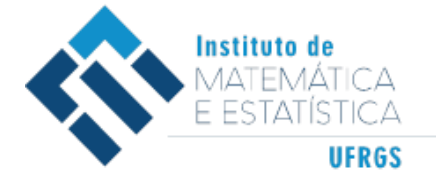

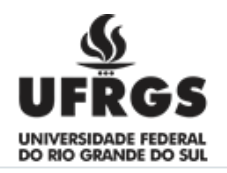

## UNIVERSIDADE FEDERAL DO RIO GRANDE DO SUL INSTITUTO DE MATEMÁTICA E ESTATÍSTICA DEPARTAMENTO DE MATEMÁTICA PURA E APLICADA

# **ENTRE O MUNDO REAL E O MUNDO VIRTUAL:** SÓLIDOS DE REVOLUÇÃO COM O USO DO GEOGEBRA E REALIDADE AUMENTADA NO ENSINO MÉDIO

**ANDERSON FREITAS DE MOURA**

Porto Alegre 2023

## **ANDERSON FREITAS DE MOURA**

## **ENTRE O MUNDO REAL E O MUNDO VIRTUAL:** SÓLIDOS DE REVOLUÇÃO COM O USO DO GEOGEBRA E REALIDADE AUMENTADA NO ENSINO MÉDIO

Trabalho de Conclusão de Curso apresentado ao Curso de Licenciatura em Matemática da Universidade Federal do Rio Grande do Sul como requisito parcial para a obtenção do grau de licenciado em Matemática.

Orientadora: Profª. Drª. Márcia Rodrigues Notare Meneghetti

Porto Alegre 2023

Instituto de Matemática e Estatística Departamento de matemática

Anderson Freitas de Moura

## **ENTRE O MUNDO REAL E O MUNDO VIRTUAL:** SÓLIDOS DE REVOLUÇÃO COM O USO DO GEOGEBRA E REALIDADE AUMENTADA NO ENSINO MÉDIO

Banca examinadora:

Orientadora: Profª Drª Márcia Rodrigues Notare Meneghetti Departamento de Matemática Pura e Aplicada - UFRGS

> Profª Drª Andréia Dalcin Faculdade de Educação - UFRGS

Prof. Dr. Marcus Vinicius de Azevedo Basso Departamento de Matemática Pura e Aplicada - UFRGS

#### **AGRADECIMENTOS**

Agradeço, em primeiro lugar, a Deus pelo dom da vida.

Agradeço aos meus pais, Zeni e Elijanete, pelo apoio incondicional em minha trajetória acadêmica e em minha vida. Sem vocês, certamente, nada disso seria possível. Muito obrigado!

Aos meus amigos e familiares (irmão, irmã, avó e avô) por me acompanharem durante esta jornada.

Agradeço, imensamente, a minha noiva e futura esposa Bruna Rafaela. Muito obrigado pelo apoio, desde o momento da decisão de entrar na Universidade até o dia de hoje. Você sempre me motivou e me inspirou. Esteve comigo em cada etapa, em cada prova, em cada trabalho e nos momentos de dificuldades. Muito obrigado. Amo-te muito! O casamento está logo ali.

Agradeço aos meus sogros, Jerry e Alexsandra, em especial a minha sogra, pelas diversas conversas pedagógicas sobre educação.

À minha orientadora, professora Márcia Notare, por ter aceitado orientar este trabalho, pelo zelo, cuidado e incentivo em cada etapa. Obrigado por toda a disposição e paciência.

Agradeço também a todos os professores que fizeram parte da minha formação. Em especial, a professora Andréia Dalcin e Marcus Basso por avaliarem e ajudarem a contribuir com esta pesquisa.

Por fim, agradeço a esta Universidade, por todas as experiências adquiridas durante a graduação; pelo ambiente e oportunidades de construção de conhecimentos.

#### **RESUMO**

O presente Trabalho de Conclusão de Curso consiste em analisar contribuições, potencialidades e limitações do recurso de Realidade Aumentada do *software* GeoGebra no estudo de sólidos de revolução. Trata-se de uma pesquisa de aspecto qualitativo baseando-se em referenciais teóricos como Tecnologias Digitais no Ensino e Aprendizagem de Matemática, Matemática Dinâmica e Realidade Aumentada. Para tanto, foi organizada uma sequência de atividades, que foram aplicadas em quatro encontros, com alunos do terceiro ano do Ensino Médio, em uma escola pública de Viamão/RS. As análises dos dados da pesquisa apontaram que a utilização da Realidade Aumentada do *software* GeoGebra auxiliou na visualização espacial dos objetos matemáticos, no dinamismo das construções geométricas, além de proporcionar um ambiente descontraído e desafiador aos alunos.

**Palavras-chaves:** Sólidos de revolução. Realidade Aumentada. Matemática Dinâmica. Geometria Espacial.

## **ABSTRACT**

This final paper aims to analyze the contributions, potential, and limitations of the augmented reality feature of the GeoGebra software in the study of solids of revolution. This is a qualitative study based on theoretical references such as Digital Technologies in Mathematics Teaching and Learning, Dynamic Mathematics and Augmented Reality. To this end, a sequence of activities was organized, which were applied in four meetings with students in their third year of secondary school in a public school in Viamão – RS. Analysis of the research data showed that the use of GeoGebra's augmented reality software helped with the spatial visualization of mathematical objects and the dynamism of geometric constructions, as well as providing a relaxed and challenging environment for students.

**Keywords:** Solids of Revolution. Augmented reality. Mathematical Dynamics. Spatial Geometry.

# **LISTA DE FIGURAS**

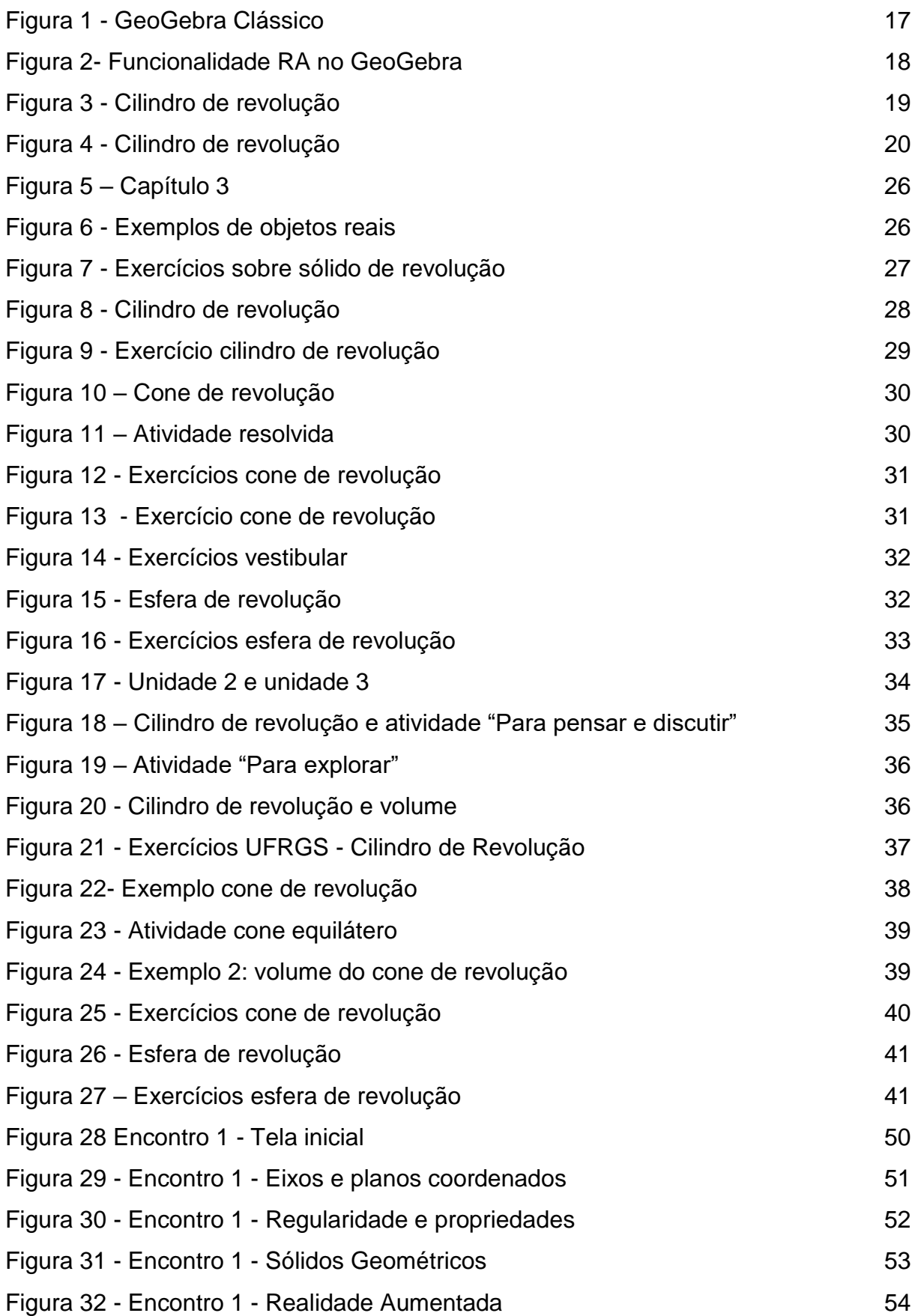

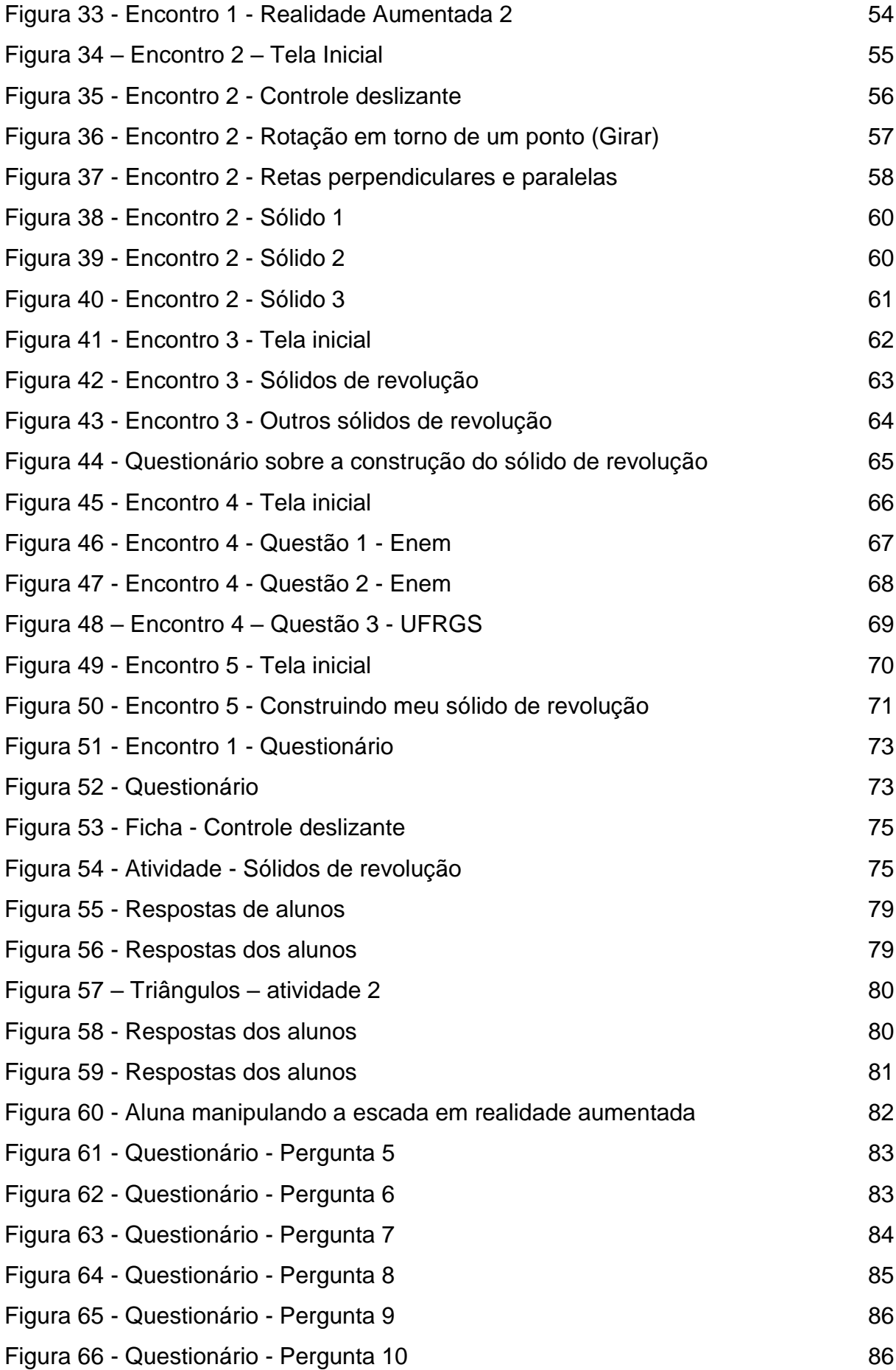

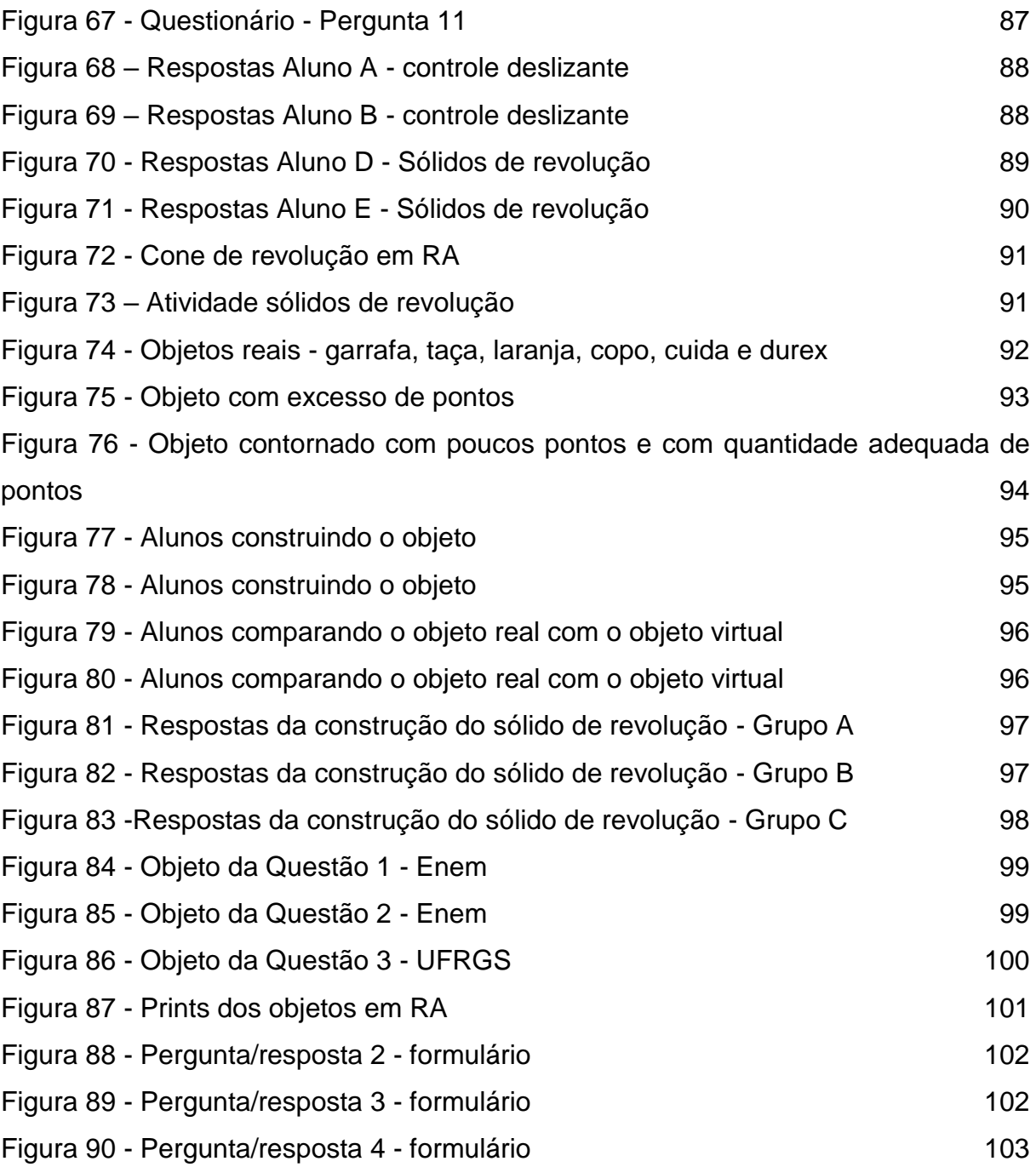

# **LISTA DE QUADROS**

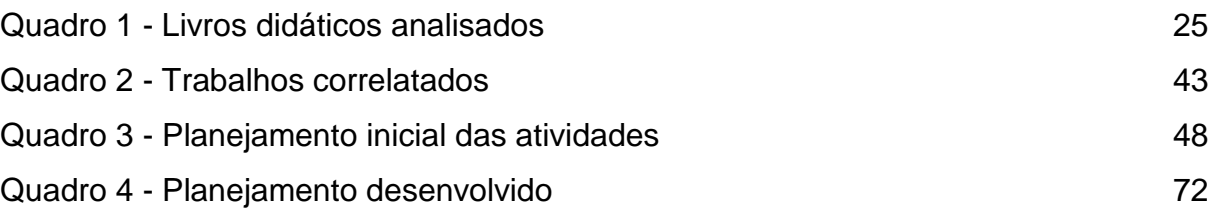

# **SUMÁRIO**

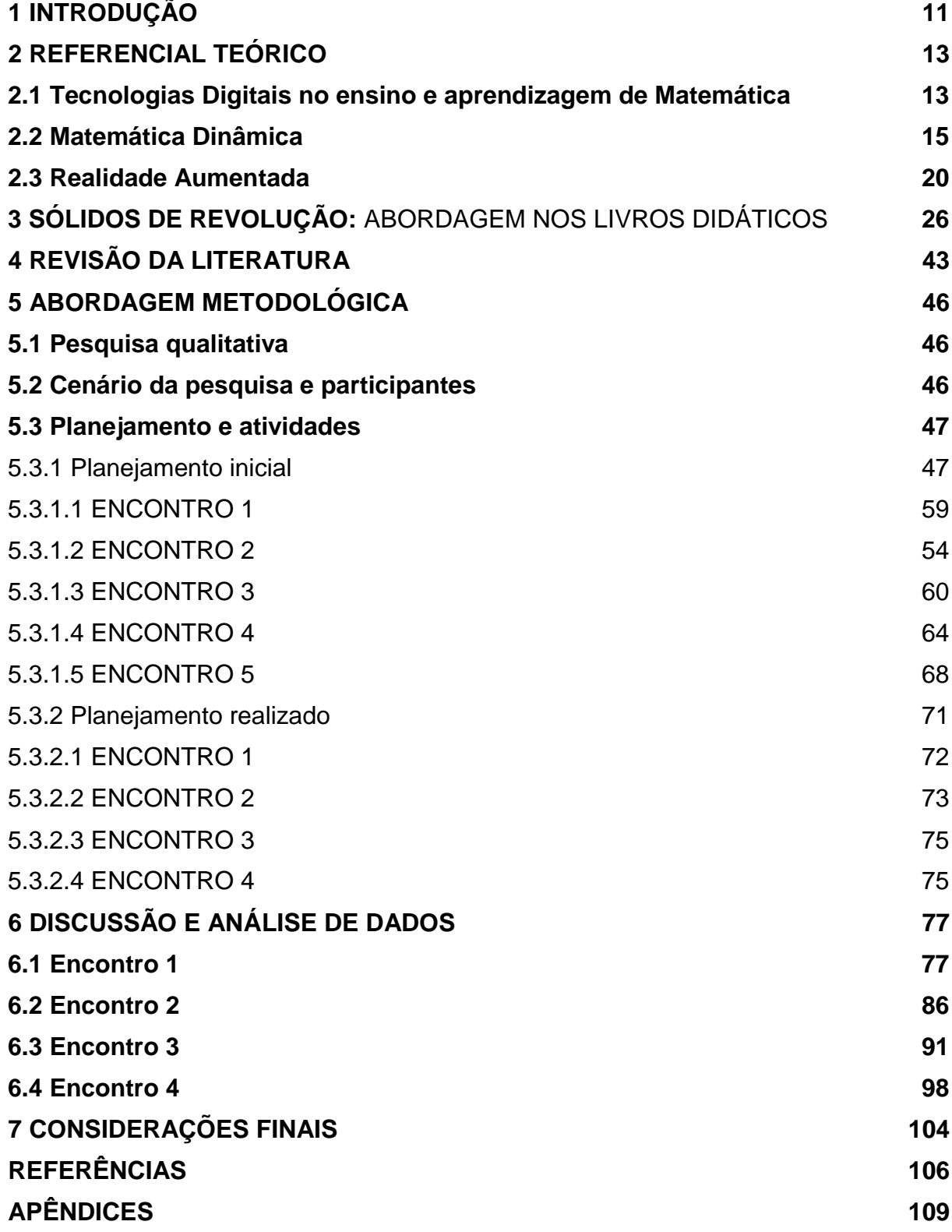

### <span id="page-11-0"></span>**1 INTRODUÇÃO**

1

Sou uma pessoa animada, que gosta de ouvir – também de falar - e sou prestativo. Sempre tive o anseio de fazer algo que fizesse alguma diferença na vida das pessoas. Até o ensino médio, já estava definido que queria ser psicólogo. E fazia todo sentido: iria fazer a diferença na vida de alguém e "combinava" com minhas qualidades. Mas, não me sentia satisfeito com essa escolha pressionada (aquela pressão social que precisamos sair da escola com a carreira definida). No terceiro ano do ensino médio, fui fazer uma visita ao campus da PUCRS, onde estive no Instituto de Matemática. Tive a experiência de participar do Laboratório, em que manipulamos alguns poliedros e polígonos de madeira e participei de outras atividades. Foi rápido, mas que me proporcionou uma nova oportunidade: cursar Matemática.

Ainda um pouco indeciso, após finalizar o Ensino Médio, ingressei num curso Técnico do IFRS, mas continuei a fazer o ENEM e outros vestibulares (mesmo indeciso sobre o que cursar). Até que, no final de 2015, me inscrevi na UFRGS para Licenciatura em Matemática – fiz uma escolha e fui muito feliz.

Quando ingressei no curso de Licenciatura em Matemática na UFRGS, em 2016, pouco sabia o que me esperava. Um universo totalmente diferente, com uma diversidade imensa e um pouco de medo e ansiedade pelo "novo". Já no primeiro semestre, tive acesso a *softwares* voltados ao ensino de Matemática com tecnologia, como o *Superlogo<sup>1</sup> -* na disciplina Computador na Matemática Elementar - e o *GeoGebra*<sup>2</sup> - na disciplina Geometria I, e através dessas disciplinas, pude observar que seria possível utilizar a tecnologia para auxiliar e potencializar o ensino de Matemática, bem como a manifestação do interesse pelas tecnologias digitais.

Na disciplina de Geometria II, utilizamos o *GeoGebra 3D* do início da disciplina até o seu término. Como foi importante para a compreensão do estudo de sólidos geométricos, entender como as intersecções e paralelismos entre planos se comportavam e no auxílio para o levantamento de hipóteses para realizar as demonstrações, pois podia-se mexer, alterar, esticar, aproximar, dar movimento aos objetos. Além disso, a partir de desafios, oportunizava um processo de construção do conhecimento matemático, pois era necessário sair de uma zona de conforto e

<sup>1</sup>O SuperLogo é um *software* originado da linguagem de programação Logo. Disponível em: [https://www.nied.unicamp.br/biblioteca/super-logo-30/.](https://www.nied.unicamp.br/biblioteca/super-logo-30/)

<sup>2</sup>GeoGebra é um *software* gratuito de matemática dinâmica que combina conceitos de geometria e álgebra. Disponível em: [https://www.geogebra.org/.](https://www.geogebra.org/)

construir – e reconstruir - argumentos e revisar alguns conceitos para superar os desafios.

Por meio dessas experiências, obtive maior interesse e motivação para trabalhar com tecnologias digitais, e como elas são importantes e auxiliam para o pensar matemática e no desenvolvimento do raciocínio lógico matemático.

No ano de 2017, eu tive o primeiro contato com a Realidade Aumentada através de vídeos de canais sobre educação do *YouTube,* que utilizavam o aplicativo móvel *Realidade Aumentada GeoGebra*, que na época estava disponível apenas na *App Store* para dispositivos *iOS.* No entanto, após atualizações e aprimoramentos, o GeoGebra lançou o recurso de Realidade Aumentada no aplicativo *Calculadora 3D,* na qual estava disponível para dispositivos *Android.*  Como professor, já cogitava a utilização deste recurso em sala de aula para o ensino de matemática.

Com esse novo recurso tecnológico, surgiram alguns questionamentos: Como seria se o aluno, além de movimentar, aproximar e alterar, pudesse conhecer o objeto matemático estando dentro dele? E se ele tivesse acesso a uma função de modo a poder se movimentar em torno do objeto? Será que o aluno perceberia algo novo? Como esse recurso pode ser utilizado em sala de aula? Então, através desta pesquisa, que tem uma abordagem qualitativa, busca-se compreender e analisar: *Quais as potencialidades da Realidade Aumentada do GeoGebra no estudo de sólidos de revolução?* 

Os próximos capítulos a serem abordados neste projeto serão o referencial teórico, a abordagem metodológica, bem como as atividades e materiais que serão utilizados no experimento prático e a análise de dados.

#### <span id="page-13-0"></span>**2 REFERENCIAL TEÓRICO**

Neste capítulo, apresentam-se os aportes teóricos em que a pesquisa está apoiada, discutindo o uso das tecnologias digitais no ensino e na aprendizagem de Matemática, matemática dinâmica e Realidade Aumentada.

#### <span id="page-13-1"></span>**2.1 Tecnologias Digitais no ensino e aprendizagem de Matemática**

As Tecnologias Digitais (TD) estão tornando-se cada vez mais presentes no ambiente escolar – e no cenário educacional, e mais precisamente, no ensino de matemática, propiciando potencializar a compreensão e a construção de conceitos matemáticos. De acordo com Bonotto e Bisognin (2015, p. 2):

> O desenvolvimento das Tecnologias na Educação surge como um meio de ensino e não como um fim, pois, quando usados de maneira eficiente, a utilização desses recursos tecnológicos pode modificar as formas como os alunos aprendem e são ensinadas.

De acordo com Rosa e Dantas (2020), o trabalho com TD apresenta uma série de possibilidades e propostas para o professor e o aluno. "Acreditamos que, no contexto da sala de aula, podem se materializar novas práticas, novas possibilidades e novas formas de constituir conhecimento, contribuindo para a formação tanto dos/as professores/as quanto dos/as estudantes" (Rosa; Dantas, 2020, p.5). Os autores ainda complementam que:

> É importante que o/a professor/a não trabalhe com Tecnologias Digitais de forma mecânica ou técnica, que ele/ela não busque uma reprodução do que faz em sala de aula apenas utilizando TD, como se os recursos tecnológicos utilizados fossem auxiliares ao ensino e à aprendizagem somente. (Rosa; Dantas, 2020, p.5).

Segundo Stormowski (2018, p. 59), "é preciso um planejamento e implementação de atividades que de fato explorem as potencialidades destes recursos ao máximo em prol de uma melhor aprendizagem". Não basta apenas usar TD, de modo que não envolva o aluno e não propicie uma discussão acerca do conteúdo abordado, é necessário oferecer condições para que o aluno realize investigações e explorações inserido nas TD.

Bonotto e Bisognin (2015, p. 2) ainda ressaltam que "o grande desafio dos professores não é somente utilizar tecnologias em sala de aula, mas sim, tornar a aula mais envolvente, interativa, criativa e capaz de produzir significados ao aluno por meio da utilização da tecnologia".

Em relação ao uso das tecnologias digitais, a Base Nacional Comum Curricular (BNCC) apresenta, entre suas competências gerais:

Compreender, utilizar e criar tecnologias digitais de informação e comunicação de forma crítica, significativa, reflexiva e ética nas diversas práticas sociais (incluindo as escolares) para se comunicar, acessar e disseminar informações, produzir conhecimentos, resolver problemas e exercer protagonismo e autoria na vida pessoal e coletiva. (Brasil, 2018, p.11).

Na competência específica 5 de Matemática para o Ensino Fundamental, a BNCC propõe "utilizar processos e ferramentas matemáticas, inclusive tecnologias digitais disponíveis, para modelar e resolver problemas cotidianos, sociais e de outras áreas de conhecimento, validando estratégias e resultados" (Brasil, 2018, p.267). Já para o Ensino Médio, a BNCC, na 5 competência, cita que:

> Investigar e estabelecer conjecturas a respeito de diferentes conceitos e propriedades matemáticas, empregando estratégias e recursos, como observação de padrões, experimentações e diferentes tecnologias, identificando a necessidade, ou não, de uma demonstração cada vez mais formal na validação das referidas conjecturas. (Brasil, 2018, p.531).

Ainda nessa perspectiva, a BNCC aponta que é necessário garantir aprendizagens para serem atuantes numa sociedade que constantemente apresenta mudanças, ou seja, "prepará-los para profissões que ainda não existem, para usar tecnologias que ainda não foram inventadas e para resolver problemas que ainda não conhecemos" (Brasil, 2018, p.473).

Hoje temos diversos recursos tecnológicos que podem ser usados em sala de aula para contribuir na prática pedagógica do professor. Entre eles estão os diversos *softwares* que apresentam potencial para o ensino de matemática. Segundo Basso e Notare (2015), os *softwares* disponíveis atualmente podem proporcionar um trabalho de construção do conhecimento matemático, objetivando que as atividades elaboradas colaborem com o engajamento dos alunos no processo de superação dos desafios, no qual a utilização de conceitos matemáticos seja necessária para alcançar os objetivos propostos inicialmente.

Portanto, Gravina e Dias (2020, p.35) corroboram afirmando que "podemos propor aos alunos atividades que provocam, de forma muito natural, momentos de intenso raciocínio matemático, com consequente aprendizado de conteúdos". No que se refere à construção, podemos complementar que não se refere a criar algo novo e inovador, mas entender que há diversas maneiras de sintetizar, incorporar e expressar (Schuster, 2020). Segundo Schuster (2020, p.27):

> Ao constituir conhecimento matemático, por exemplo, não seguimos a forma expressa em sala de aula, com o conhecimento já sintetizado como expresso nos livros didáticos, por exemplo, mas vamos constituindo-o na

totalidade do nosso ser, com nossas distinções políticas, ideológicas, pedagógicas, etc.

Notare e Basso (2015, [s.p.]) ainda afirmam que "dessa forma, à medida que o aluno é desafiado a resolver um novo problema até então desconhecido, um desequilíbrio cognitivo pode desencadear o processo de construção do conhecimento matemático". Podemos, então, sustentar que é importante utilizar a tecnologia de forma a estimular o pensamento matemático e desenvolver possibilidades de acesso e manipulação a objetos matemáticos que, de outra forma, são inacessíveis (Basso; Notare, 2015).

## <span id="page-15-0"></span>**2.2 Matemática Dinâmica**

Ambientes de matemática dinâmica propiciam a construção de objetos matemáticos a partir de suas propriedades, podendo dar a eles movimento, mas sem perda de características do objeto. Segundo Meier e Gravina (2012, [s.p.]) "os programas de Geometria Dinâmica, tal como o GeoGebra, possuem o recurso de "estabilidade sob ação de movimento". Isso é, realizada uma construção, a figura que está na tela do computador se transforma quanto ao tamanho e posição, mas preserva as propriedades geométricas que foram impostas no processo de construção, assim como as propriedades delas decorrentes. Ainda, segundo Basso e Notare (2015, p.2), "o dinamismo e a estabilidade proporcionadas pelos ambientes de Geometria Dinâmica permitem aos estudantes explorar, testar, analisar e conjecturar hipóteses sobre uma dada situação geométrica".

De acordo com Basso e Notare (2015, [s.p.]):

Em ambientes de GD, é possível alcançar um nível elevado de realismo para representar diferentes objetos matemáticos, pois oferecem a possibilidade de manipulação direta de construções geométricas, que permitem visualizar conceitos de geometria a partir do estudo de propriedades invariantes dessas construções enquanto seus componentes são movimentados na tela.

Entre os aspectos positivos da Matemática Dinâmica, podemos evidenciar as possibilidades que o aluno tem de testagem do objeto matemático, suas características e propriedades inerentes, conforme afirmam Basso e Notare (2015, [s.p.]):

> Nesses ambientes, os alunos precisam decidir se eles construíram o que pretendiam construir inicialmente. O critério para essa decisão é baseado na evidência perceptiva, ou seja, a construção deve manter suas propriedades e relações internas quando seus componentes básicos são movimentados na tela.

Dentre os *softwares* de Geometria dinâmica, destaca-se o GeoGebra, que é gratuito e está disponível nas mais diversas plataformas (*Windows, Mac, Chromebook e Linux, e também para iOS e Android*) e é direcionado para atividades do Ensino Fundamental, Ensino Médio e Ensino Superior. De acordo com o GeoGebra ([s.p.]):

> O GeoGebra é um software de matemática dinâmica para todos os níveis de ensino que reúne Geometria, Álgebra, Planilha de Cálculo, Gráficos, Probabilidade, Estatística e Cálculos Simbólicos em um único pacote fácil de se usar. O GeoGebra possui uma comunidade de milhões de usuários em praticamente todos os países.

Atualmente, o *software* conta com diversos aplicativos para as mais diversas finalidades, entre elas:

- Calculadora (Figura 1): Permite explorar funções, resolver equações, construções geométricas;
- Calculadora Gráfica: Permite traçar gráficos e resolver equações;
- Calculadora 3D: Permite representar funções 3D, superfícies e construir sólidos geométricos;
- Geometria: Permite construir círculos, ângulos, transformações, polígonos, entre outros;
- GeoGebra Clássico: Aplicativos gratuitos reunidos para geometria, planilha, probabilidade e CAS;
- Calculadora CAS: Permite resolver equações, manipular expressões, calcular derivadas e integrais.

<span id="page-17-0"></span>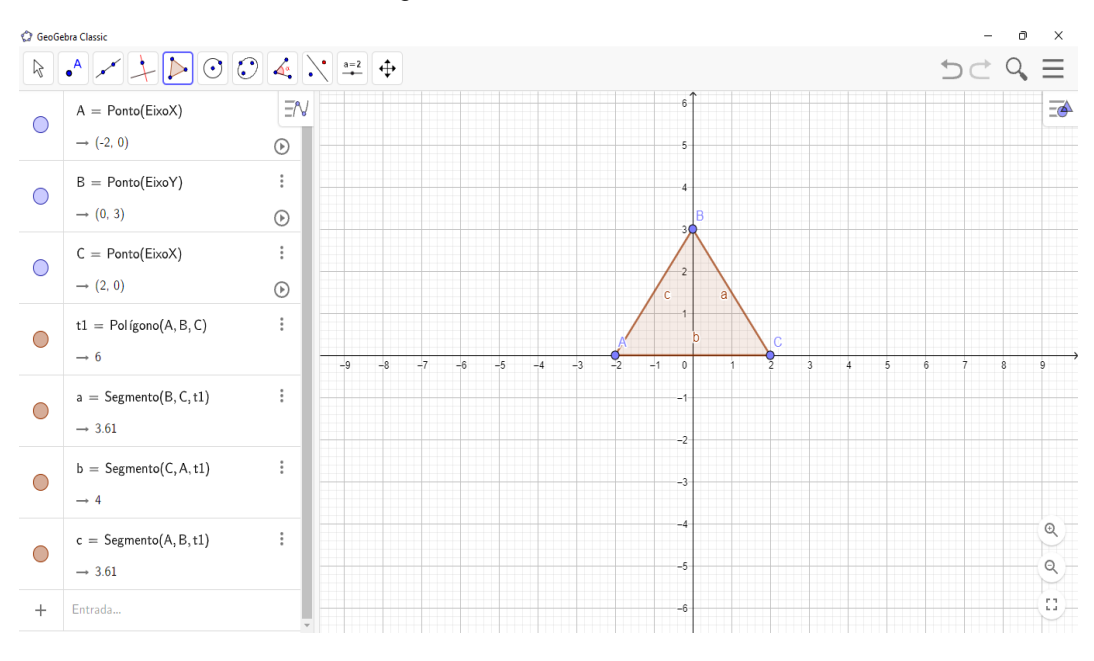

Figura 1: GeoGebra Clássico

Desde 2013, o GeoGebra conta com o recurso de RA, sendo disponibilizada, inicialmente, nos serviços de aplicativos *AppStore*, da *Apple*, com o nome *GeoGebra Augmented Reality.* Posteriormente, devido a atualizações, esse recurso foi integrado ao aplicativo *Calculadora Gráfica GeoGebra 3D,* que atualmente está disponível tanto para o sistema *IOS* quanto para *Android.*

O recurso de Realidade Aumentada do GeoGebra possibilita a criação de gráficos e/ou sólidos geométricos e a projeção no seu próprio ambiente, além de tornar o movimento em torno – e até "por dentro" – mais dinâmico, já que não requer um marcador<sup>3</sup>, sendo possível alterar e complementar a perspectiva sobre um determinado objeto criado.

Na Figura 2, a seguir, são mostradas algumas capturas de tela do aplicativo GeoGebra, para sistemas *Android*, fazendo uso do recurso de RA Na Figura 2A, apresenta-se a tela inicial do aplicativo. Nela podemos observar os eixos de coordenadas *x, y e z -* em que são realizadas as construções geométricas, a janela de álgebra, em que podemos visualizar todos os objetos construídos, bem como escolher entre exibi-lo ou escondê-lo, entre outras configurações. Além disso, temos o campo de entrada, que permite criar ou modificar objetos, utilizando de representações algébricas (coordenadas, equações, valores, etc...).

 $\overline{a}$ 

Fonte: Elaborada pelo autor.

<sup>3</sup>Cartões com uma moldura retangular e com um símbolo marcado em seu interior, funcionando como um código de barra. (Kirner, C; Tori, R., 2006, p.30).

A Figura 2B, mostra a construção de uma esfera de *centro A = (0,0) e raio 2*. Para essa construção, no campo de entrada, digitou-se o comando  $A = (0,0)$  e clicou-se em *Enter,* gerando, então, o ponto A na origem do sistema de coordenadas. Em seguida, utilizando o campo de entrada, digitou-se esfera, aparecendo as opções de *Esfera (ponto, raio)* e *Esfera (ponto, ponto)*. Foi selecionada a opção *Esfera (ponto, raio),* atribuindo ao *ponto* o "ponto A" e ao *raio* o valor 2, gerando, assim, a esfera cuja equação é  $x^2 + y^2 + z^2 = 4$ . Além disso, a construção da esfera também é possível utilizando as ferramentas do GeoGebra, ou seja, selecionando a opção *esfera* aparecerá *"Esfera: centro & ponto"* (selecione o centro e, após, um ponto da esfera) e *"Esfera: Centro e raio"* (selecione um centro e, após, um raio).

Tocando no botão AR, o GeoGebra passa a utilizar a câmera do dispositivo para exibir a janela gráfica. Neste momento, é necessário que se realizem alguns movimentos para que o aplicativo possa reconhecer alguma superfície plana em que objeto será projetado em RA. A Figura 2C ilustra determinada situação.

<span id="page-18-0"></span>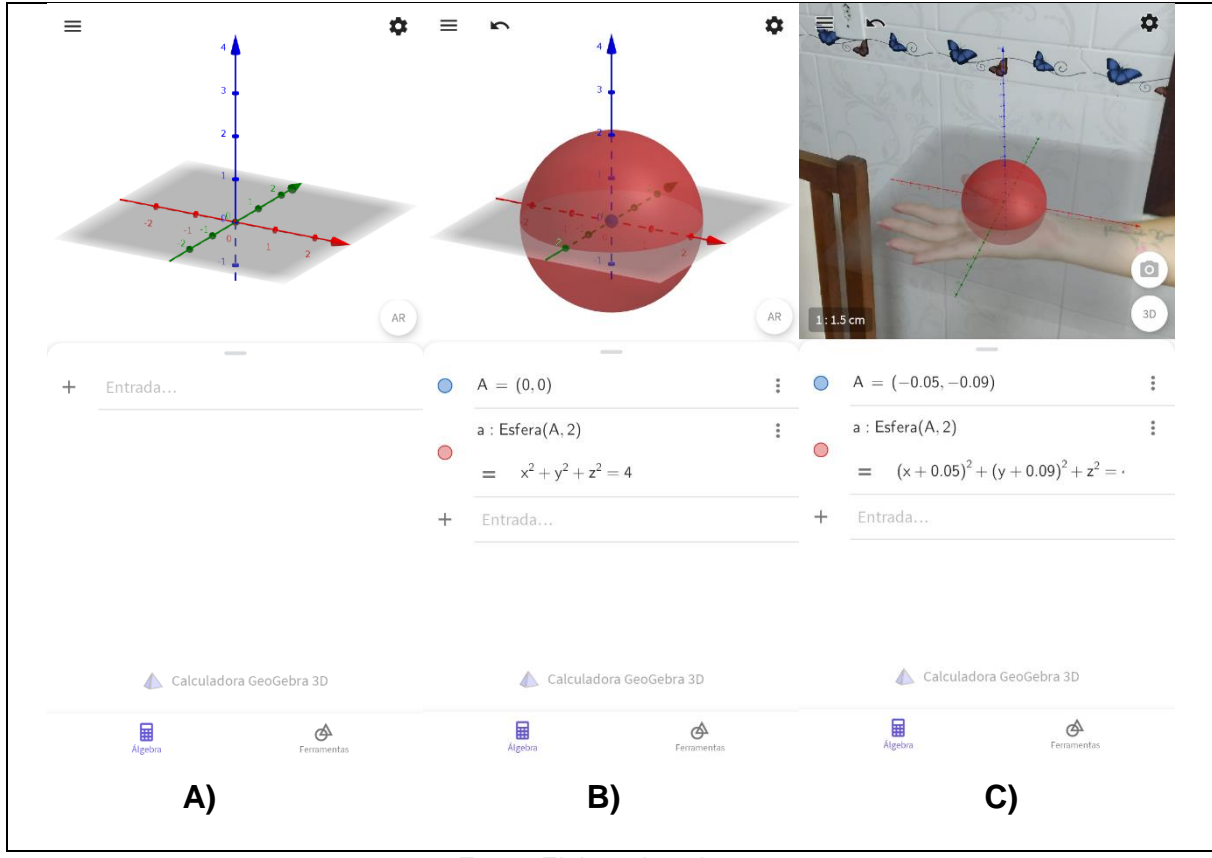

Figura 2: Funcionalidade RA no GeoGebra

Fonte: Elaborada pelo autor.

Dentre as muitas opções oferecidas pelo GeoGebra para construção de objetos matemáticos e a possibilidade do uso da RA estão os sólidos de revolução e as superfícies de revolução. Tomaremos as definições apresentadas por Dolce e Pompeo (2013, p.273):

> *Superfícies de revolução:* Consideremos um semiplano de origem e (eixo) e nele uma linha g (geratriz); girando esse semiplano em torno de e, a linha g gera uma superfície, que é chamada superfície de revolução. "*Sólidos de revolução:* Consideremos um semiplano de origem e (eixo) e nele uma superfície S; girando o semiplano em torno de e, a superfície S gera um sólido chamado sólido de revolução. (Dolce; Pompeo, 2013, p.275).

Ainda, segundo os autores, podemos definir *cilindro de revolução* como sendo o sólido "gerado pela rotação de um retângulo em torno de um eixo que contém um dos seus lados". (Dolce; Pompeo, 2013, p. 210). Nas Figuras 3 e 4, a seguir, podemos observar um cilindro de revolução, em que se utilizou o recurso de RA para a visualização.

<span id="page-19-0"></span>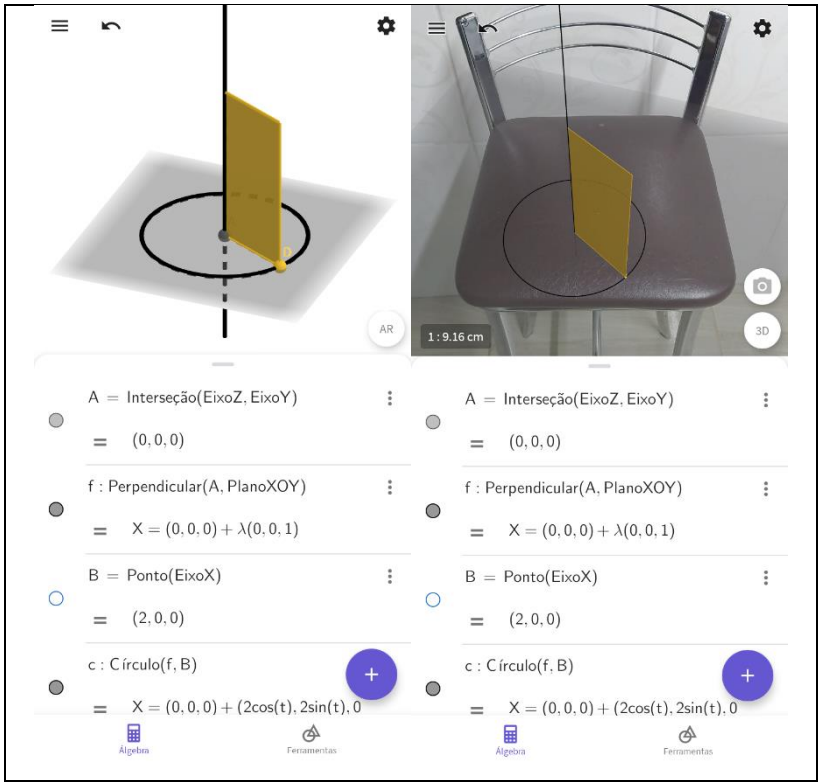

Figura 3: Cilindro de revolução

Fonte: Elaborado pelo autor

<span id="page-20-0"></span>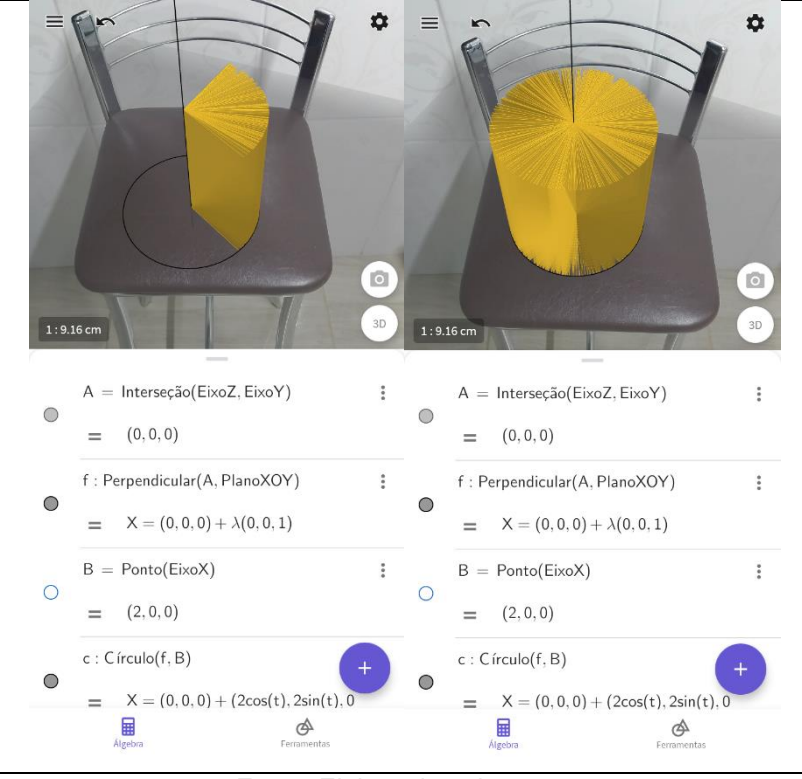

Figura 4: Cilindro de revolução

Fonte: Elaborado pelo autor.

A próxima seção abordará a Realidade Aumentada e as possibilidades desse recurso tecnológico no processo do ensino e aprendizagem de Matemática.

#### <span id="page-20-1"></span>**2.3 Realidade Aumentada**

De acordo com Kiner e Siscouto (2007), a Realidade Aumentada vai surgir como uma nova geração de interface, na medida em que, usando representações tridimensionais mais próximas da realidade do usuário, vai permitir ir além da barreira da tela e também possibilitar interações. Segundo Kirner e Tori (2006, p.20),

- combina objetos reais e virtuais no ambiente real;

O termo realidade aumentada foi muito difundido, sendo muitas vezes usado no lugar de realidade misturada. A realidade aumentada pode ser definida de várias maneiras:

a) é uma particularização de realidade misturada, quando o ambiente principal é real ou há predominância do real;

b) é o enriquecimento do ambiente real com objetos virtuais, usando algum dispositivo tecnológico, funcionado em tempo real.

c) é uma melhoria do mundo real com textos, imagens e objetos virtuais, gerados por computador [Insley, 2003];

d) é a mistura de mundos reais e virtuais em algum ponto da realidade/virtualidade contínua que conecta ambientes completamente reais a ambientes completamente virtuais [Milgran, 1994];

e) é um sistema que suplementa o mundo real com objetos virtuais gerados por computador, parecendo coexistir no mesmo espaço e apresentando as seguintes propriedades:

- executa interativamente em tempo real;

- alinha objetos reais e virtuais entre si;

- aplica-se a todos os sentidos, incluindo audição, tato e força e cheiro [Azuma, 2001].

Conforme Azuma (1997), a Realidade Aumentada (RA) pode ser definida como uma variação de um Ambiente Virtual (Virtual Environment – VE) - ou conhecida como Realidade Virtual. Enquanto VE coloca o usuário num ambiente sintético e sem poder ver o mundo real ao seu redor, a RA proporciona ao usuário ver o mundo real com objetos virtuais sobrepostos ou compostos com o mundo real.

Isso vem ao encontro das ideias de Albuquerque (1999, p.8), que afirma: "acreditamos que dos pontos mais importantes do uso dos mundos virtuais não é para substituir o mundo real, mas sim completar a visão do usuário no mundo real" (*apud* Machado, 2016, p.23).

Além de possibilitar sobreposição de objetos virtuais com o mundo real, a RA proporciona, também, ao usuário, interação e manipulação sobre o objeto. De acordo com Bujak *et al.* (2012), eles (usuários) podem se movimentar, mudando assim a perspectiva sobre o objeto, aproximar/afastar, estender a mão para tocar e mover o objeto. Também, Kirner e Tori (2006, p.26) afirmam que "essa tecnologia deverá ter grande impacto no relacionamento das pessoas, pois facilita a formalização das ideais, através de novas maneiras de visualizar, comunicar e interagir com pessoas e informação".

Bujak *et al.* (2012) apresentam o aprendizado de RA sob três perspectivas: dimensão física, dimensão cognitiva e dimensão contextual.

Na dimensão física, os autores afirmam que a interação física sustenta dois objetivos de aprendizagem, sendo o primeiro orientado num sentido prático e objetivo e o segundo orientado cognitivamente (Bujak *et al.,* 2012). A utilização da RA permite ao aluno um envolvimento com o conteúdo educacional, pois faz uso de interações naturais, dando-lhe a oportunidade de se aproveitar daquilo que já sabe sobre a interação com o mundo físico. Ainda, de acordo com Kirner e Siscoutto (2007, p.6) "[...] a realidade aumentada apresenta a vantagem de permitir o uso de ações tangíveis [Kawashima, 2001] e de operações multimodais, envolvendo voz, gestos, tato, etc., facilitando o trabalho do usuário sem a necessidade de treinamento". Ademais, segundo Bujak *et al.* (2012, p.539), "A interação natural reduz a *carga cognitiva*<sup>4</sup> externa, envolvida no envolvimento com o conteúdo educacional virtual [...]".

Schuster e Rosa (2021, p.132) destacam que:

O ato de tocar ao estarmos no contexto de RA não se refere ao contato físico/biológico, no sentido do tato. Tocar, no contexto da RA, refere-se a visualizar de maneira sobreposta, de modo que possamos manipular o objeto virtual utilizando o nosso corpo biologicamente encarnado, mas sem a possibilidade de descrever a textura do que tocamos.

De acordo com Bujak *et al.* (2012), a RA, ainda, auxilia o aluno no aprendizado do conteúdo espacial, pois permite que ele tenha controle de como visualizar este conteúdo:

> Os movimentos físicos em RA podem ajudar os alunos a aprender o conteúdo espacial. Os sistemas RA existentes permitem que os alunos explorem facilmente os espaços 3D simplesmente movendo o corpo para mudar a perspectiva. Alguns sistemas RA, que conectam objetos virtuais a objetos físicos, também permitem que os alunos reorganizem o espaço de realidade misturada por meio da manipulação física. (Bujak *et al.*, 2012, p. 538)

Com relação à visualização espacial, Fernández, Cajaraville e Godino (2007,

p. 190) apresentam que:

**.** 

Trata-se de avaliar os processos e capacidades dos sujeitos para realizar determinadas tarefas que requerem "ver" ou "imaginar" mentalmente os objetos geométricos espaciais, bem como relacionar os objetos e realizar com eles determinadas operações ou transformações geométricas.

A capacidade de visualização espacial é uma importante habilidade cognitiva e desempenha um importante papel dentro dos programas educacionais ligados à Ciência, Tecnologia, Engenharia e Matemática, disciplinas conhecidas como STEM (Del Cerro Velazquez, Moralés Méndez, 2017).

Em relação à dimensão cognitiva, Bujak *et al.* (2012) discorrem sobre como o envolvimento espaço-temporal da informação, fazendo uso de práticas de RA, pode auxiliar na cognição simbólica do aluno, contribuindo na progressão da aprendizagem, apresentando uma melhor compreensão de conceitos abstratos.

> As informações podem ser vinculadas a objetos e locais físicos e atualizadas à medida que o aluno progride na tarefa. As informações alinhadas espacial e temporalmente podem indicar o uso e manipulação de alterações físicas, bem como sua representação simbólica. Para o aluno iniciante, essa continuidade de informações reduzirá a carga cognitiva externa – por exemplo, procurar instruções em um local diferente do local onde os manipulativos físicos estão localizados – e permitirá que o aluno se concentre na tarefa em questão. (Bujak *et al.*, 2012, p.540).

<sup>4</sup>Carga Cognitiva é um construto utilizado nas ciências cognitivas e da educação que representa a carga imposta ao sistema cognitivo de pessoas, fruto do Esforço Mental implicado na realização de tarefas ou na aprendizagem de novos conhecimentos. (Alves *et al*., 2017, p.3).

Bujak *et al.* (2012) constatam, ainda, que manipuladores de Realidade Aumentada podem minimizar os problemas associados à compreensão simbólica de manipuladores físicos. Além disso, os manipuladores de Realidade Aumentada auxiliam os alunos a compreenderem as relações entre objetos concretos e suas representações simbólicas, pois possibilitam a visualização de ambas representações no mesmo instante.

Schuster e Rosa (2021, p.132) mencionam que "[...] a RA possibilita ao seu usuário grande liberdade para interagir, já que por meio da composição entre objetos virtuais e mundanos, podemos "tocar", circundar e visualizar os objetos em um ambiente 3D". Azuma (1997, p.3) destaca ainda que "os objetos virtuais exibem informações que o usuário não pode detectar diretamente com seus próprios sentidos. A informação transmitida pelos objetos virtuais ajuda o usuário a realizar tarefas do mundo real."

Bujak *et al.* (2012, p. 540) propõem que a Realidade Aumentada possibilita ao aluno a experiência da visualização do objeto concreto na sua representação simbólica, facilitando a sua compreensão:

> Sugerimos que a tecnologia RA pode preencher a lacuna entre manipulativos físicos e sua representação simbólica, transformando o objeto físico em sua representação [...] esse efeito visual pode ajudar os alunos a entender a relação entre um manipulável físico e sua representação simbólica porque indica conceitualmente que o manipulável físico "é" sua representação simbólica.

Por fim, Bujak *et al.* (2012) descrevem a Realidade Aumentada sob a perspectiva contextual, afirmando que a aprendizagem é um processo que está além da sala de aula, ocorrendo no contexto do mundo real, permitindo a compreensão de que conceitos vistos em sala de aula também se aplicam em resolução de problemas no mundo real, relacionado assim, o conteúdo da aprendizagem com suas próprias experiências. Com isso, Bujak *et al.* (2012) prosseguem, argumentando que a Realidade Aumentada pode potencializar experiências de aprendizados, acessando conteúdo contextualmente relevante e podendo explorar o conteúdo pessoalmente relevante.

> A realidade aumentada pode obter o melhor dos dois cenários: os alunos podem ver o conteúdo virtual e uns aos outros no mesmo espaço, portanto, a atividade de colaboração pode aproveitar as dicas não verbais, bem como os recursos de objetos físicos. Muitas pessoas podem colaborar em torno do mesmo conteúdo educacional, cada uma com uma perspectiva individual e controle sobre sua experiência. (Bujak *et al.,* 2012, p.541).

A interação dos alunos não ocorre apenas com o conteúdo educacional, há a interação, também, com os outros. Os alunos, além de aprender sobre o material, podem explicar o conteúdo aos demais colegas, podendo gerar uma melhor compreensão e troca de conhecimentos (Bujak *et al.;* 2012). Além disso, Bairral (2017, p.100) destaca que "os envolvidos no processo interativo possuem intencionalidades e modificam – colaborativamente ou não – constantemente as relações que se estabelecem no ambiente".

Bujak *et al.* (2012, p. 541-542) ressaltam a importância da Realidade Aumentada como meio de acesso aos conteúdos educacionais, que podem ser explorados para além da sala de aula:

> Um dos maiores benefícios da RA para a educação é aumentar o acesso a conteúdos educacionais virtuais em ambientes que vão além das paredes da sala de aula. Os manipuladores de RA podem permitir que os alunos tenham experiências de aprendizado em situações em que os manipulativos virtuais podem ser inviáveis - por exemplo, a experiência pode começar quando um aluno aponta o manipulador de RA para um objeto no playground. Dispositivos altamente portáteis, como celulares podem permitir que os alunos acessem o conteúdo educacional em ambientes onde os computadores tradicionais não estão prontamente disponíveis e fornecem às crianças a capacidade de vincular o conteúdo de aprendizagem ao seu contexto ambiental específico.

Estabelecer a aprendizagem em contextos pertinentes ao aluno pode auxiliar a melhorar os resultados da aprendizagem. A cognição situada é uma tentativa de preencher a lacuna entre saber e fazer, segundo Bujak *et al.* (2012). Para Lave (2013, p. 238) as "teorias da atividade situada não separam ação, pensamento, sentimento, valor, e suas formas histórico-culturais coletivas da atividade localizada, interessada, conflituosa e significativa". Ademais, Almeida (2014, p. 187) descreve que:

> a visão de aprendizagem situada se contrapõe à tradição funcionalista que inclui a separação da cognição do mundo social e se baseia também na ideia de que o conhecimento consiste em unidades coerentes e isoladas cujas fronteiras e estrutura interna existem independentes do indivíduo.

Essas concepções compactuam com as ideias de Bujak *et al.* (2012, p. 542).

A ideia de cognição situada está incorporada na ideia de atividade autêntica, que é definida pela cultura na qual a aprendizagem ocorre. As atividades que são significativas para uma sociedade ocorrem e são definidas pela cultura que cerca sua aplicação. A aprendizagem nas escolas é muitas vezes definida pela cultura da escola, ignorando a cultura em que um aluno pode querer usar esse conhecimento. A cognição situada visa preencher a lacuna entre a cultura na qual a aprendizagem ocorre e a cultura na qual o conhecimento será aplicado.

A Realidade Aumentada pode contribuir para o aprendizado, pois possibilita a combinação do mundo físico do aluno e a personalização do mundo virtual (Bujak *et al.* 2012). Segundo os autores "ao contrário dos jogos de computador e da pura realidade virtual, a RA não separa o usuário de sua realidade, mas a utiliza e a transforma realisticamente. Esse efeito pode causar um alto grau de surpresa e curiosidade nos usuários" (Bujak *et al.* 2012, p.542).

> É difícil, ao olhar detalhadamente as atividades cotidianas, fugir da conclusão de que a aprendizagem é onipresente nas atividades contínuas, embora, muitas vezes, não seja reconhecida como tal. A atividade situada sempre envolve mudanças no conhecimento e na ação, e as "mudanças no conhecimento e na ação" são centrais ao que queremos dizer com "aprendizagem". (Lave, 2013, p.236-237).

Para Bujak *et al.* (2012, p. 542) a "RA pode atrair os interesses dos alunos por meio de experiências que integram objetos pessoalmente significativos, como permitir que os alunos meçam o próprio corpo ou envolvam os próprios brinquedos". Ainda, os elementos de um manipulador RA podem ser constantemente alterados durante a experiência para se relacionar, exclusivamente, com o aluno.

## <span id="page-26-2"></span>**3 SÓLIDOS DE REVOLUÇÃO:** ABORDAGEM NOS LIVROS DIDÁTICOS

Neste capítulo apresentamos como os livros didáticos abordam o assunto de sólidos de revolução, buscando indícios de como acontece a abordagem em sala de aula. Para isso, selecionamos dois livros didáticos apresentados no Quadro 1. Os livros foram escolhidos, pois se tratavam de materiais à disposição do pesquisador e por possuírem diferentes datações, possibilitando verificar o tratamento do assunto em quatro anos de diferença. Entendemos que essa discussão não se esgota, apenas ilustra duas possibilidades de abordagem desse tema em livros didáticos.

<span id="page-26-1"></span>

| Título do livro | Autor (es)      | Editora       | Data | Edição         | <b>Volume</b> |
|-----------------|-----------------|---------------|------|----------------|---------------|
| Matemática:     | Rodrigo         | Leya          | 2016 | 2 <sup>a</sup> | 3             |
| interação e     | <b>Balestri</b> |               |      |                |               |
| tecnologia      |                 |               |      |                |               |
| Interação       | Adilson         | Editora       | 2020 | 1 <sup>a</sup> | Volume        |
| matemática: a   | Longen;         | do            |      |                | único         |
| resolução de    | Rodrigo M.      | <b>Brasil</b> |      |                |               |
| problemas por   | Blanco;         |               |      |                |               |
| meio da         | Luciana Maria   |               |      |                |               |
| geometria       | T. de Freitas   |               |      |                |               |
| espacial.       | (coordenação)   |               |      |                |               |

Quadro 1 - Livros didáticos analisados

Fonte: Elaborado pelo autor.

<span id="page-26-0"></span>O primeiro livro a ser analisado é "Matemática: interação e tecnologia", em que é explorado o assunto "sólidos de revolução" no capítulo 3 (Figura 5), denominado "corpos redondos". Nele são estudados o cilindro, cone e esfera.

#### Figura 5 – Capítulo 3

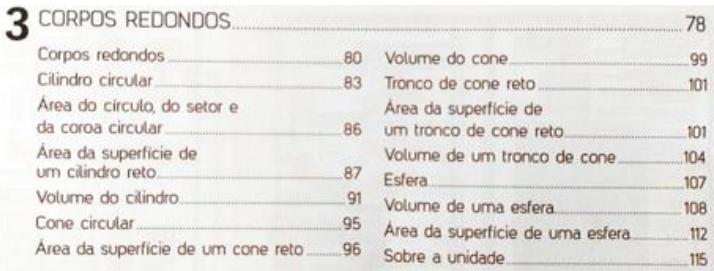

No início, o livro encaminha a unidade descrevendo os sólidos que serão estudados, isso é, cilindro, cone e esfera. Ainda são apresentadas diversas imagens (Figura 6) de objetos reais que representam corpos redondos e que fazem alusão aos sólidos que serão explorados na unidade.

<span id="page-27-0"></span>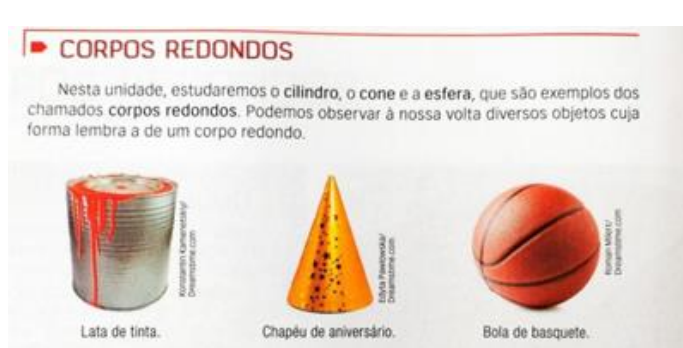

#### Figura 6 - Exemplos de objetos reais

Fonte: Balestri (2020, p. 80).

<span id="page-27-1"></span>Em seguida, em atividades, o livro já traz uma questão (Figura 7) envolvendo sólidos de revolução e a utiliza para defini-los. Interessante perceber que há figuras planas que são rotacionadas para gerarem os sólidos de revolução e não são utilizadas habitualmente. Inclusive, há variação também na inclinação do eixo de rotação.

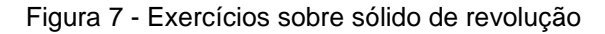

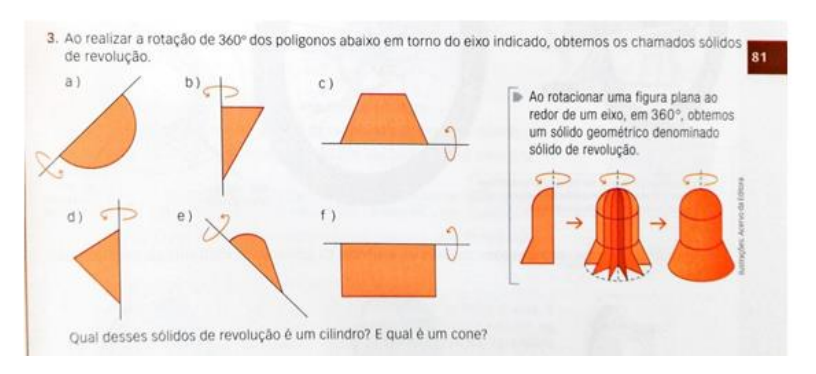

Fonte: Balestri (2020, p. 81)

Adiante, o livro explora o primeiro sólido geométrico: cilindro. Para isso, apresenta algumas figuras reais que representam este sólido. Dessa maneira, traz a seguinte definição:

> Para construir um cilindro circular, vamos imaginar dois planos distintos e paralelos α e β, um círculo cujo raio mede r contido em α, e uma reta s concorrente aos planos. Reunindo todos os segmentos de reta paralelos à s com uma extremidade no círculo e outra no plano β, obtemos uma figura geométrica espacial denominado cilindro circular, o qual chamaremos simplesmente de cilindro. (Balestri, 2016, p.83).

Em seguida, após definir o cilindro, o livro ainda explora os seus elementos, tais como: bases, eixo, geratriz e altura; e também o que seriam cilindro reto e cilindro oblíquo. Em relação ao cilindro reto, há um aprofundamento, em que é mostrado que pode ser chamado de cilindro de revolução (Figura 8).

<span id="page-28-0"></span>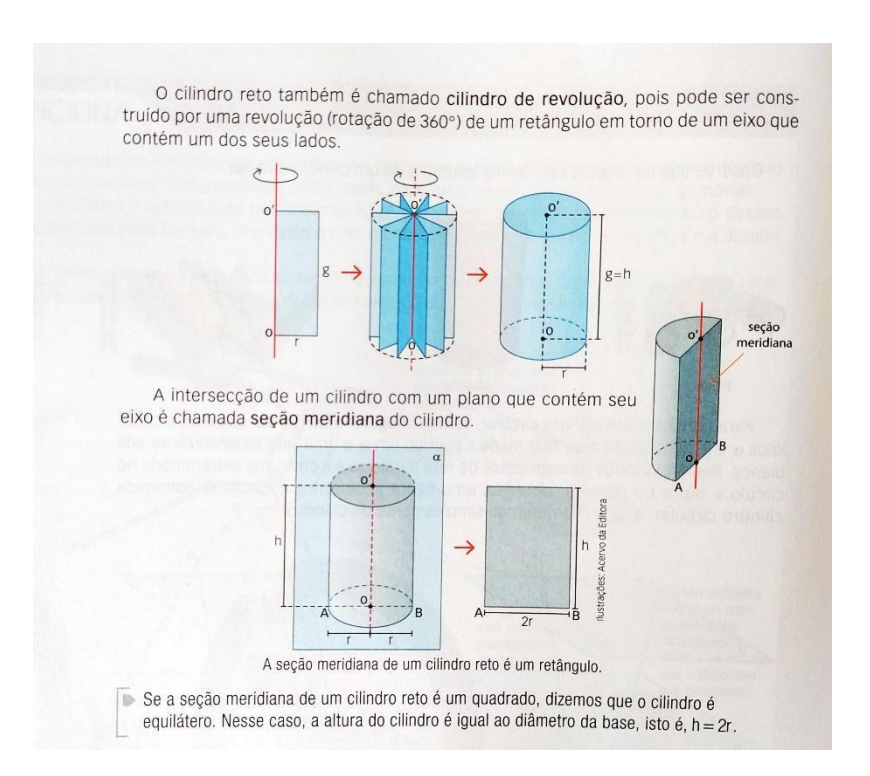

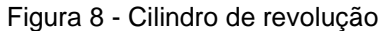

Sobre os exercícios, em atividades, o livro traz somente um exercício sobre o assunto, em que é explorada a revolução de um retângulo em torno dos eixos das abcissas e das ordenadas, pedindo a medida do raio da base do cilindro, a altura e o diâmetro. Além disso, há um questionamento sobre a possibilidade de se obter um cilindro oblíquo por meio de revolução (Figura 9).

Fonte: Balestri (2020, p.84).

<span id="page-29-0"></span>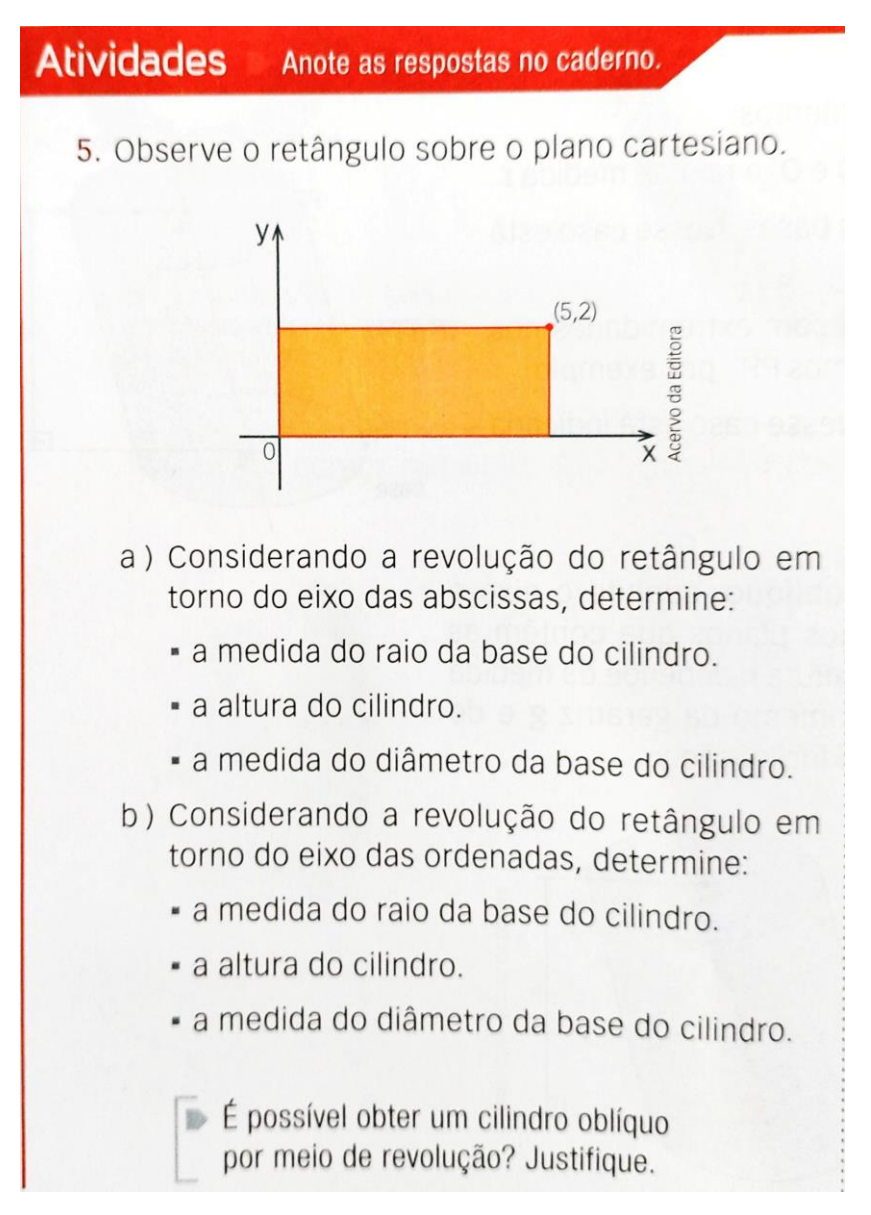

Figura 9 - Exercício cilindro de revolução

Fonte: Balestri (2020, p. 84).

No que se refere ao cone, o livro também apresenta alguns objetos reais que fazem referência ao sólido. E logo em seguida já o define:

> Para construir um cone circular, vamos imaginar um plano α e um ponto V fora do plano. Reunindo todos os segmentos de reta com uma extremidade em V e outra no círculo, obtemos uma figura geométrica espacial denominado cone circular, o qual chamaremos simplesmente de cone. (BalestrI, 2016, p.95).

O livro também apresenta a definição de elementos do cone, como base, vértice do cone, eixo, geratriz, altura e define cone reto e cone oblíquo, no qual, em seguida, chama o cone reto de cone de revolução (Figura 10).

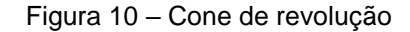

<span id="page-30-0"></span>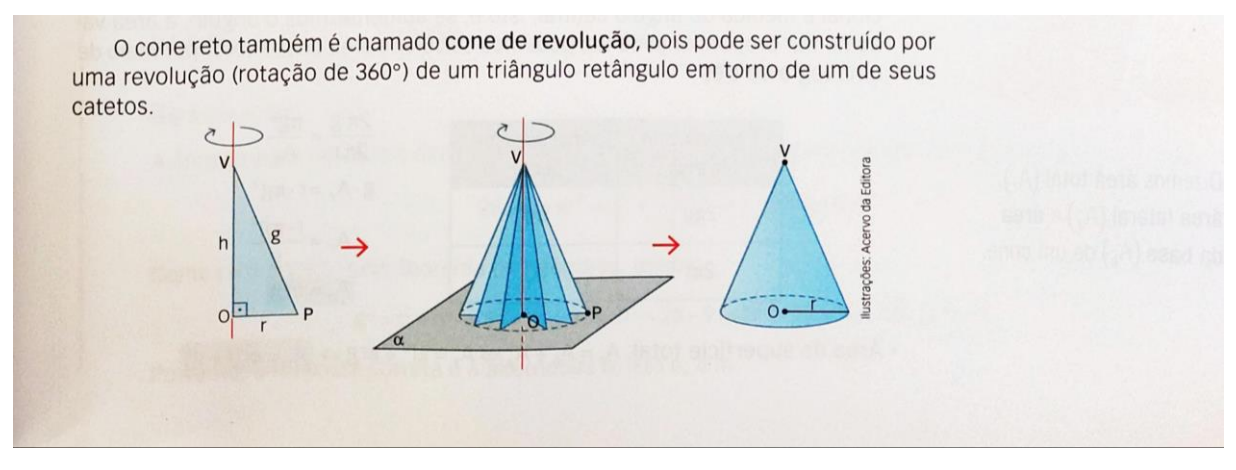

Fonte: Balestri (2020, p. 95).

Acerca dos exercícios, o livro traz uma atividade revolvida (Figura 11), em que é trabalhada uma demonstração sobre volume e razão, dado um triângulo e duas maneiras para rotacioná-lo. Também, três questões (Figura 12 e 13) com diferentes polígonos, para rotacionar a partir de um segmento dado. Por fim, uma questão de vestibular da Unicamp (São Paulo).

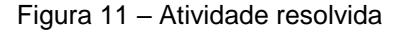

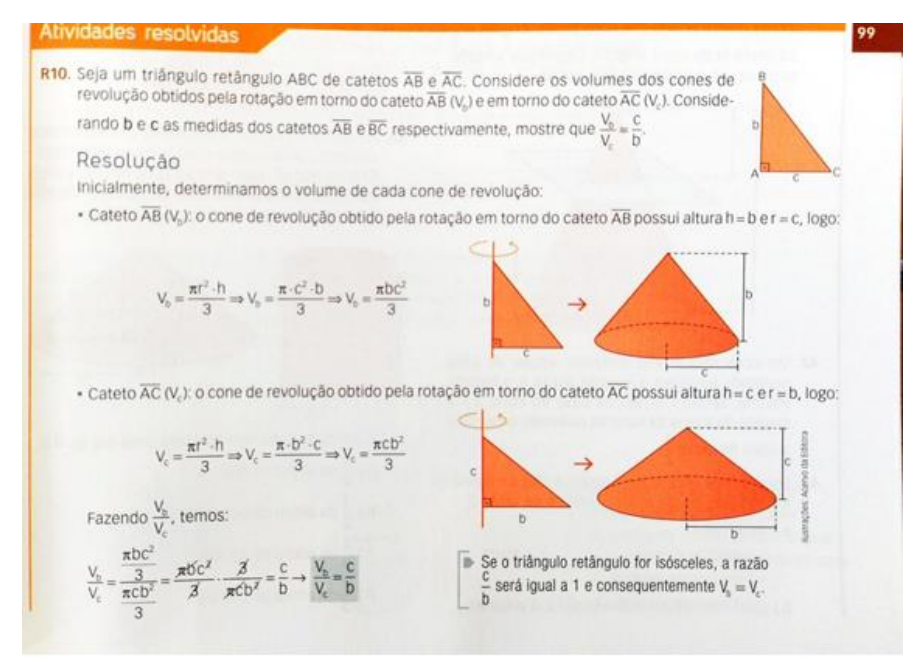

Fonte: Balestri (2020, p. 99).

<span id="page-31-1"></span><span id="page-31-0"></span>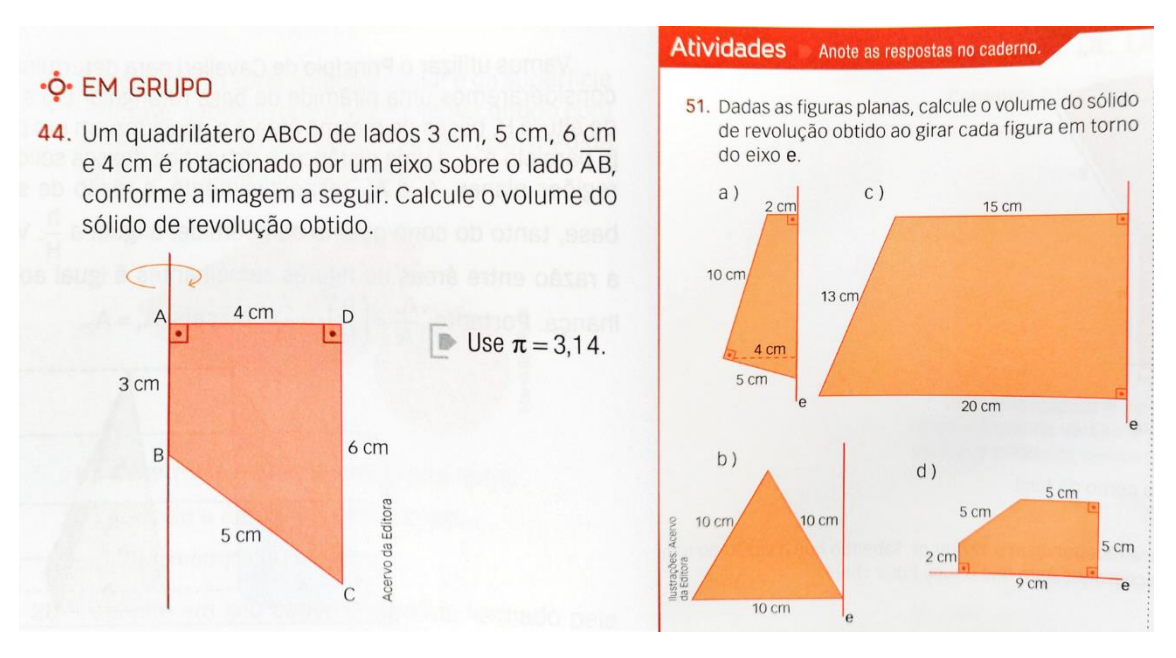

Figura 12 - Exercícios cone de revolução

Fonte: Balestri (2020, p.100;106).

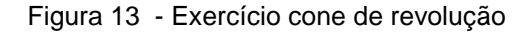

<span id="page-31-2"></span>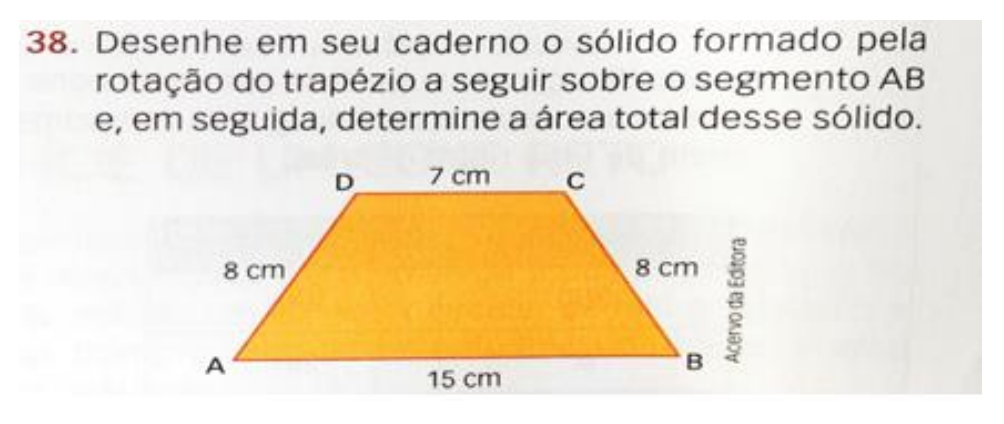

Fonte: Balestri (2020, p. 98).

<span id="page-32-0"></span>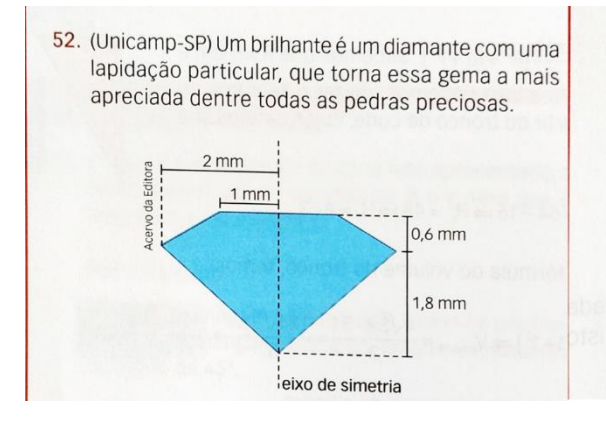

#### Figura 14 - Exercícios vestibular

- a) Em gemologia, um quilate é uma medida de massa que corresponde a 200 mg. Considerado que corresponde a 200 mg. rando que e massa específica do diamante é de aproximadamente 3,5 g/cm<sup>3</sup>, determine o volume de um brilhante com 0,7 quilate.
- b) A figura apresenta a seção transversal de um bringara apresenta a seção transversal de um<br>brilhante. Como é muito difícil calcular o volume exato da pedra lapidada, podemos aproximá-lo pela soma do volume de um tronco de come (parte superior) com o de um cone (parte superior) com o de um cone (parte inferior). Determine, nesse caso, o volume aproximado do brilhante.

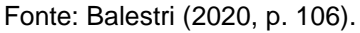

Quanto à esfera, o livro, primeiramente, expõe alguns objetos reais que representam o sólido e, na sequência, já menciona sua definição: "Esfera de centro O e raio de medida r é o conjunto de todos os pontos no espaço suja distância do ponto O é menor ou igual a r". (Balestri, 2016, p.107).

A seguir, é apresentada a construção de uma esfera de revolução e também os seus elementos: eixo, polos, equador, paralelo e meridiano.

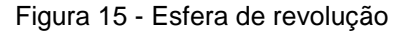

<span id="page-32-1"></span>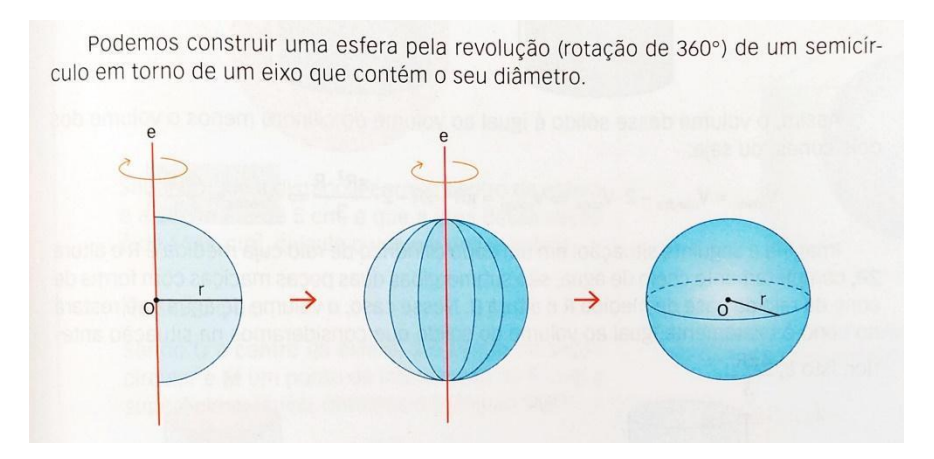

Fonte: Balestri (2020, p. 107).

Os dois exercícios referentes à esfera de revolução são similares, mas em um deles é solicitada a área da superfície e no outro o seu volume.

<span id="page-33-0"></span>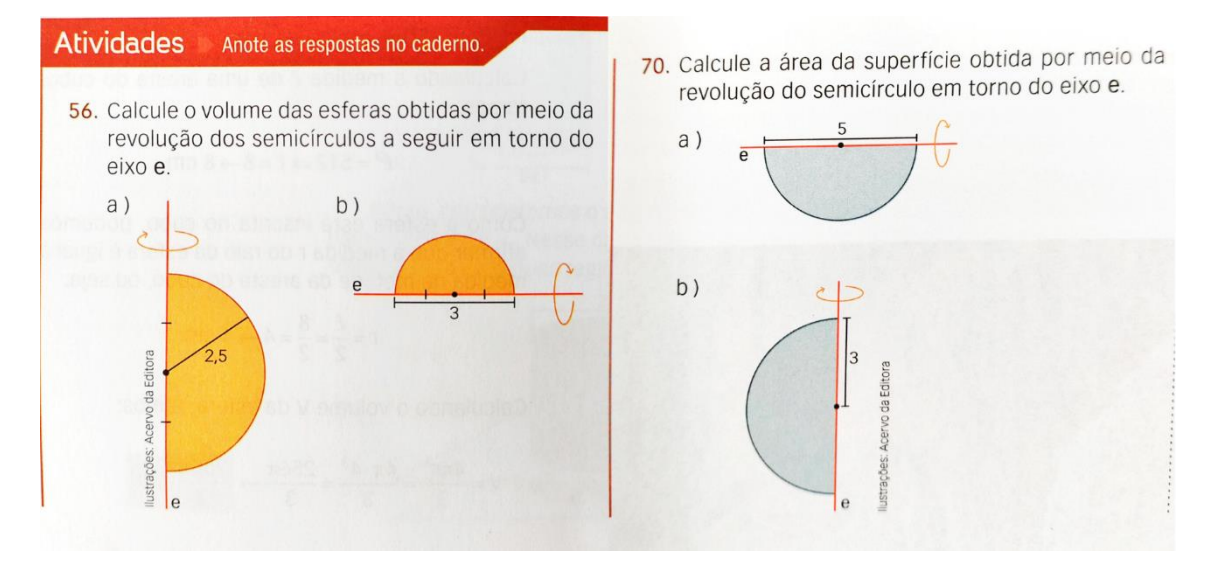

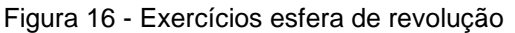

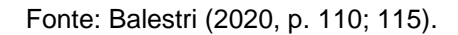

O segundo livro analisado foi "Interação matemática: a resolução de problemas por meio da geometria espacial", no qual são abordados os sólidos de revolução na unidade dois: prismas e cilindros; e na unidade 3: pirâmides, cones e esferas. Ambas as unidades estão apresentadas na Figura 17.

#### Figura 17 - Unidade 2 e unidade 3

<span id="page-34-0"></span>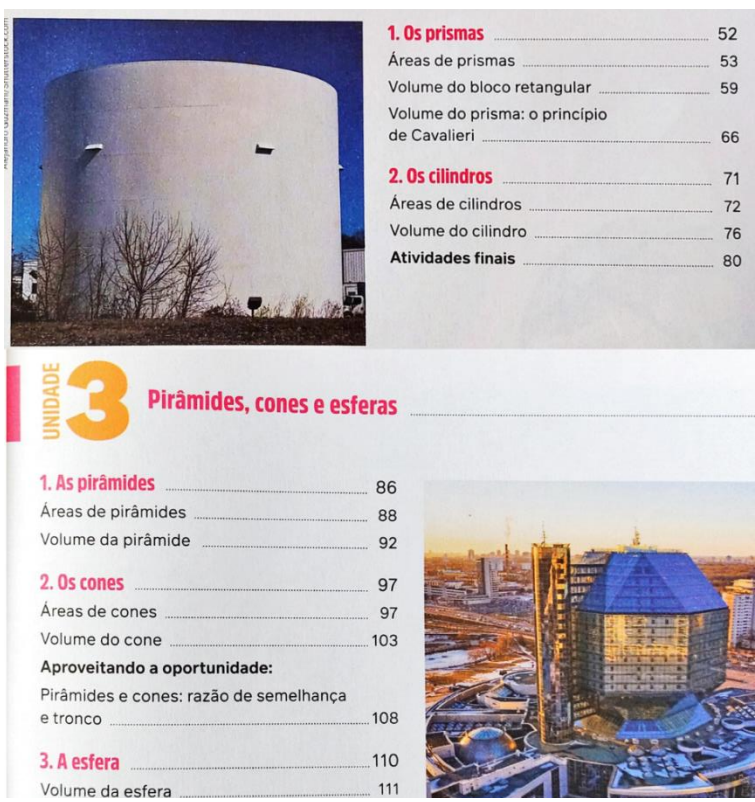

Fonte: Longen; Blanco; Freitas (2020, [s.p.]).

Na unidade dois, em que é abordado o cilindro, o livro inicia apresentando alguns recipientes em formato cilíndrico que são utilizados na indústria. Em seguida, o livro adentra ao assunto de área desse sólido. A primeira menção sobre os sólidos de revolução é um exemplo (Figura 18) para determinar a área da superfície total do cilindro – neste momento o livro descreve o que é um cilindro de revolução. Além disso, ainda utilizando esse exemplo, é dada uma atividade "Para pensar e discutir" (Figura 18), em que é explorado a área da seção meridiana e também a alteração do eixo de rotação.

<span id="page-35-0"></span>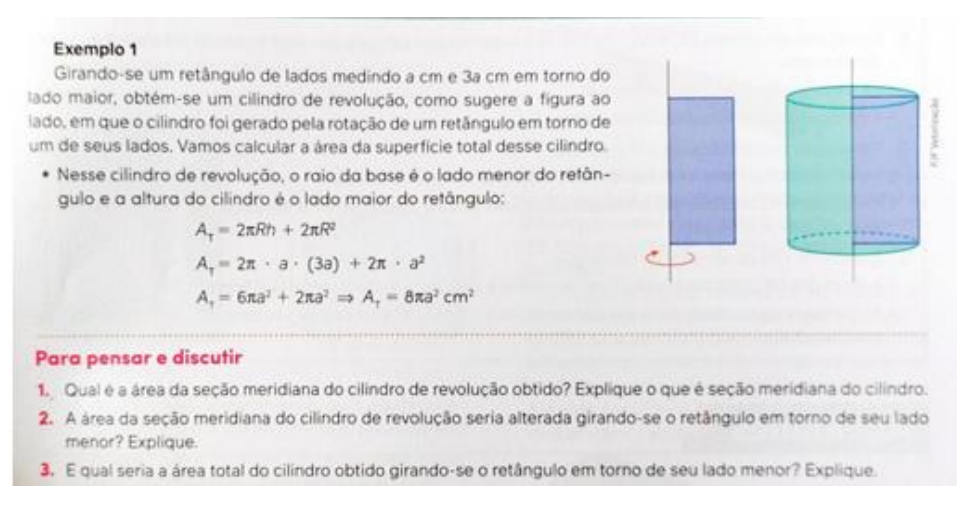

Figura 18 – Cilindro de revolução e atividade "Para pensar e discutir"

Fonte: Longen; Blanco; Freitas (2020, p. 73).

Após, o livro apresenta outra atividade denominada "Para explorar" (Figura 19), em que, na primeira parte, explora objetos reais em formato cilíndrico – que os alunos devem trazer, para verificar a seção meridiana, a área da superfície lateral e total. Na segunda parte, a atividade trabalha sólidos de revolução e o uso de *software* de geometria dinâmica (não faz nenhuma menção específica ao GeoGebra). Neste exercício, é solicitada a construção de um cilindro equilátero a partir da rotação de um retângulo, cilindros com mesma medida de raio e suas alturas diferentes e cilindros com mesma medida de altura e com as medidas dos raios diferentes. Além disso, há questões sobre as medidas das áreas das superfícies laterais e totais, bem como a proporcionalidade entre áreas das superfícies laterais com a medida da altura e dos raios das bases.
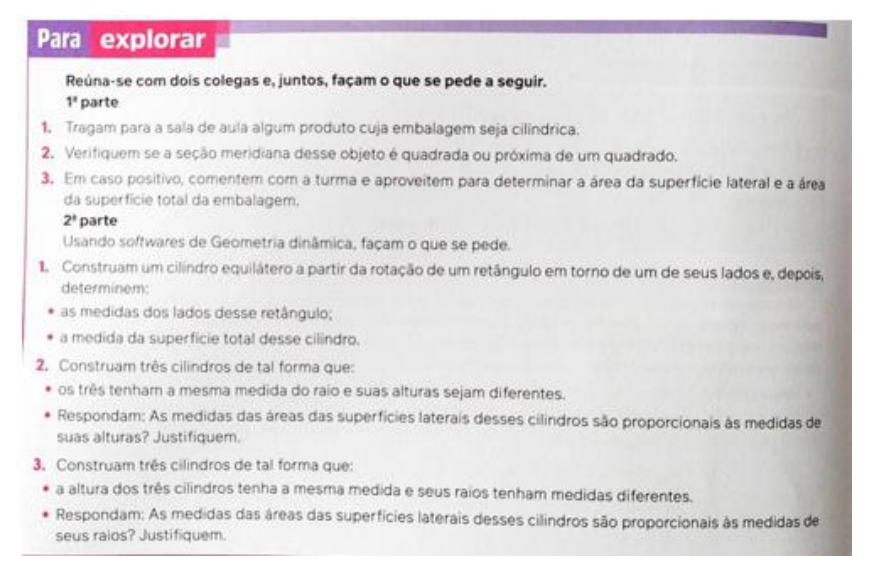

Figura 19 – Atividade "Para explorar"

Fonte: Longen; Blanco; Freitas (2020, p. 74).

Ainda sobre o cilindro de revolução, o livro apresenta um novo exemplo (Figura 20) nos estudos sobre o volume do cilindro. Novamente é descrito o que é um cilindro de revolução e explorado o seu volume, dado um retângulo com determinadas dimensões. Em seguida, há a atividade "Para pensar e discutir", que aborda a rotação do retângulo em torno do eixo menor e se há divergência de volume entre esse cilindro e o rotacionado em torno do eixo maior.

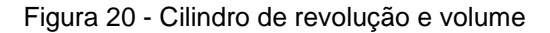

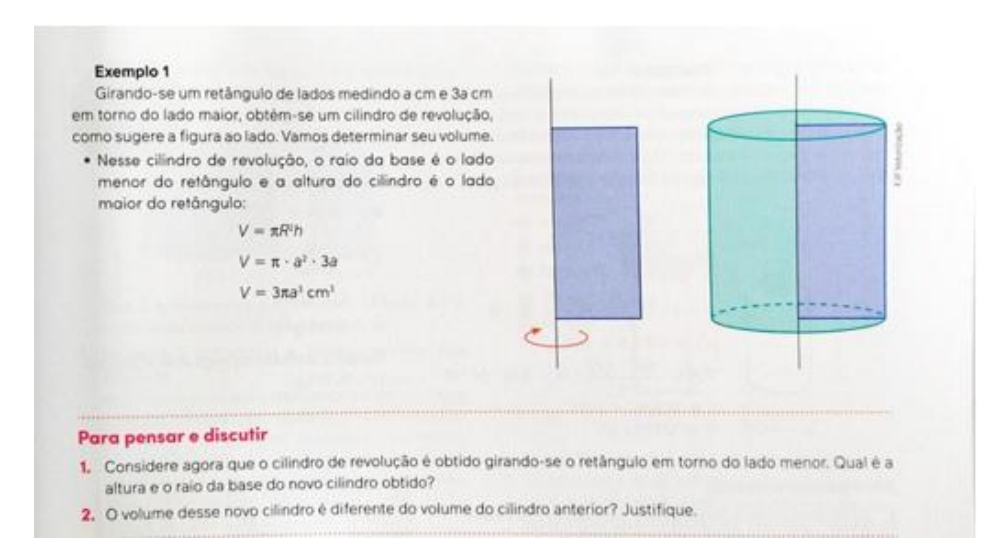

Fonte: Longen; Blanco; Freitas (2020, p. 77).

Nas "atividades finais", que é uma série de exercícios, o livro aborda somente uma questão (Figura 21) envolvendo cilindro de revolução. É um exercício de vestibular da UFRGS, que solicita o volume de um sólido de revolução que está afastado do eixo de rotação.

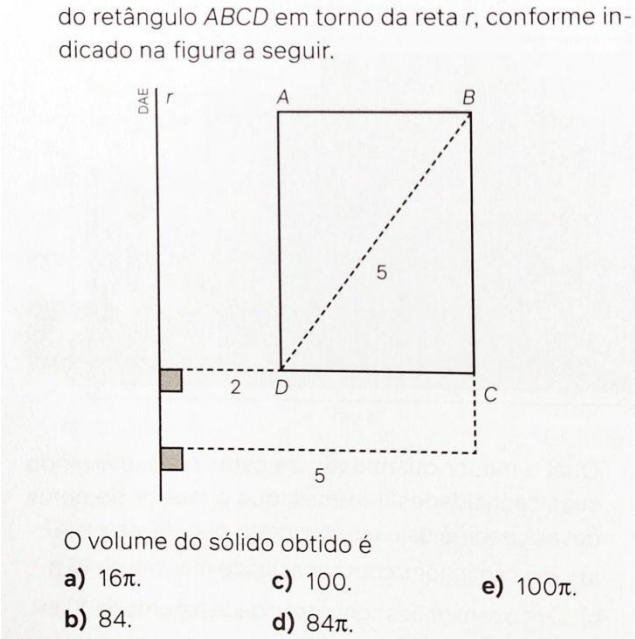

Figura 21 - Exercícios UFRGS - Cilindro de Revolução

9. (UFRGS) Considere o sólido obtido pela revolução

Fonte: Longen; Blanco; Freitas (2020, p. 82).

Na unidade três é explorado, primeiramente, o cone, em que o livro apresenta alguns objetos que representam este sólido. No que se refere ao cone de revolução, a primeira citação se dá em um exemplo (Figura 22), descrevendo o que é um sólido de revolução, seguido de cálculos para encontrar a medida da geratriz e também a área total. Em seguida, o livro apresenta a atividade "Para pensar e discutir", na qual aborda a rotação do triângulo - do exemplo – em torno do cateto menor, perguntando a medida da altura e do raio da base, além de uma verificação sobre a área dos dois cones de revolução.

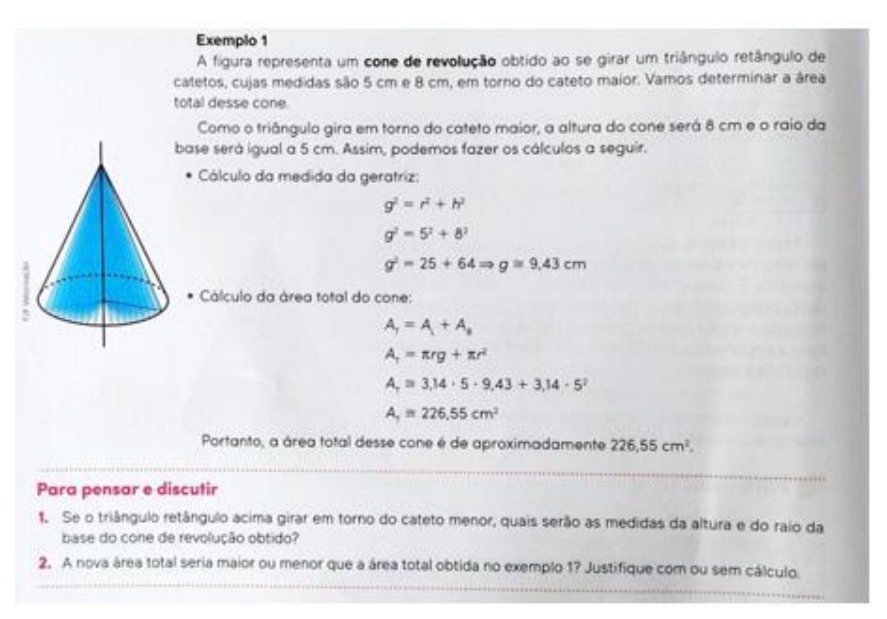

Figura 22- Exemplo cone de revolução

Fonte: Longen; Blanco; Freitas (2020, p. 100).

O livro apresenta, em "atividades" (Figura 23), um exercício envolvendo a revolução de um triângulo equilátero que gera um cone equilátero. As questões abordadas são para descrever uma expressão algébrica para calcular a área lateral do cone equilátero em função da medida L (lado do triângulo) e, também, para descrever uma expressão algébrica para calcular a área total do cone equilátero em função de L. Depois, o livro traz uma questão que determina uma medida para L e solicita a área total do cone de revolução.

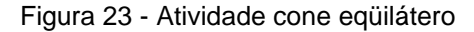

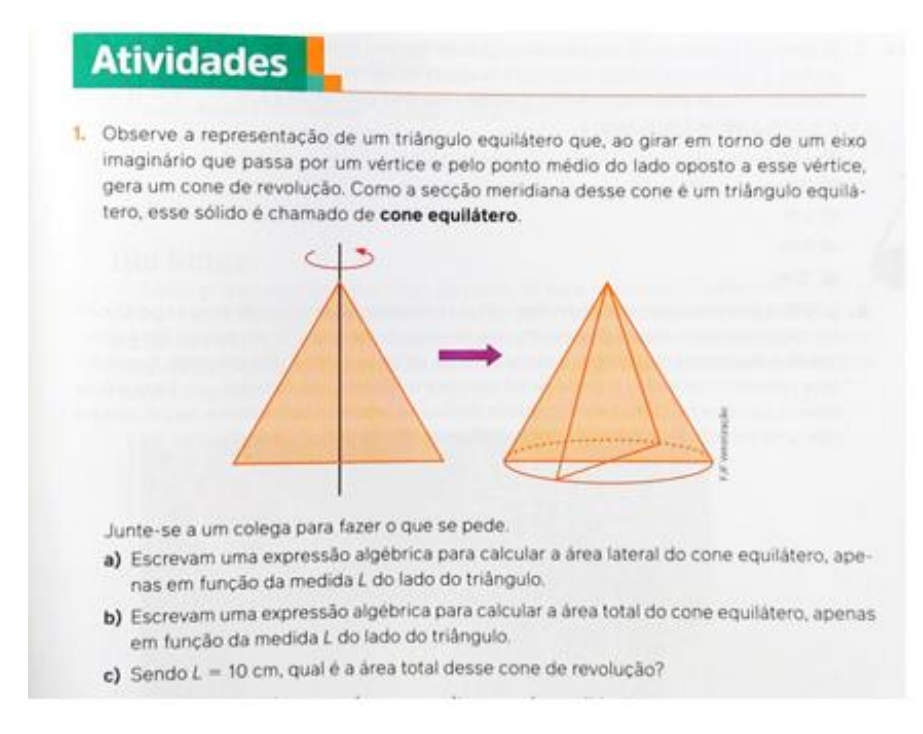

Fonte: Longen; Blanco; Freitas (2020, p. 101).

Em relação ao volume do cone, no exemplo dois (Figura 24), o livro versa sobre a revolução de um triângulo retângulo e considera as medidas de ambos os catetos, então utiliza a fórmula do volume do cone. Adiante, na atividade "Para pensar e discutir", o livro solicita a rotação do triângulo em torno do eixo menor para verificar se teria alguma alteração no volume. Também, na segunda questão da atividade, é solicitado que a rotação seja em torno da hipotenusa e um desenho desse sólido geométrico.

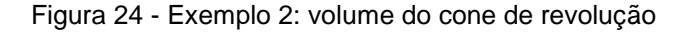

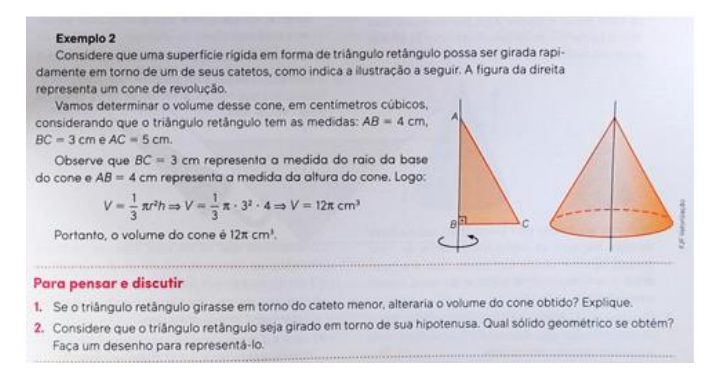

Fonte: Longen; Blanco; Freitas (2020, p. 105).

Em "atividades", o livro aborda duas questões (Figura 25) sobre cone de revolução. A primeira sobre um triângulo obtusângulo, no qual o vértice em que o ângulo obtuso está afastado do eixo de rotação; é solicitada a descrição do sólido gerado pela rotação do triângulo e também para calcular seu volume. A segunda questão envolve a rotação de um trapézio isósceles em torno da base menor, na qual podemos considerar os tópicos de cilindro e de cone; pede-se o volume desse sólido de revolução.

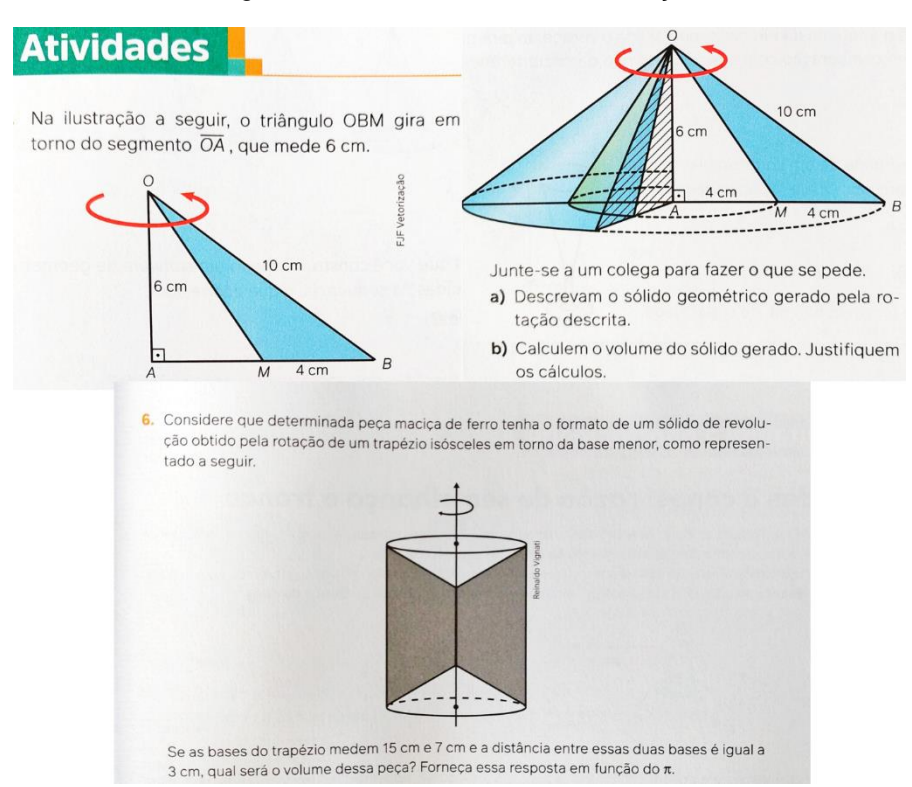

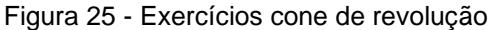

Fonte: Longen; Blanco; Freitas (2020, p. 106-107).

Em relação à esfera, o livro traz algumas referências a partir de objetos celestes (planetas e estrelas). A única menção teórica (Figura 26) é a que a esfera pode ser obtida a partir da rotação de um círculo ou de um semicírculo.

#### Figura 26 - Esfera de revolução

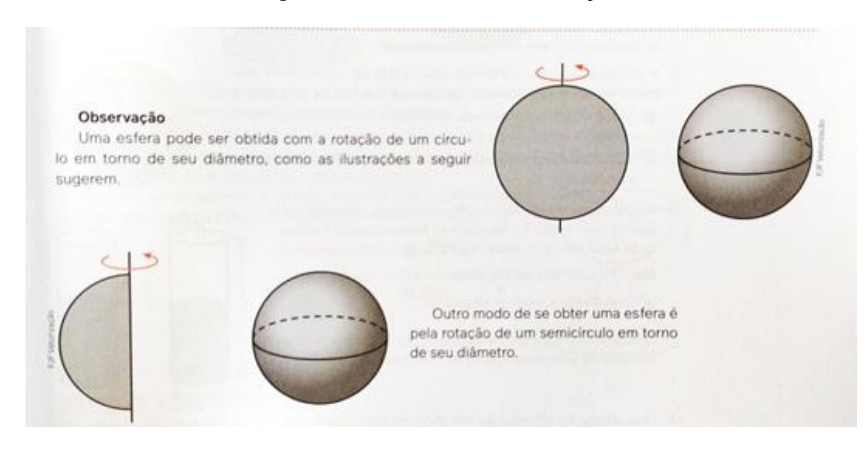

Fonte: Longen; Blanco; Freitas (2020, p. 113).

Por fim, o livro apresenta dois exercícios (Figura 27) sobre a esfera de revolução. A primeira sobre a rotação de uma moeda de 1 real, na qual seria necessário medir o seu diâmetro e calcular seu volume. A segunda questão envolve a rotação de um círculo em torno do seu diâmetro e pergunta sobre o aumento do seu volume caso o raio aumente em 50%.

### Figura 27 – Exercícios esfera de revolução

- 2. A ilustração ao lado representa uma moeda de 1 real que foi girada em torno de seu diâmetro indicando a imagem de uma esfera. a) Qual é a medida aproximada, em milímetros, do diâmetro dessa
	- esfera?
	- b) Qual é o volume aproximado, em milímetros cúbicos, da esfera gerada?

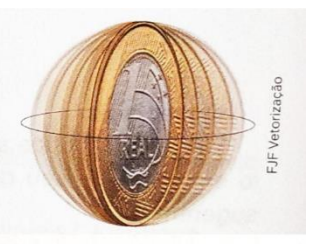

- 15. (UECE) Um círculo de raio R gira em torno de seu diâmetro, gerando uma esfera de volume V. Se o raio do círculo é aumentado em 50%, então o volume da esfera é aumentado em
	- a)  $100.0\%$ .
	- b)  $125.0\%$ .
	- c)  $215,0\%$ .
	- d) 237,5%.

Fonte: Longen; Blanco; Freitas (2020, p. 114; 123).

Portanto, a partir da análise e reflexão dos livros didáticos abordados, buscando uma perspectiva do ensino dos sólidos de revolução no Ensino Médio, podemos considerar que ambos os livros abordam o conteúdo de modo similar. Ou seja, o assunto é abordado separadamente por sólidos (cone, cilindro e esfera), de modo que compreenda o estudo da área e volume de cada um. Há a definição de cone de revolução, cilindro de revolução e esfera de revolução, seguido de exemplos e alguns exercícios.

Também, em ambos os livros, há a presença de muitas figuras de objetos que representam os sólidos estudados. Mas, o primeiro livro analisado tende a ser mais formal em relação às definições e aos conceitos. No entanto, vale destacar que o segundo livro analisado buscou aprofundar mais esse estudo, propondo questões que permitiam – em grupo e individual - momentos de raciocínio matemático, visualização espacial e também a utilização de objetos reais (para o caso do cilindro) com o uso de *software* de Geometria Dinâmica para auxiliar na visualização e na compreensão de diferentes maneiras de rotacionar um retângulo.

No próximo capítulo apresenta-se uma revisão de literatura acerca de trabalhos relacionados ao tema da pesquisa.

## **4 REVISÃO DA LITERATURA**

Com o objetivo de conhecer o cenário de estudos voltados à presente investigação, realizei uma busca por trabalhos relacionados ao tema. A pesquisa aconteceu em dois diferentes bancos de dados: no Portal de Periódicos da Capes<sup>5</sup> e no repositório digital da UFRGS Lume<sup>6</sup>.

Para refinar a pesquisa, utilizei as palavras chaves "Geogebra", "Realidade Aumentada" e "sólidos de revolução". Inicialmente busquei por "Geogebra" depois "Realidade Aumentada" e, após, "sólidos de revolução", separadamente, obtendo 469, 558 e 57 respectivamente, resultados no Lume. No Portal de Periódicos da Capes foram encontrados 2141, 1023 e 9 resultados, respectivamente. Ainda, em ambos bancos de dados, não foram encontrados trabalhos que tratavam sobre as três palavras chaves simultaneamente. O Quadro 2, a seguir, apresenta informações de alguns trabalhos selecionados que correlacionam, ao menos, duas palavras chaves dessa pesquisa, ou seja, Geometria Espacial com RA/GeoGebra.

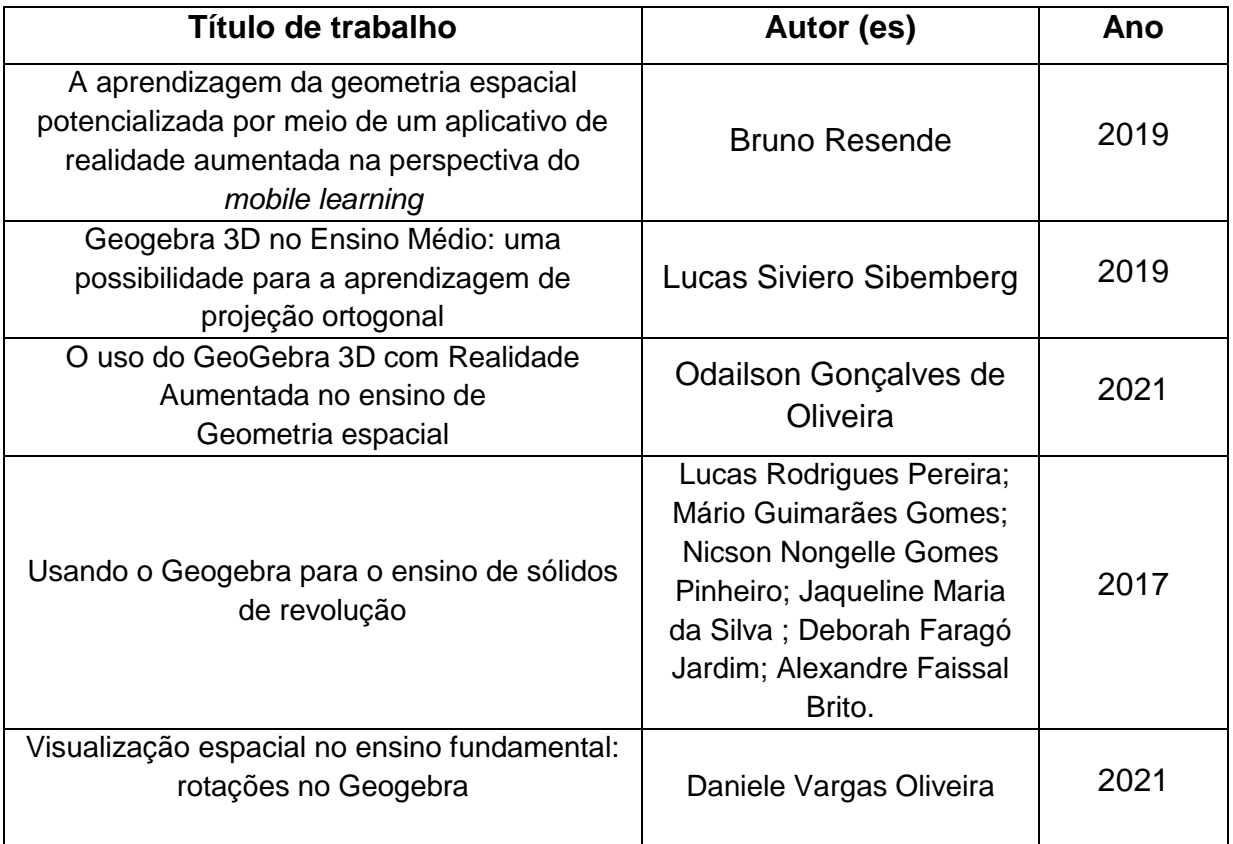

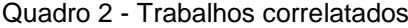

1

<sup>5</sup>Disponível em: [https://www.periodicos.capes.gov.br.](https://www.periodicos.capes.gov.br/) Acesso em: 11 maio.2023.

<sup>6</sup>Disponível em: [https://www.lume.ufrgs.br.](https://www.lume.ufrgs.br/) Acesso em: 11 maio.2023.

Resende (2019), em sua dissertação, utiliza dispositivos móveis e um aplicativo de realidade aumentada para explorar a aprendizagem da geometria espacial, objetivando o estudo de sólidos de revolução e poliedros. O aplicativo de RA utilizado foi desenvolvido pelo autor e disponibilizado na loja virtual do *Google.*  Na atividade constava um marcador necessário para o acesso e visualização do objeto. Além disso, solicitava-se, primeiramente, a observação e exploração do sólido de revolução com o RA, para após fazer um esboço do sólido. O autor conclui que o recurso RA permite a compreensão completa do conteúdo, possibilitando, ainda, novas experiências e promovendo a motivação à aprendizagem. Quanto à percepção espacial, o autor menciona que contribui para o exercício mental tridimensional.

Sibemberg (2019), em seu trabalho de conclusão de curso busca analisar como o *software* dinâmico GeoGebra 3D pode potencializar com a compreensão de projeção ortogonal com alunos do Ensino Médio. O objetivo da pesquisa foi investigar como o uso do *software* de geometria dinâmica GeoGebra poderia potencializar o ensino de projeção ortogonal no Ensino Médio. A sequência de atividades foi proposta em seis encontros, todos com dois períodos, no qual o primeiro e o segundo encontro tiveram por objetivo a familiarização com o *software* a partir de atividades de exploração concomitantemente com a aprendizagem de conceitos matemáticos. A cada encontro eram propostas atividades de aprofundamento de recursos do *software*, mas já observando e buscando entender as relações com o objeto da pesquisa. Nos resultados da pesquisa, o autor percebeu que o GeoGebra pode contribuir para o desenvolvimento das habilidades espaciais, sobretudo, para a construção da representação externa de situações onde a projeção ortogonal é solicitada.

Oliveira (2021a), em sua dissertação, investigou como a utilização do aplicativo *Calculadora Gráfica GeoGebra 3D*, com RA, pode contribuir para o estudo de sólidos geométricos. A sua proposta didática foi o cálculo de volume e área de sólidos como prismas, pirâmides e corpos redondos. A atividade foi desenvolvida em quatro encontros e ocorreram de forma *online,* oportunidade em que os mesmos eram gravados e disponibilizados aos alunos posteriormente. Por meio dessas atividades, visando o ensino de geometria espacial, investigaram-se algumas possibilidades que o aplicativo oferece, assim como se elas contribuem para a compreensão dos conteúdos abordados. Dessa forma, o autor constatou que o aplicativo auxiliou os alunos na visualização de sólidos geométricos tridimensionais e que seu uso possibilitou que eles atuassem com mais autonomia na abordagem dos conteúdos, explorando e interagindo com as construções geométricas em RA.

Pereira *et al.* (2017) em seu artigo, apresentam uma pesquisa, a partir dos princípios da Engenharia Didática, que visa estudar e discutir as contribuições que o uso do *software* GeoGebra pode proporcionar para a compreensão de conceitos matemáticos, que constantemente são usados para o cálculo de áreas e volumes de sólidos de revolução. Para realização da pesquisa, foram propostos três momentos: um minicurso introdutório ao *software*; uma aula prática, no *software* GeoGebra, que visava explorar outras ferramentas, de modo a possibilitar uma melhor visualização da revolução de uma curva; por fim, uma aula teórica para formalização conceitual. Nesta aula, buscava utilizar o *software* para uma melhor compreensão de conceitos teóricos. Ao final da pesquisa, o autor concluiu que após o uso do *software* GeoGebra, os estudantes apresentaram significativa melhora na visualização do sólido de revolução a partir da forma algébrica de uma função, dado seu eixo de rotação, facilitando a compreensão de conceitos matemáticos presentes nos sólidos.

Oliveira (2021b), em sua dissertação, propôs analisar a utilização do *software*  GeoGebra no processo de visualização espacial no Ensino Fundamental, por meio de uma sequência didática em que tratava de atividades envolvendo rotação e superfícies de revolução. Para a aplicação da atividade, foi utilizado o GeoGebra *Classroom,* em que segundo Oliveira (2021b, p.33), "é um novo recurso do aplicativo GeoGebra on-line, incorporado à plataforma em 2020, como uma alternativa para os professores ministrarem atividades em tempo real" e complementa ainda que "a plataforma está em constante atualização e não apresentou problemas durante todo o processo de aplicação da atividade da presente pesquisa. O *software* é bastante intuitivo e há um tutorial com todos os detalhes para sua utilização" (Oliveira, 2021b, p.33). A sequência didática abordou conceitos de geometria plana e espacial e foi desenvolvida em 6 encontros. Ao concluir a pesquisa, a autora concluiu que foi possível observar o desenvolvimento da visualização espacial dos alunos de modo gradual e com o progresso das atividades. Ainda, a autora destaca que esse tipo de atividade poderia ser continuamente abordado em Matemática do Ensino Fundamental.

### **5 ABORDAGEM METODOLÓGICA**

Este capítulo apresenta a proposta metodológica que será utilizada para investigar as potencialidades da Realidade aumentada no estudo de sólidos de revolução, o paradigma metodológico assumido, o cenário da pesquisa e a sequência de tarefas utilizando o aplicativo GeoGebra.

### **5.1 Pesquisa qualitativa**

Para o desenvolvimento dessa pesquisa, foi adotada uma abordagem de cunho qualitativa, pois queremos verificar como o uso do *software* GeoGebra, com o recurso de Realidade Aumentada, pode potencializar a compreensão de sólidos de revolução, suas propriedades e características.

Segundo Gerhardt e Silveira (2009), a caracterização de uma pesquisa qualitativa se dá pela objetivação do fenômeno; com as ações de descrever, compreender, explicar; pela precisão das relações entre o global e o local em determinado fenômeno; pela busca de resultados os mais fidedignos possíveis.

De acordo com Bogdan e Biklen (1994), há a exigência de que o mundo seja examinado, seguindo a ideia de que nada é trivial, no qual tudo tem potencial para construir uma pista que nos permita estabelecer uma compreensão mais esclarecedora do nosso objeto de estudo. A descrição, como método de recolha de dados, funciona bem quando se pretende que nenhum dado escape.

### **5.2 Cenário da pesquisa e participantes**

1

A coleta de dados para a realização desta pesquisa foi realizada na Escola Estadual de Ensino Médio Setembrina, escola pública e de tempo integral, localizada no centro do município de Viamão/RS. A escolha da escola se deu pelo fato de que o pesquisador estudou durante o seu Ensino Médio – mantendo bom relacionamento com professores e equipe gestora - e também pela razão de que a escola possui infraestrutura com laboratório de informática e com acesso livre de *wi-fi* para os alunos.

A pesquisa foi realizada com os alunos do terceiro ano<sup>7</sup> do Ensino Médio que contava com 20 alunos - pois eles já estavam estudando Geometria Espacial. O convite aos alunos aconteceu por intermédio da professora regente de Matemática. Foram realizados 4 encontros de 2 períodos, totalizando 1h40min por encontro. O período de desenvolvimento das atividades aconteceu durante os meses de junho e

<sup>7</sup>Os termos de Consentimento e Assentimento encontram-se nos Apêndices.

julho de 2023. Foram utilizados os *notebooks* da sala de informática e o *smartphone,*  em que, em ambos, fizemos uso do aplicativo GeoGebra*.*

Para a coleta de dados da pesquisa, foram recorridos os seguintes instrumentos: observações, material escrito pelos alunos - que foi guiado por questionários *online*, fazendo uso da ferramenta *Google Forms* e por questionários impressos, por fotos e capturas de telas feitas pelos alunos durante a utilização do recurso de realidade aumentada e por atividades desenvolvidas no *GeoGebra Classroom*.

Apresentamos a seguir o planejamento das atividades.

## **5.3 Planejamento e atividades**

Esta seção visa apresentar dois planejamentos de atividades. O primeiro foi elaborado no GeoGebra *Classroom*, mas não foi possível dar continuidade devido a um impasse – que será exposto a seguir - verificado no primeiro encontro. Já o segundo planejamento foi reestruturado, tendo como base o primeiro, para dar seguimento à pesquisa, buscando proporcionar que as atividades pudessem ser desenvolvidas, ainda que modificadas, prezando pelas condições ofertadas pela escola, o melhor para os alunos e a pesquisa.

### 5.3.1 Planejamento inicial

Em princípio, a sequência de atividades foi planejada e organizada para 5 encontros de 1h40, cada um deles contendo um objetivo. O desenvolvimento das tarefas seria realizado em duplas ou trios, conforme a quantidade de alunos na turma, espaço físico e quantidade de computadores disponíveis. No Quadro 3 encontra-se, resumidamente, o planejamento inicial das atividades.

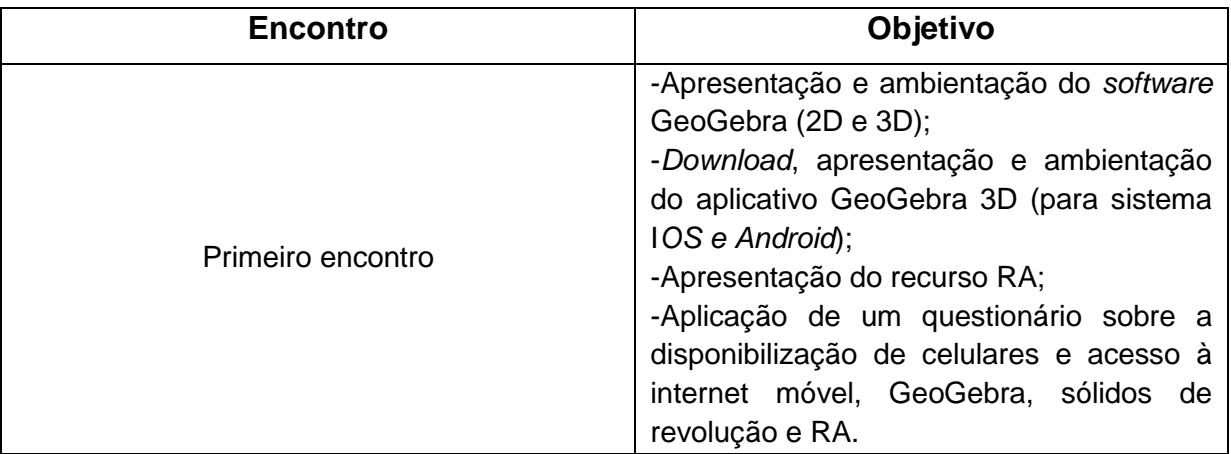

### Quadro 3 - Planejamento inicial das atividades

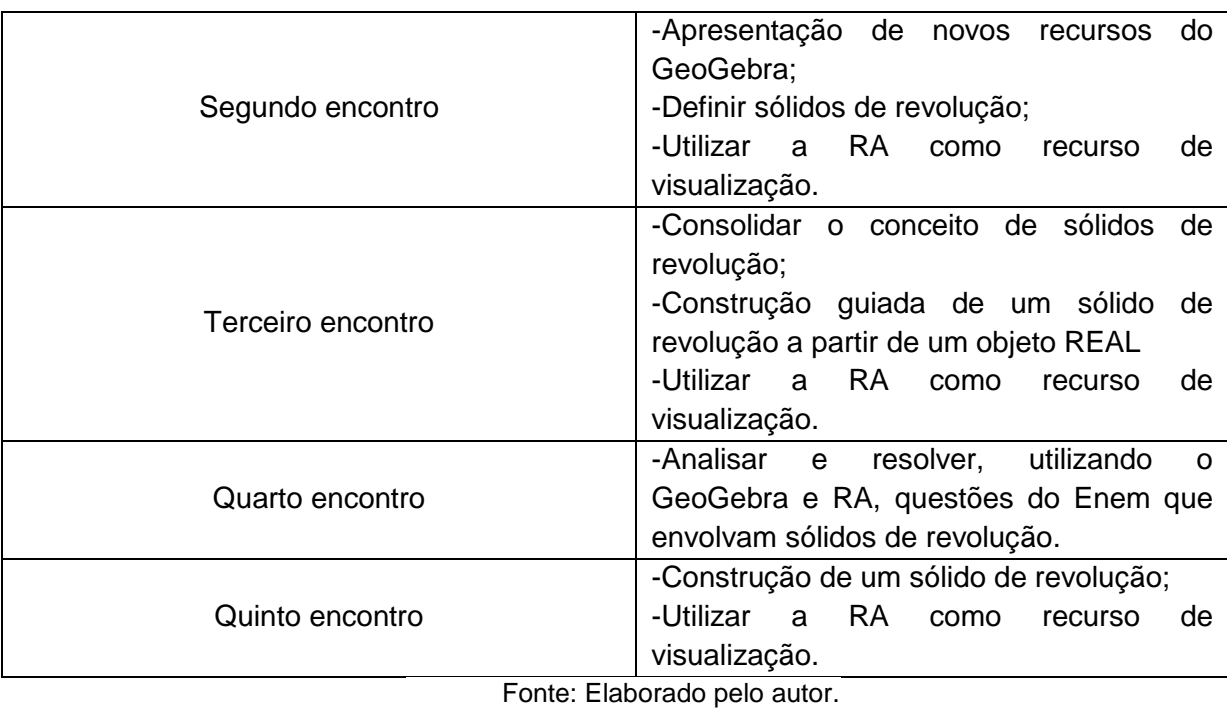

Inicialmente, todas as atividades dos encontros foram produzidas no GeoGebra e, posteriormente, criamos um GeoGebrabook, separadamente, para cada encontro, para organizar todo o material no livro digital. No entanto, logo no primeiro encontro, foi apresentado um impedimento: *internet.* O *wi-fi* disponibilizado aos alunos e também que está conectado aos *notebooks* apresentava instabilidade, não sendo possível aos alunos acessarem as atividades no GeoGebrabook. Quando conseguiam acesso, em seguida a *internet* apresentava problemas e os participantes perdiam tudo o que já tinham desenvolvido, o que gerou muita

frustração nos alunos.

Então, para dar continuidade às atividades, o planejamento foi reestruturado de forma que eles não utilizassem o *GeoGebrabook* e fizessem o mínimo uso possível da internet, mas sem nenhum prejuízo aos objetivos da pesquisa.

No entanto, como o material digital já estava estruturado e produzido, consideramos importante sua apresentação, mesmo que somente tenha sido utilizado no primeiro encontro. Por isso, seguirá, em seguida, a organização do que foi pensado no início do projeto.

## 5.3.1.1 ENCONTRO 1

O livro digital do primeiro encontro foi organizado em dois capítulos: "Questionário" e "Ambientação do GeoGebra (2D e 3D)". O capítulo "Questionário" será abordado na próxima seção (4.3.2).

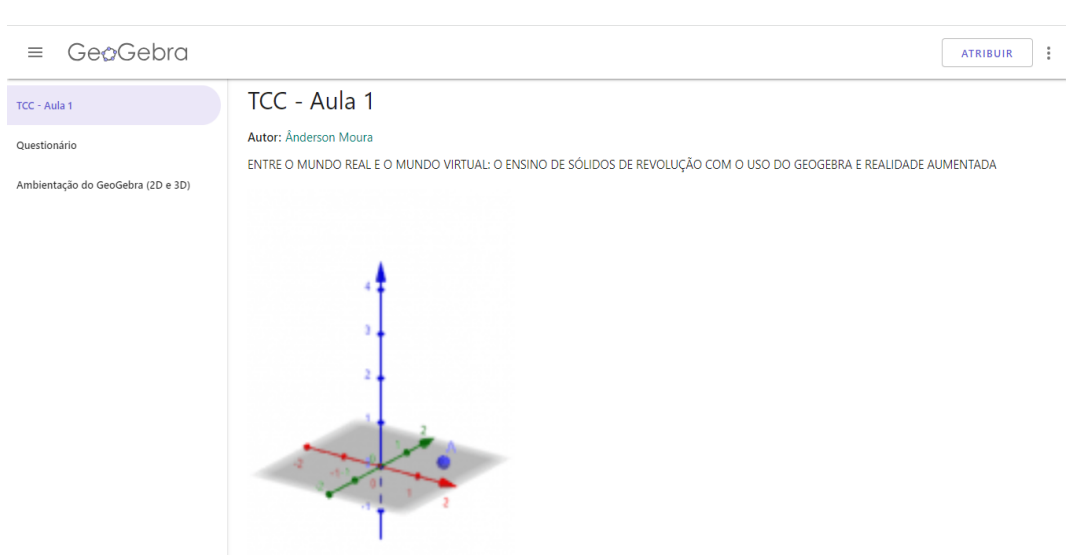

Figura 28 Encontro 1 - Tela inicial

Fonte:<https://www.geogebra.org/m/e5zw2b9e>

O capítulo "Ambientação do GeoGebra (2D e 3D)" está organizado em cinco atividades: Eixos e planos coordenados, regularidade e propriedades, sólidos geométricos, realidade aumentada e realidade aumentada 2. As Figuras 29, 30, 31, 32 e 33, a seguir, apresentam as atividades deste capítulo.

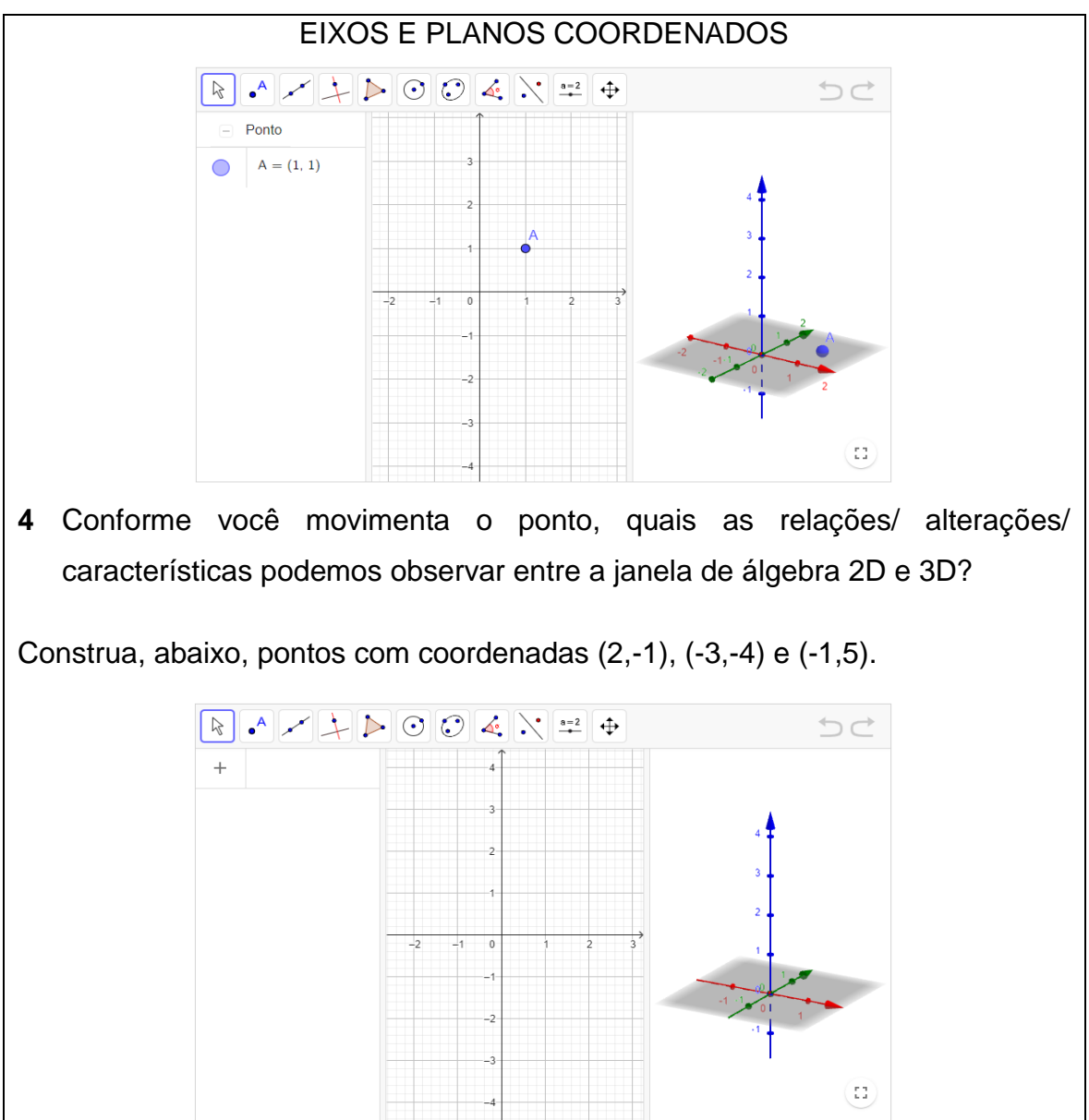

Figura 29 - Encontro 1 - Eixos e planos coordenados

Fonte:<https://www.geogebra.org/m/e5zw2b9e#material/feaptfp4>

Nesta atividade, o objetivo era, de fato, um primeiro contato dos alunos com o GeoGebra e algumas de suas ferramentas. Além disso, buscava-se oportunizar uma visualização da Janela 3D e 2D, e compreender algumas características entre os eixos XY e XYZ.

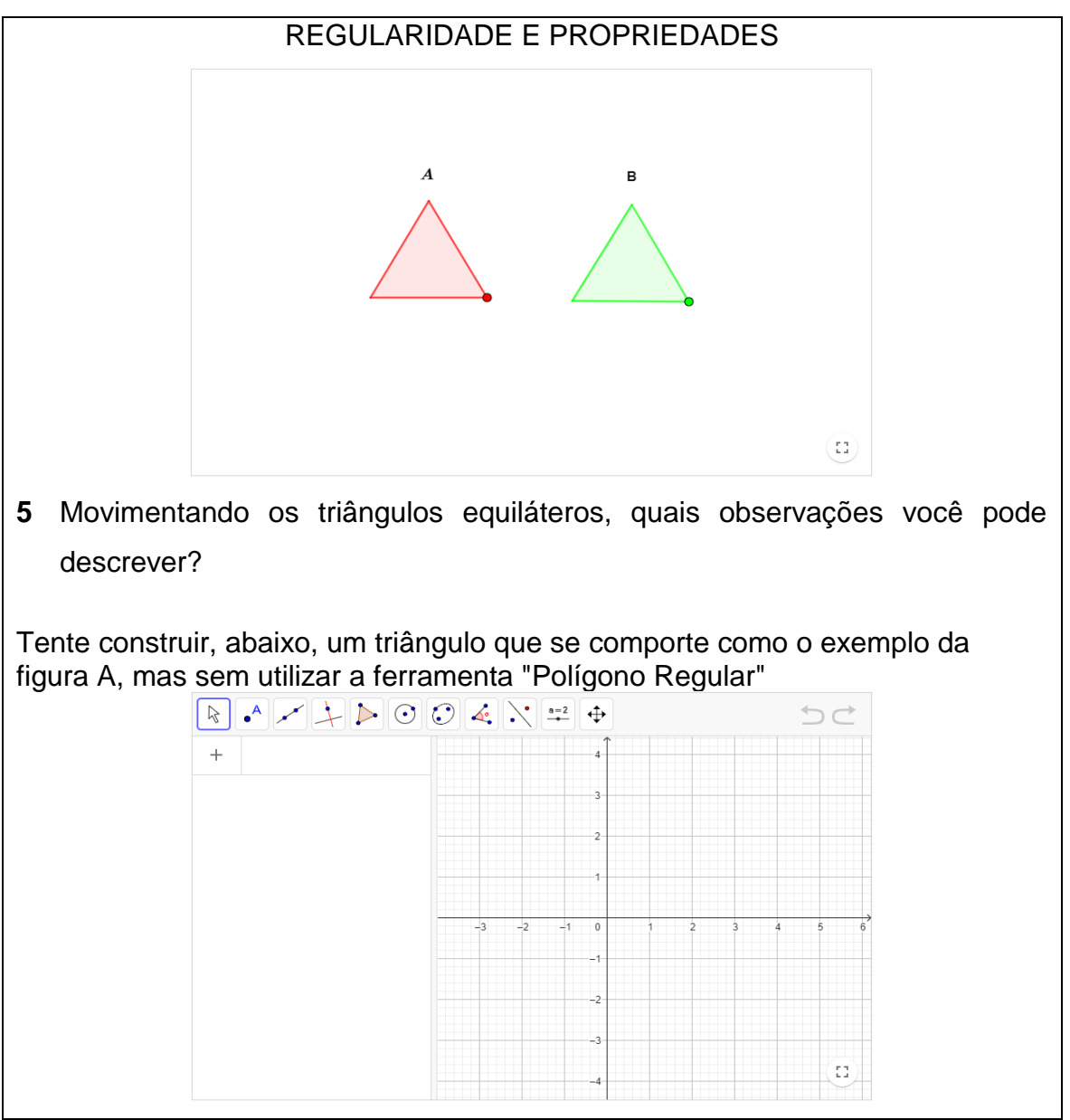

Figura 30 - Encontro 1 - Regularidade e propriedades

Fonte: [https://www.geogebra.org/m/e5zw2b9e#material/keck6wn9.](https://www.geogebra.org/m/e5zw2b9e#material/keck6wn9)

Nesta atividade, oportunizou-se dar continuidade à ambientação e à apresentação de novos recursos. Também que os alunos pudessem observar a regularidade da figura geométrica e suas características.

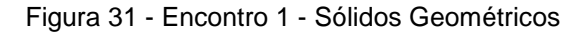

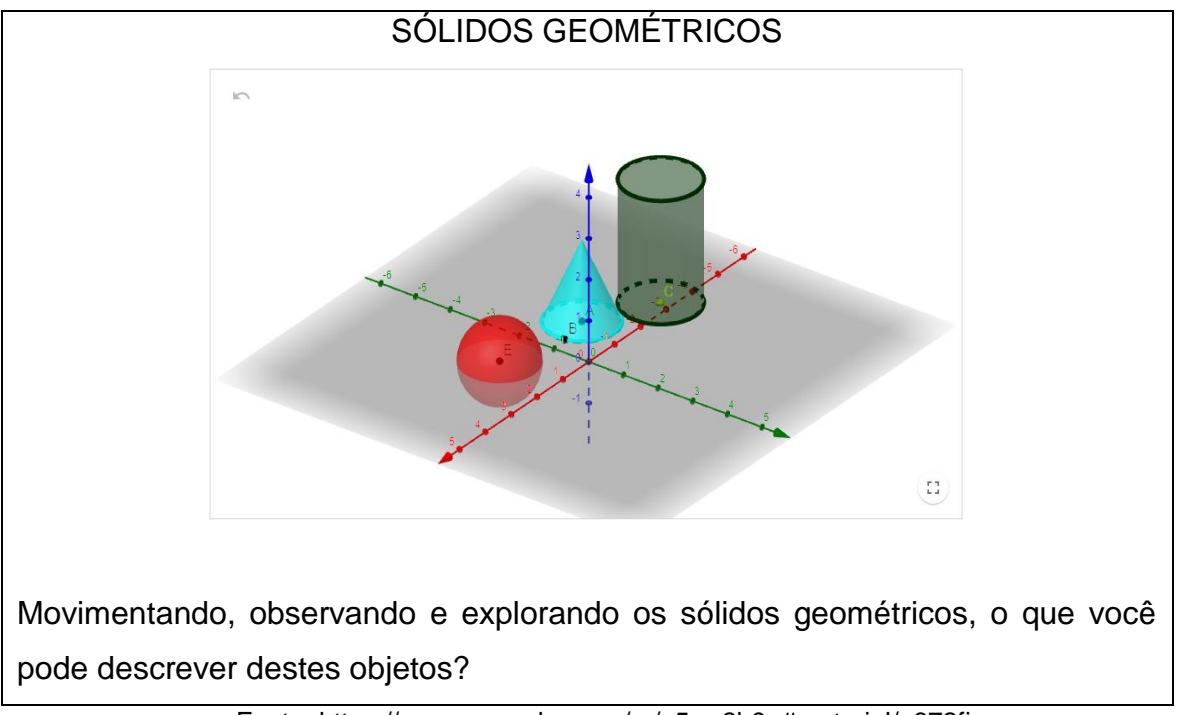

Fonte: https://www.geogebra.org/m/e5zw2b9e#material/n672fjuv.

Para esta atividade, o objetivo era que os alunos pudessem ter um contato com os sólidos geométricos e realizar alguma exploração inicial, buscando verificar algumas características. A atividade também tinha o objetivo de possibilitar uma exploração dos mesmos objetos em realidade aumentada, na atividade seguinte.

### Figura 32 - Encontro 1 - Realidade Aumentada

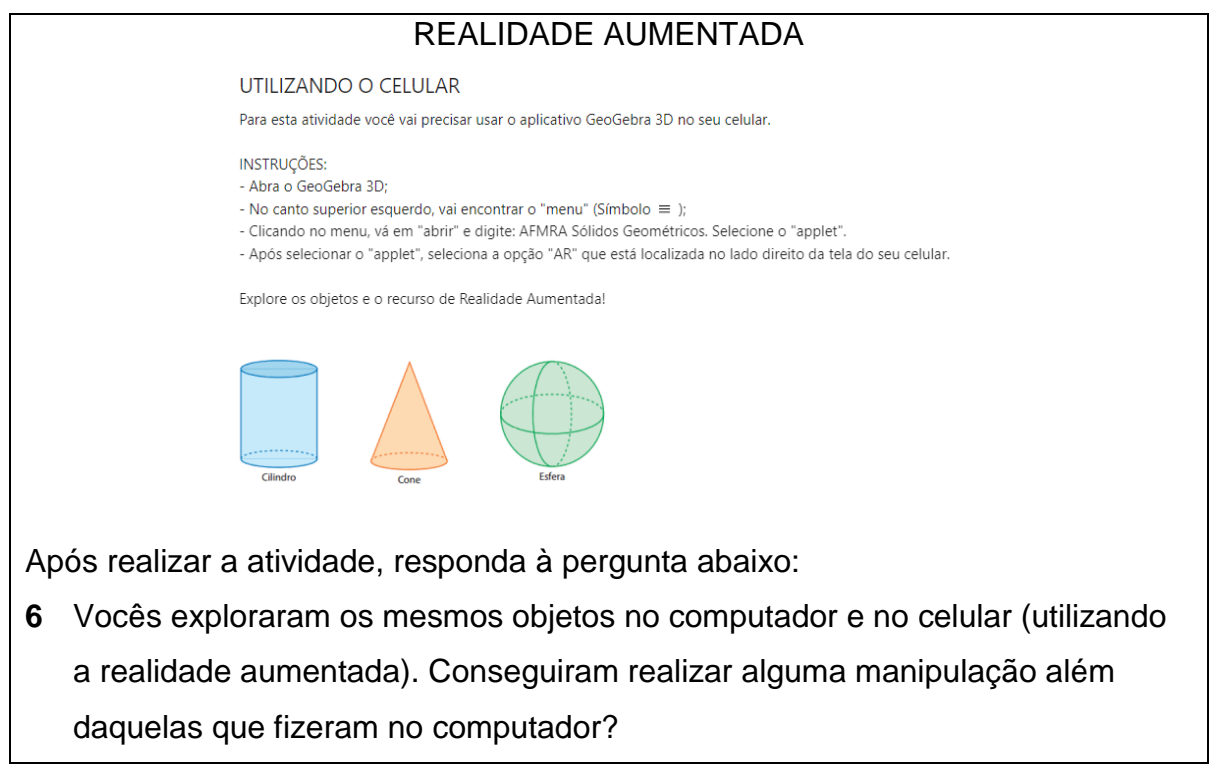

Fonte: [https://www.geogebra.org/m/e5zw2b9e#material/rappqnw2.](https://www.geogebra.org/m/e5zw2b9e#material/rappqnw2)

Esta atividade tinha dois objetivos: o primeiro seria testar a compatibilidade do *smartphone* com a realidade aumentada e o segundo seria uma comparação destes objetos visualizados em realidade aumentada e na tela do *notebook.*

## Figura 33 - Encontro 1 - Realidade Aumentada 2

# REALIDADE AUMENTADA 2 Para esta atividade você vai precisar usar o aplicativo GeoGebra 3D no seu celular. **INSTRUÇÕES:** - Abra o GeoGebra 3D; - No canto superior esquerdo, vai encontrar o "menu" (Símbolo  $\equiv$  ); - Clicando no menu, vá em "abrir" e digite: AFMRA Wendeltreppe AR, Selecione o "applet". - Após selecionar o "applet", seleciona a opção "AR" que está localizada no lado direito da tela do seu celular. Explore o objeto e o recurso de Realidade Aumentada!

Fonte: [https://www.geogebra.org/m/e5zw2b9e#material/p9rxdpx4.](https://www.geogebra.org/m/e5zw2b9e#material/p9rxdpx4)

A atividade Realidade Aumentada 2 foi pensada como uma continuidade da anterior ("Realidade Aumentada"). Ademais, é uma oportunidade para ambientação e experimentação da realidade aumentada.

## 5.3.1.2 ENCONTRO 2

O livro digital do segundo encontro foi organizado em dois capítulos: "Recursos GeoGebra" e "Sólidos de revolução".

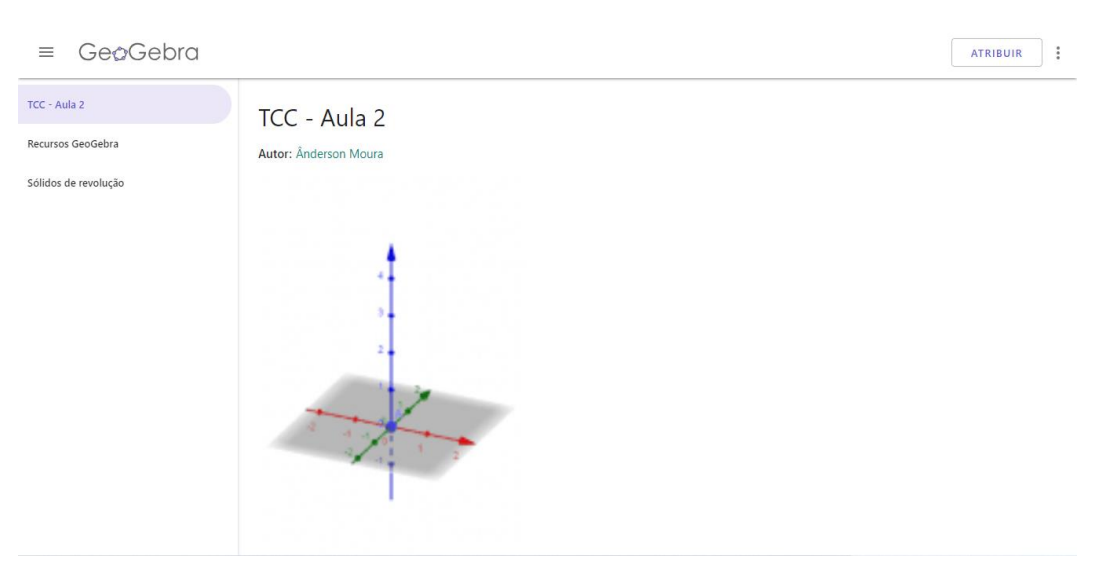

### Figura 34 – Encontro 2 – Tela Inicial

Fonte:<https://www.geogebra.org/m/wqefepuh>

O capítulo "Recursos GeoGebra" está organizado em três atividades: Controle deslizante, Rotação em torno de um ponto (Girar) e Retas perpendiculares e paralelas. As Figuras 35, 36 e 37, a seguir, apresentam as atividades. Já o capítulo "Sólidos de revolução" está organizado em três atividades: Sólido 1, sólido 2 e Sólido 3. As Figuras 38, 39 e 40 apresentam as atividades.

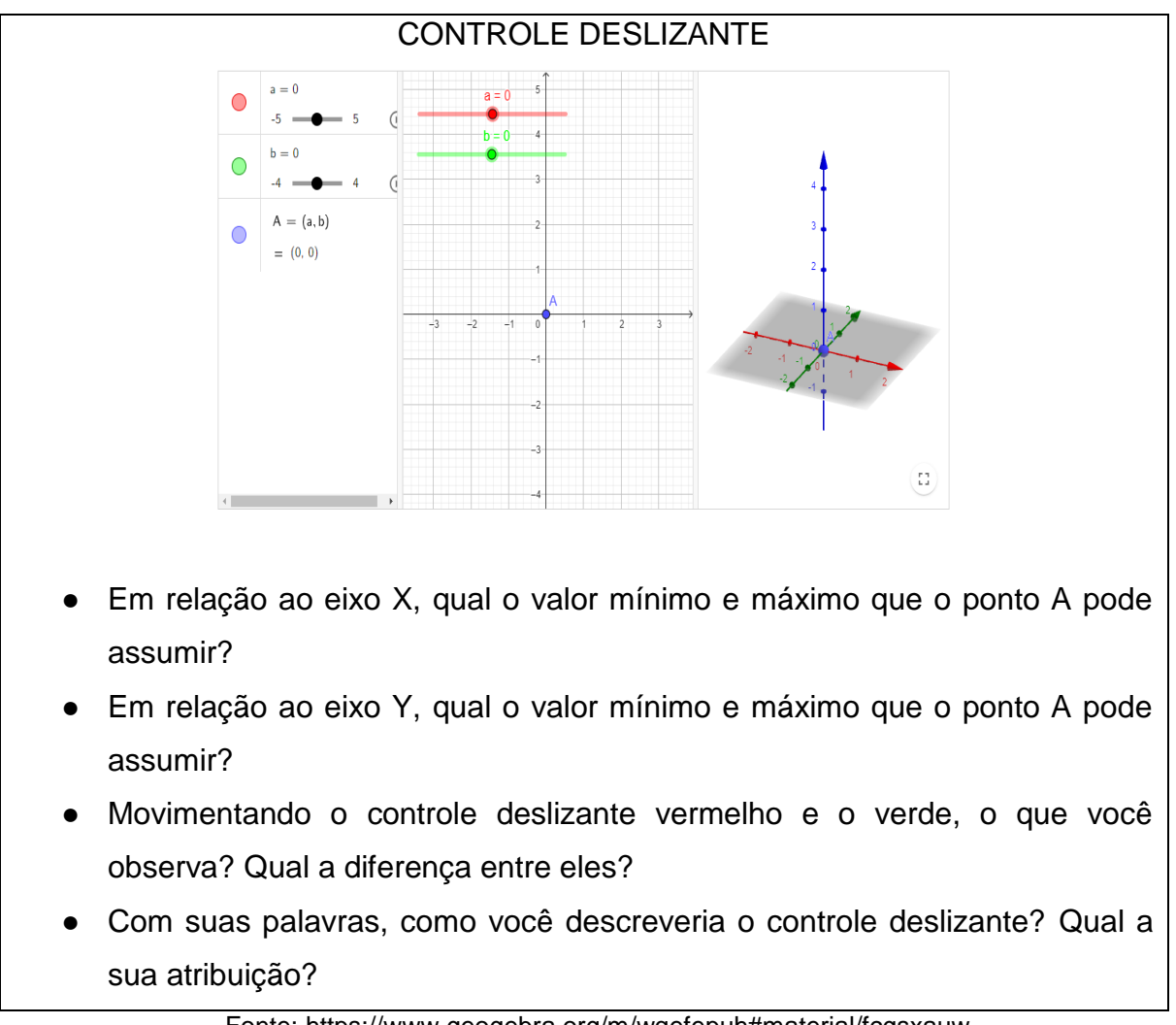

Figura 35 - Encontro 2 - Controle deslizante

Fonte: [https://www.geogebra.org/m/wqefepuh#material/fcgsxauw.](https://www.geogebra.org/m/wqefepuh#material/fcgsxauw)

Nesta atividade os alunos poderiam conhecer uma nova ferramenta do GeoGebra: o controle deslizante. Além disso, os alunos poderiam associar características do plano 2D e 3D.

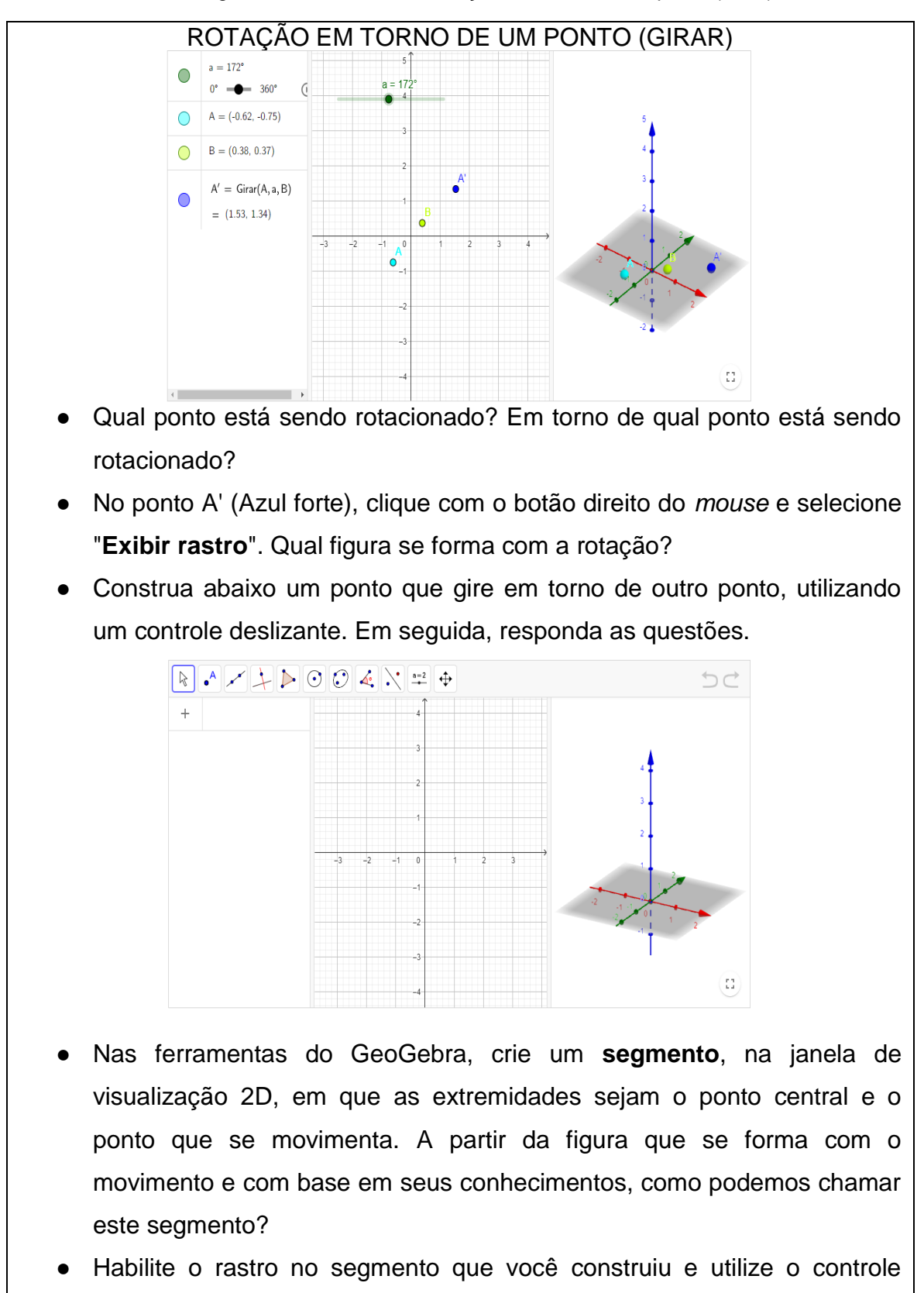

Figura 36 - Encontro 2 - Rotação em torno de um ponto (Girar)

Fonte: [https://www.geogebra.org/m/wqefepuh#material/cnjyadd3.](https://www.geogebra.org/m/wqefepuh#material/cnjyadd3)

deslizante para movimentá-lo. Qual figura está sendo gerada?

Esta atividade tinha por objetivo a apropriação de mais um recurso do GeoGebra. Também a atividade oportunizou visualizar a ideia de rotação (que será utilizada no encontro 5) e relacionar com o movimento circular.

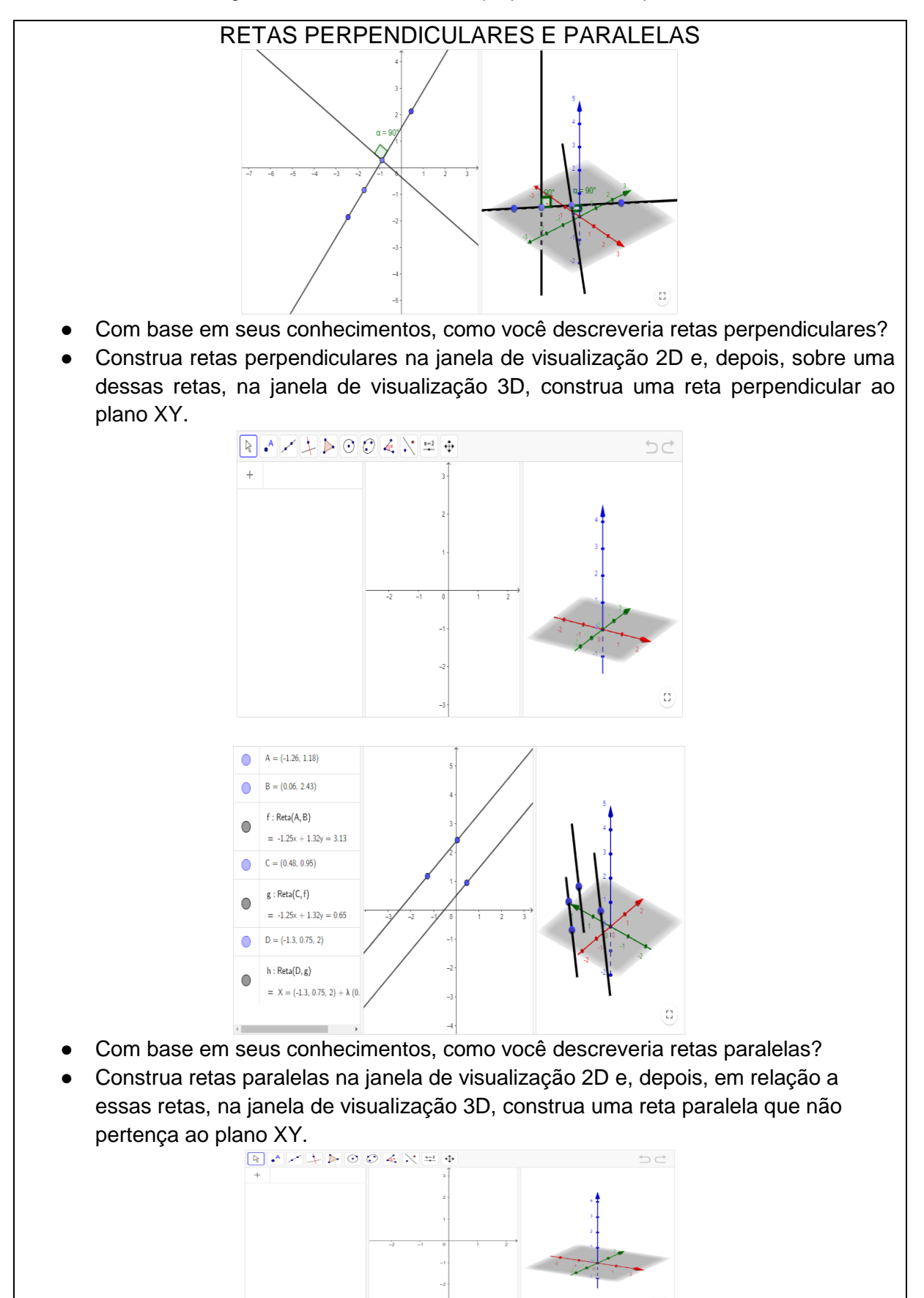

Figura 37 - Encontro 2 - Retas perpendiculares e paralelas

Fonte: [https://www.geogebra.org/m/wqefepuh#material/n6hshnjx.](https://www.geogebra.org/m/wqefepuh#material/n6hshnjx)

A atividade acima oportunizou estudar retas perpendiculares e paralelas e como elas se relacionam nos planos 2D e 3D.

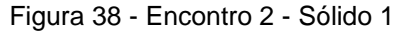

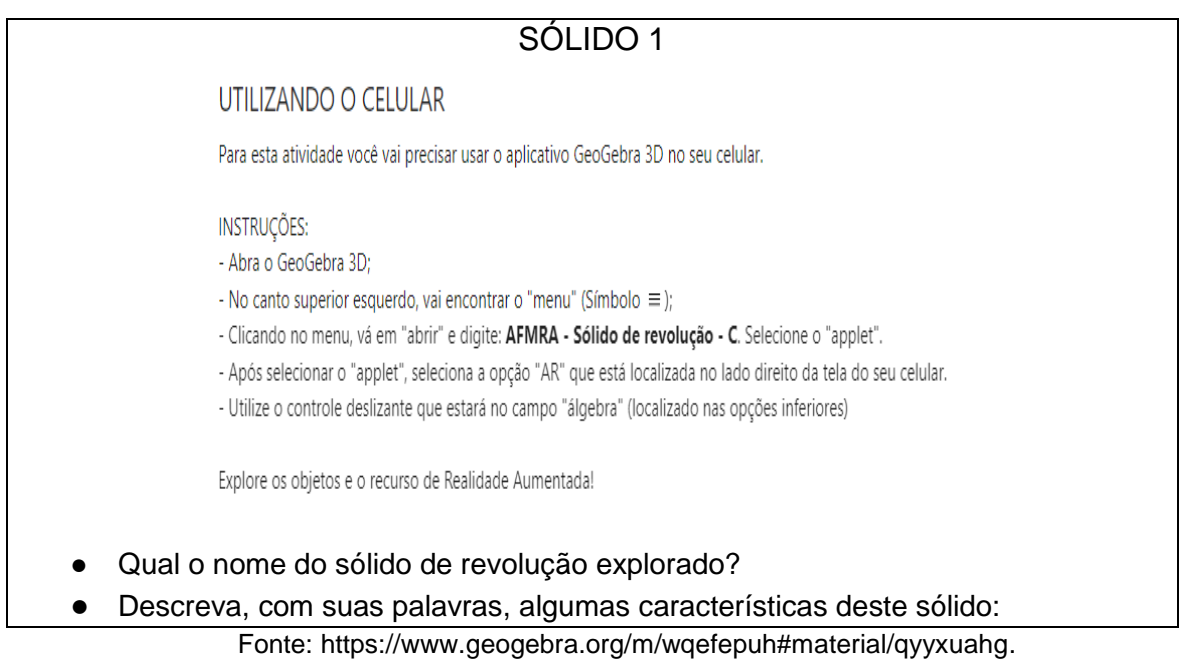

Figura 39 - Encontro 2 - Sólido 2

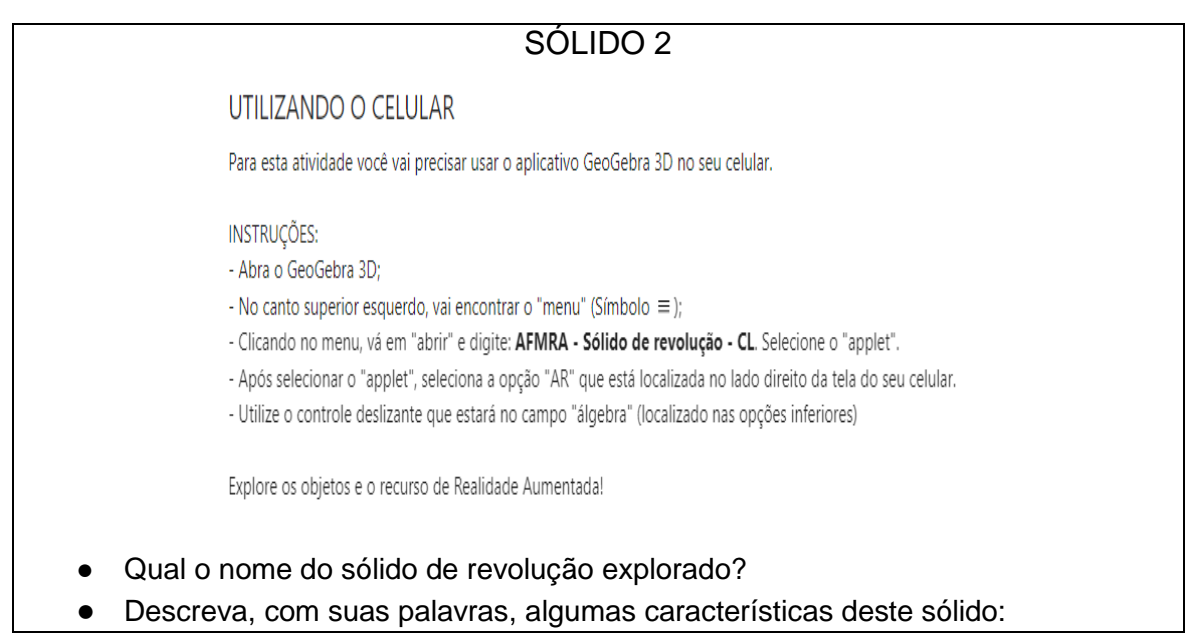

Fonte: [https://www.geogebra.org/m/wqefepuh#material/kqyn9cac.](https://www.geogebra.org/m/wqefepuh#material/kqyn9cac)

Figura 40 - Encontro 2 - Sólido 3

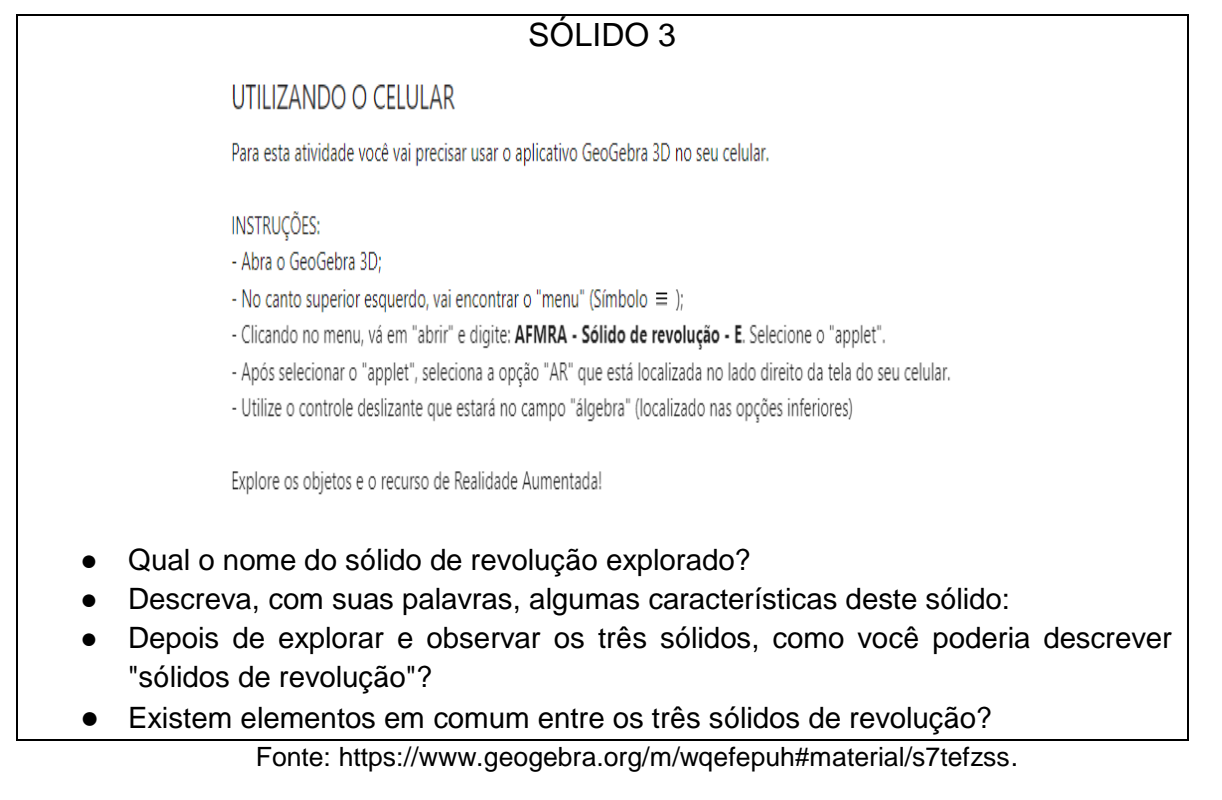

As três atividades acima (sólido 1, sólido 2 e sólido 3) tinham por objetivo o estudo dos principais e mais conhecidos sólidos de revolução: cone, cilindro e esfera. Para isto, seria utilizado o recurso de RA.

# 5.3.1.3 ENCONTRO 3

O livro digital do terceiro encontro foi organizado em um capítulo: "Sólidos de revolução".

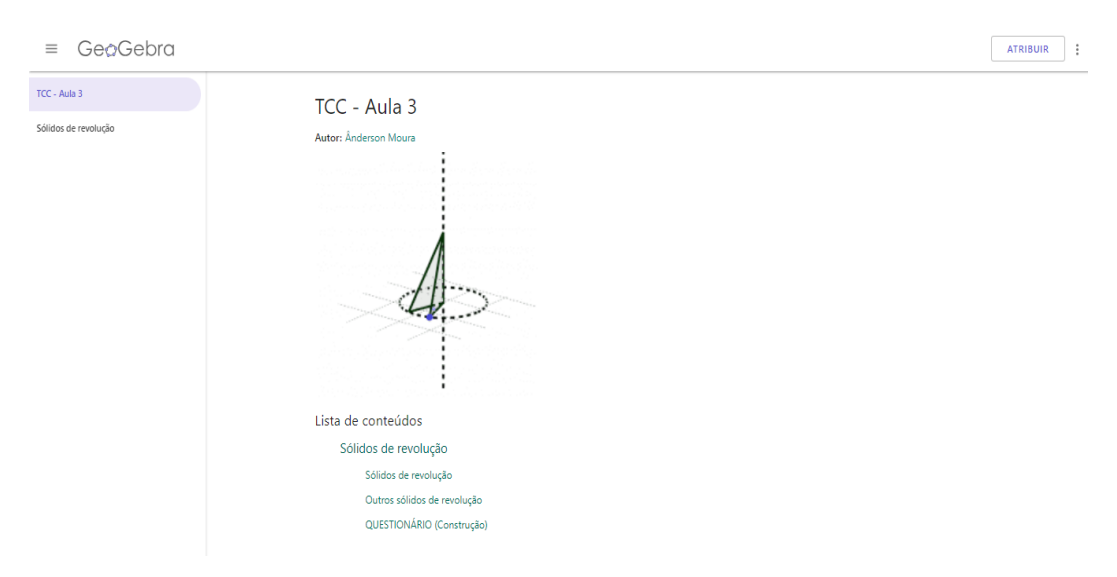

Figura 41 - Encontro 3 - Tela inicial

Fonte: [https://www.geogebra.org/m/q5ydkphs.](https://www.geogebra.org/m/q5ydkphs)

O capítulo "Sólidos de revolução" está organizado em três atividades: sólidos de revolução, outros sólidos de revolução e questionário (Construção). As Figuras 42, 43 e 44, a seguir, apresentam as atividades.

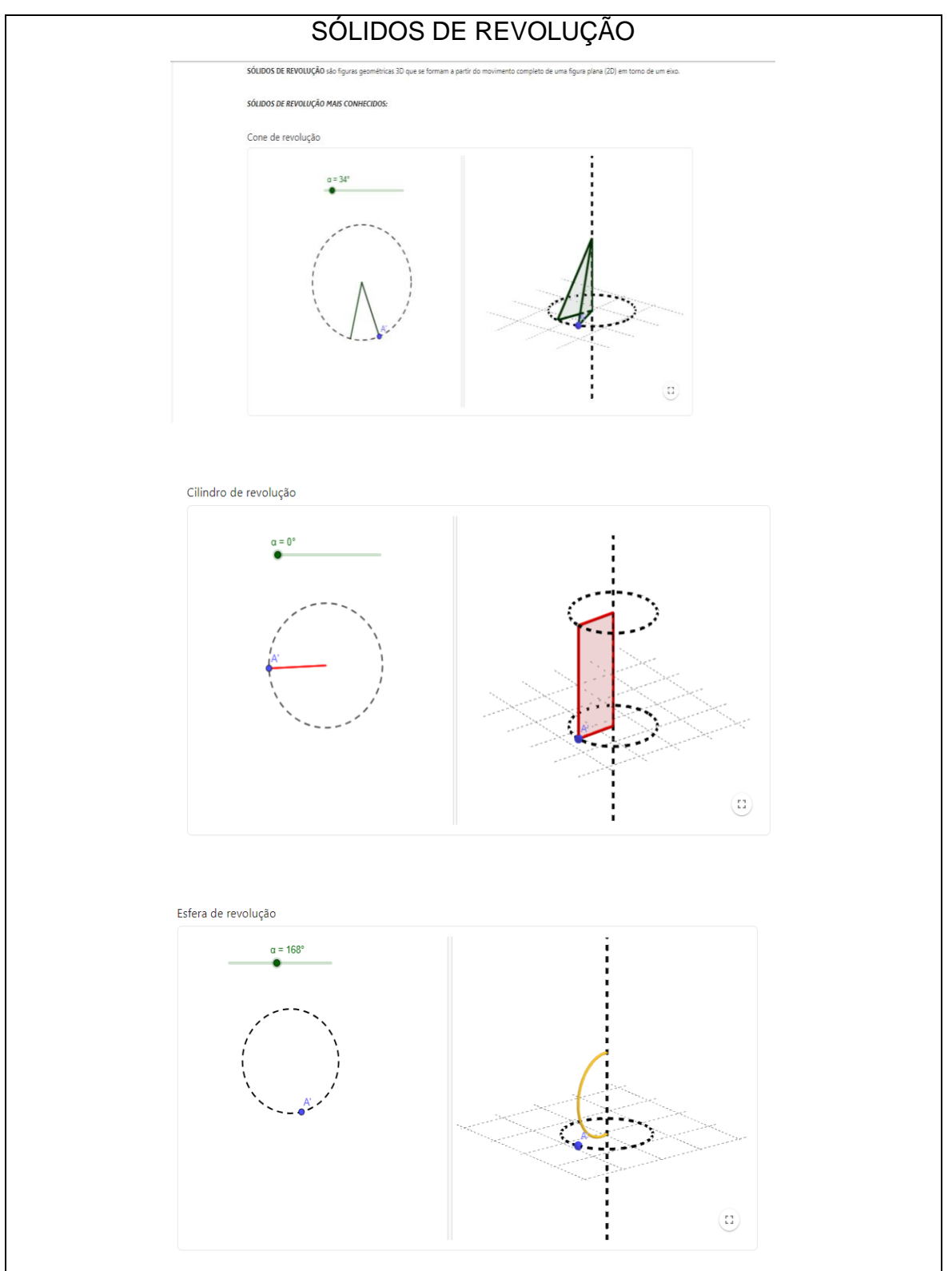

Figura 42 - Encontro 3 - Sólidos de revolução

Fonte: [https://www.geogebra.org/m/q5ydkphs#material/xg8dvsu7.](https://www.geogebra.org/m/q5ydkphs#material/xg8dvsu7)

Nesta atividade foi definido, formalmente, o que são sólidos de revolução e utilizou-se os *applets* do encontro 2 para exemplificar.

### Figura 43 - Encontro 3 - Outros sólidos de revolução

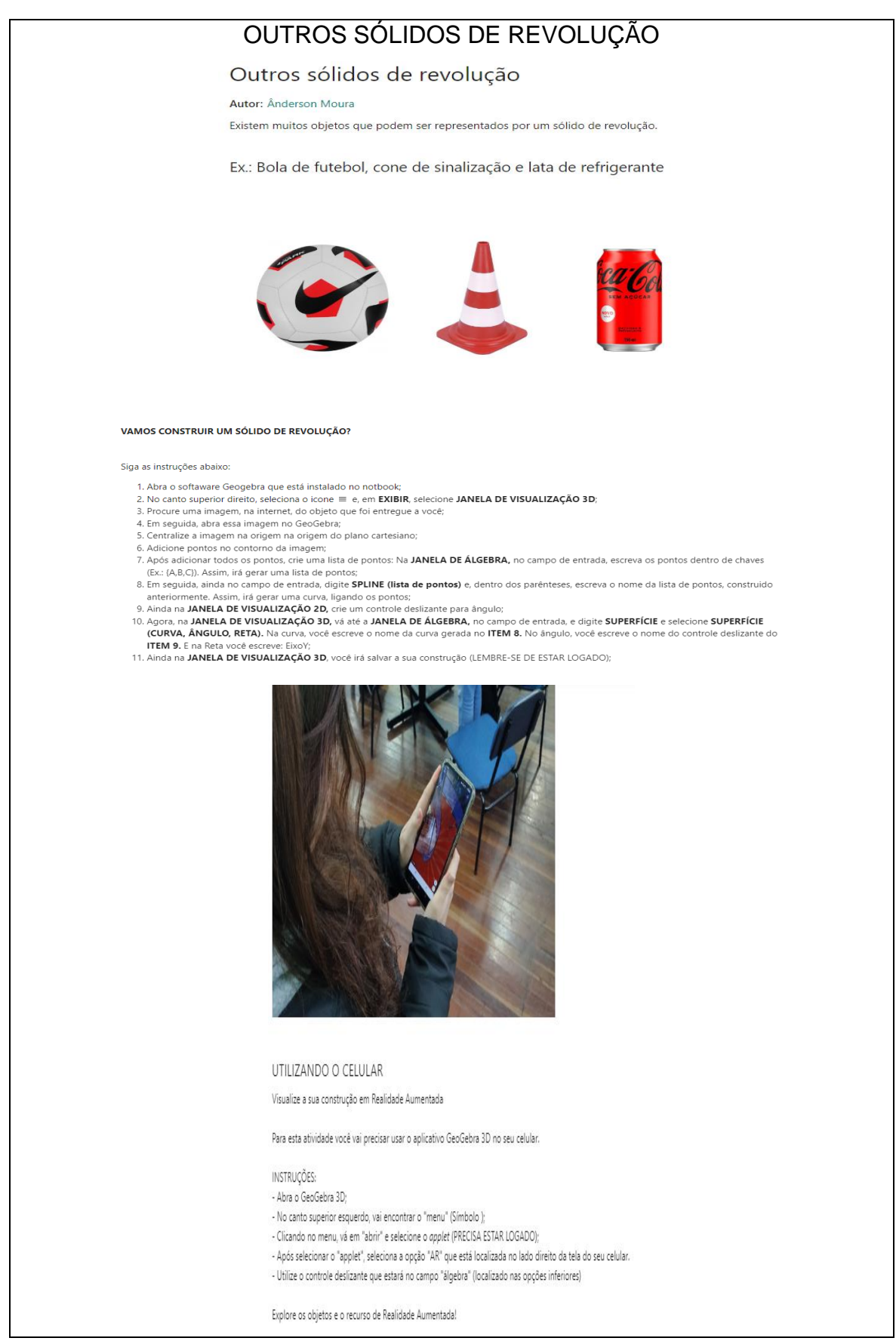

Fonte: [https://www.geogebra.org/m/q5ydkphs#material/gpzragmp.](https://www.geogebra.org/m/q5ydkphs#material/gpzragmp)

Nesta atividade os alunos teriam que construir seu próprio sólido de revolução, a partir de um objeto real. Foram dadas instruções de construção para construção. Além disso, seria utilizado o recurso de RA para comparar o sólido construído com o objeto real.

Figura 44 - Questionário sobre a construção do sólido de revolução

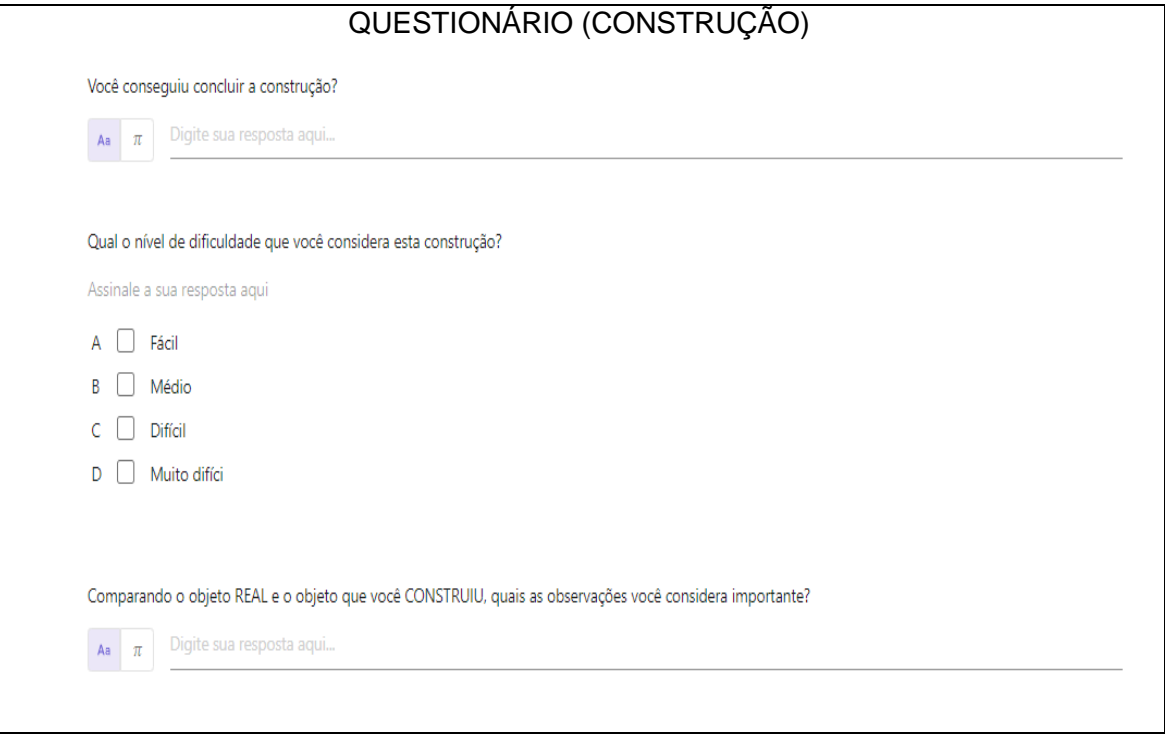

Fonte: [https://www.geogebra.org/m/q5ydkphs#material/srfnhjwf.](https://www.geogebra.org/m/q5ydkphs#material/srfnhjwf)

A atividade acima é um questionário sobre o processo de construção do sólido de revolução.

## 5.3.1.4 ENCONTRO 4

O livro digital do quarto encontro foi organizado em um capítulo: "Questões ENEM/UFRGS".

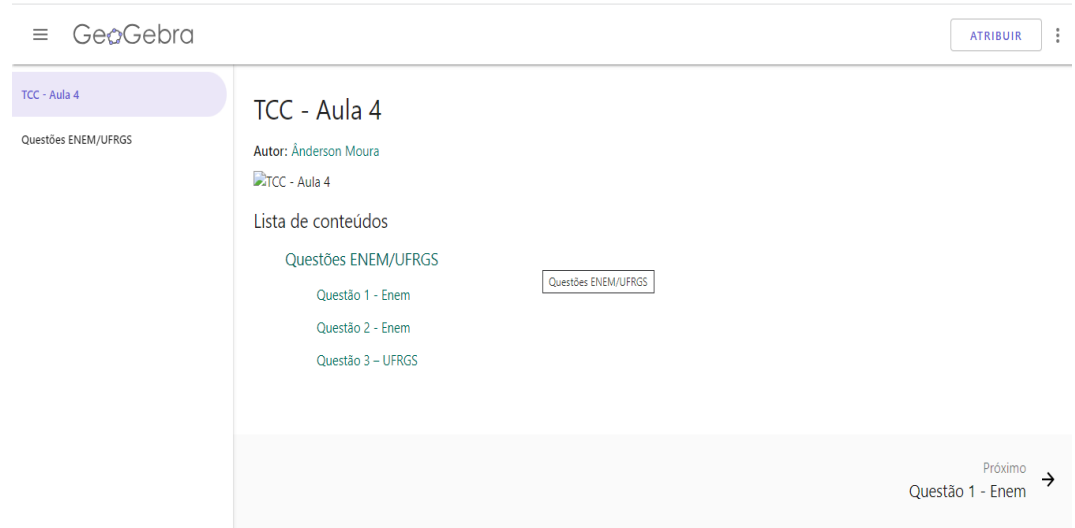

Figura 45 - Encontro 4 - Tela inicial

Fonte: [https://www.geogebra.org/m/dhaet5d6.](https://www.geogebra.org/m/dhaet5d6)

O capítulo "Questões ENEM/UFRGS" está organizado em três atividades: Questão 1 – Enem, Questão 2 – Enem e Questão 3 – UFRGS. As Figuras 46, 47 e 48 apresentam as atividades.

# Figura 46 - Encontro 4: Questão 1 - Enem

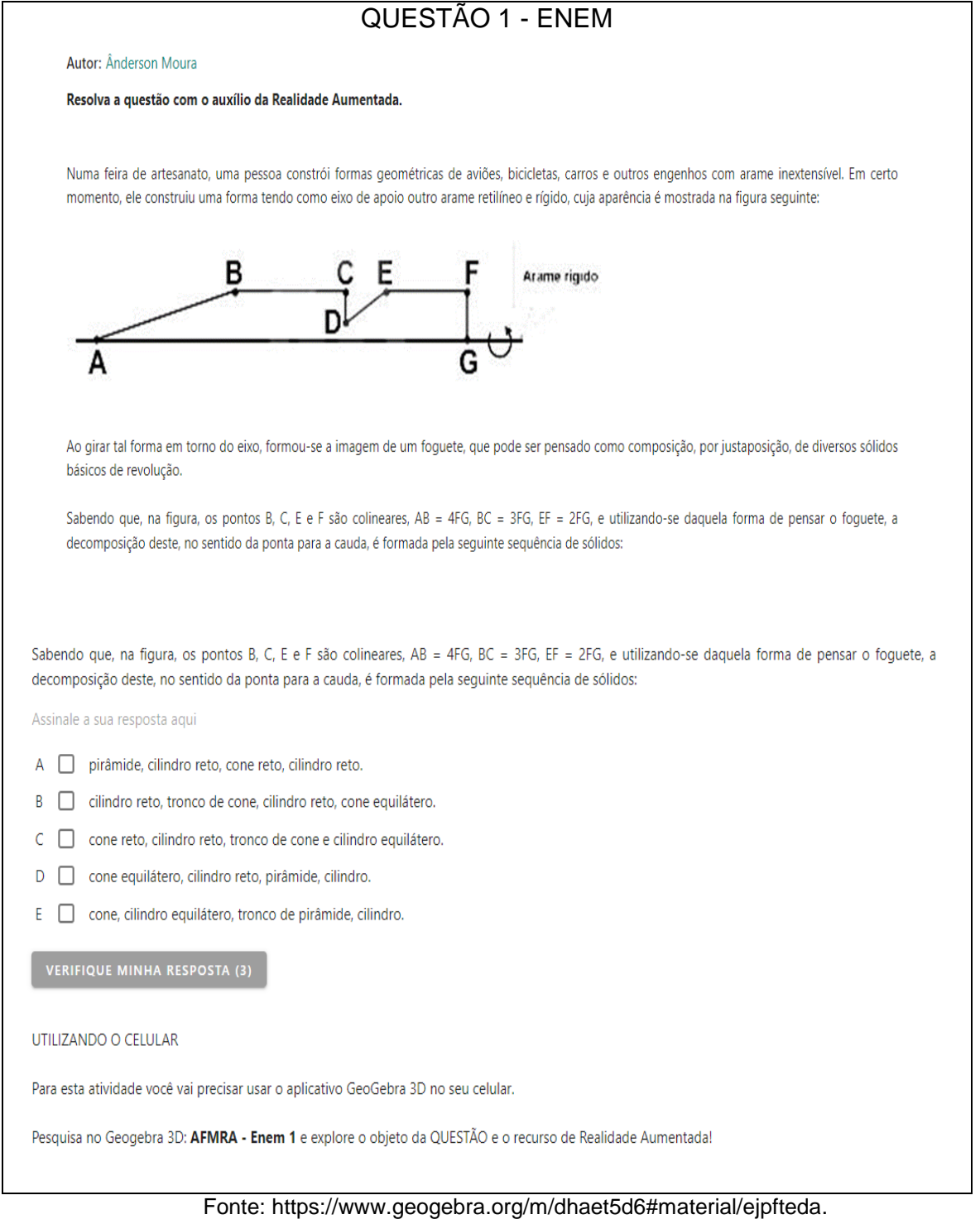

### Figura 47 - Encontro 4: Questão 2 - Enem

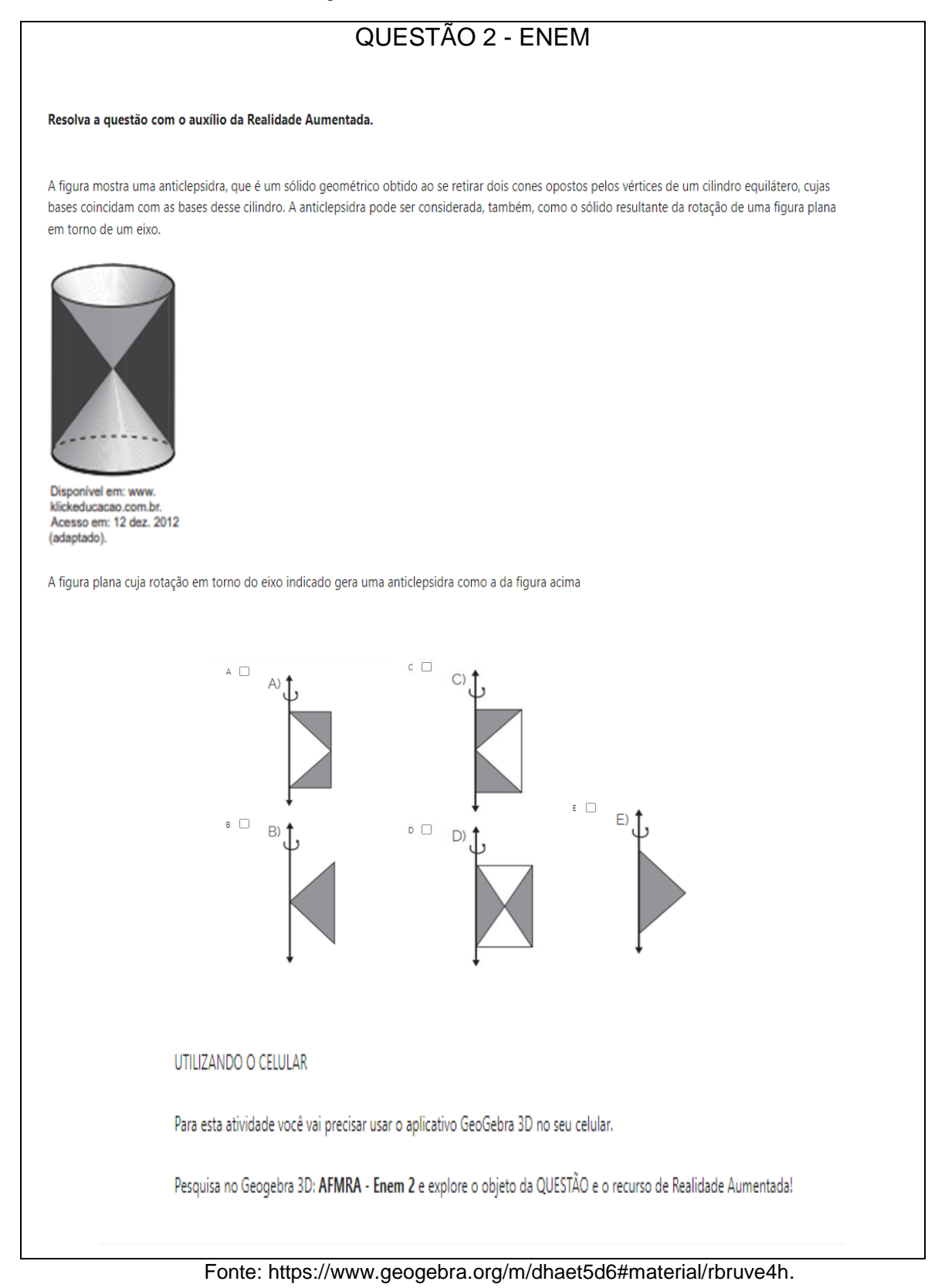

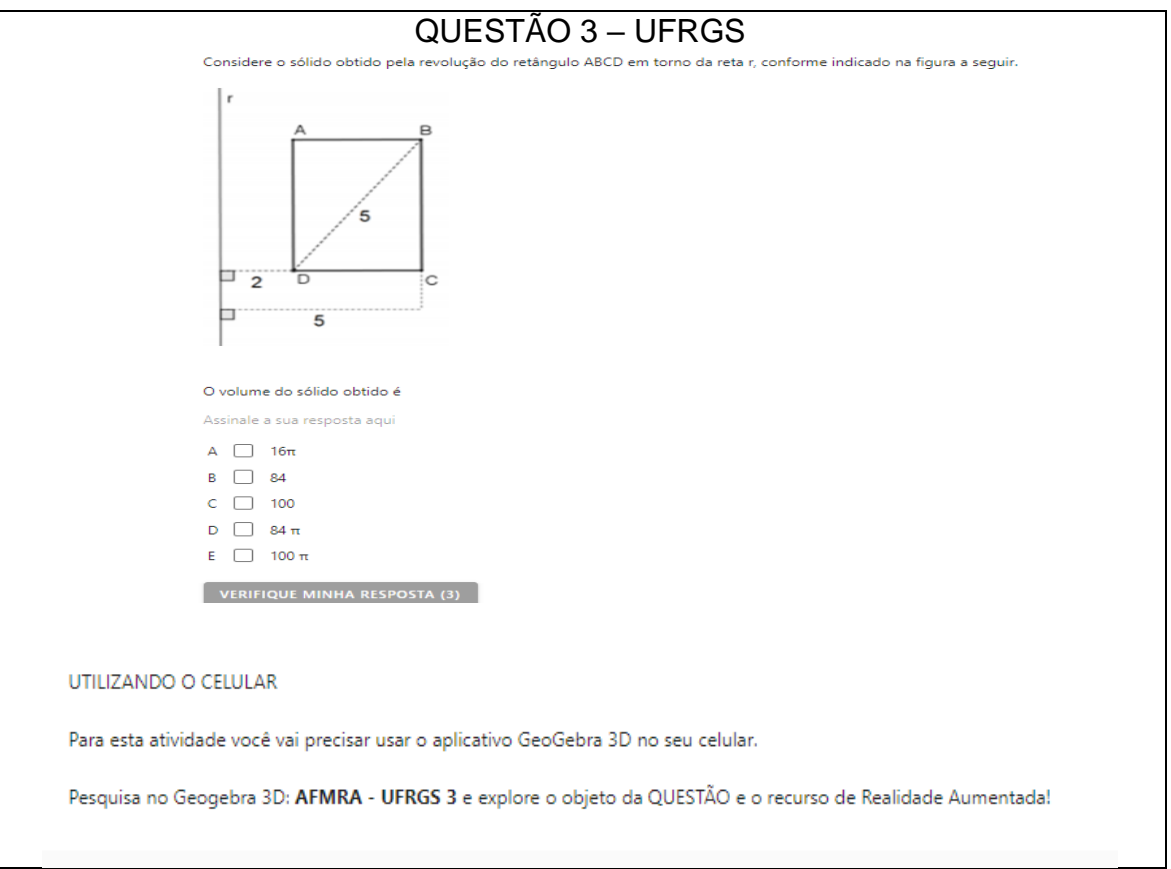

Figura 48 – Encontro 4: Questão 3 - UFRGS

### Fonte: [https://www.geogebra.org/m/dhaet5d6#material/zvtbz2bt.](https://www.geogebra.org/m/dhaet5d6#material/zvtbz2bt)

No quarto encontro seria proposto que os alunos resolvessem três questões, duas do ENEM e uma do vestibular da UFRGS, com o auxílio do recurso de Realidade Aumentada, buscando analisar e explorar o objeto matemático na questão.

## 5.3.1.5 ENCONTRO 5

O livro digital do quinto encontro foi organizado em um capítulo: "Construção – Sólido de revolução".

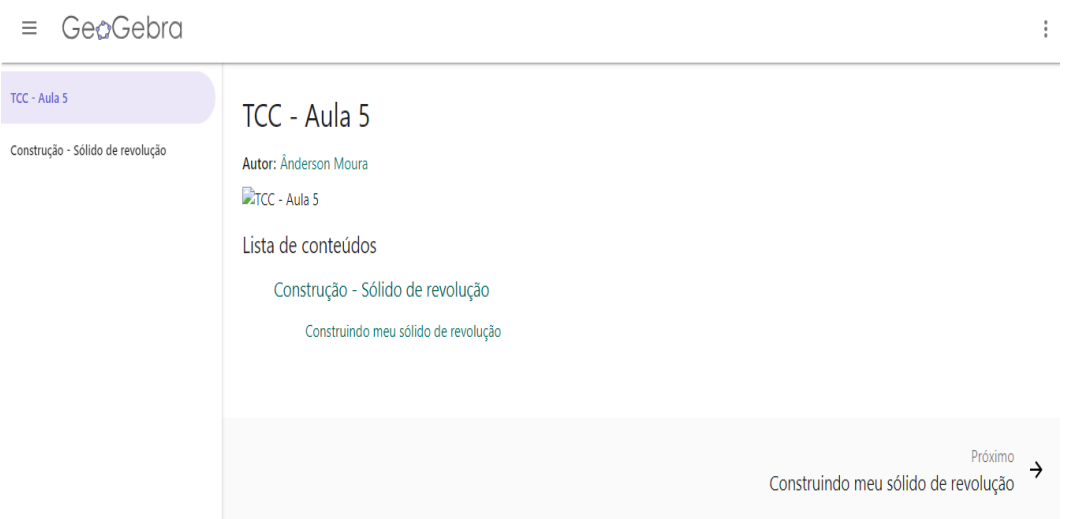

Figura 49 - Encontro 5 - Tela inicial

Fonte: [https://www.geogebra.org/m/uxjfrqhy.](https://www.geogebra.org/m/uxjfrqhy)

O capítulo "Construção – Sólido de revolução" está organizado em uma atividade: Construindo meu sólido de revolução. A Figura 50, a seguir, apresenta a atividade.

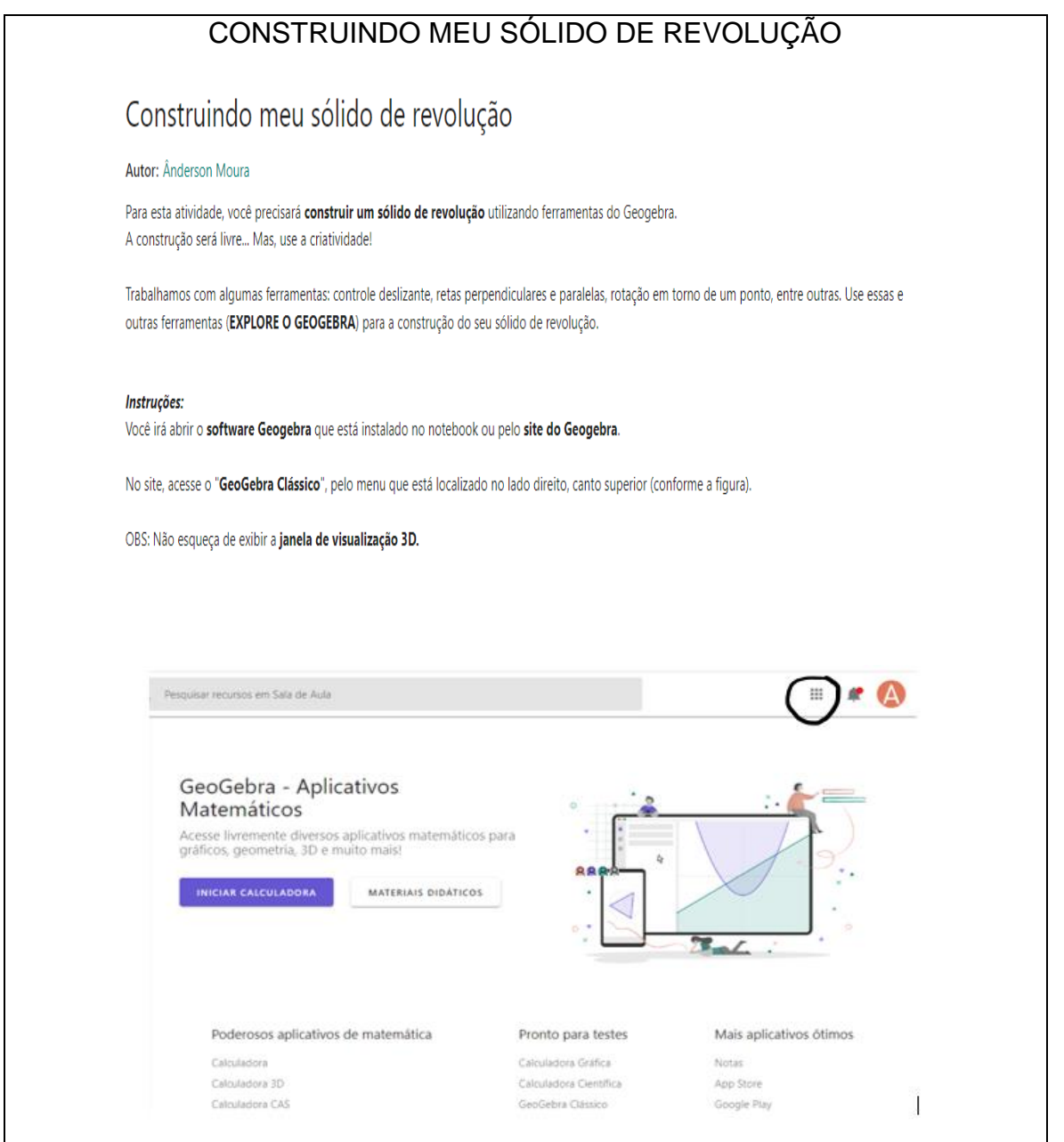

Fonte: [https://www.geogebra.org/m/uxjfrqhy#material/xhx3ggr9.](https://www.geogebra.org/m/uxjfrqhy#material/xhx3ggr9)

Nesta atividade os alunos poderão construir seu próprio sólido de revolução, utilizando ferramentas e recursos do GeoGebra que explorem as propriedades matemáticas do objeto.

Diante disso, encerramos a apresentação da sequência de atividades que, infelizmente, não foram aplicadas, por motivos destacados inicialmente. Pretendíamos que, na medida em que os alunos fossem conhecendo o GeoGebra, também fossem construindo conhecimento sobre os sólidos de revolução.

A próxima seção seguirá com a sequência de atividades que foram adaptadas para melhor seguimento da aplicação da prática desta pesquisa.

## **5.3.2 Planejamento realizado**

Nesta seção iremos discorrer sobre a prática que foi desenvolvida, após ser reestruturada e reorganizada para um melhor andamento da pesquisa. Relembrando que as atividades ocorreram em 4 encontros de 2 períodos cada, totalizando 1h40 por encontro e foram realizadas em duplas ou trios. Além disso, somente no primeiro encontro que foi utilizado o GeoGebrabook. Nos encontros seguintes, todas as atividades foram impressas e entregues aos alunos para que trabalhassem no GeoGebra instalado nos computadores. No quadro 4 encontra-se um resumo dos encontros.

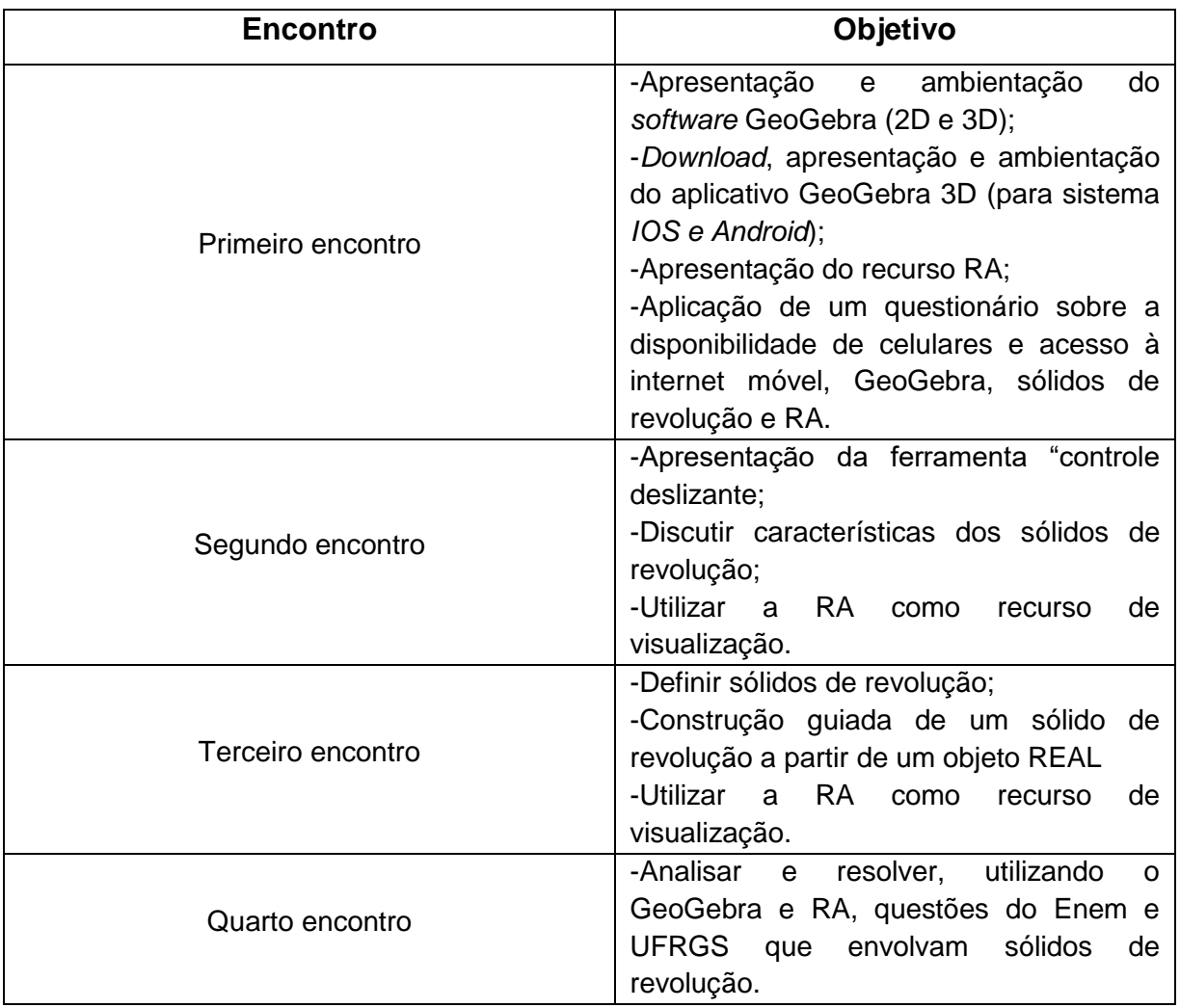

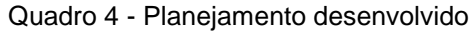
# 5.3.2.1 ENCONTRO 1

No primeiro encontro, apresentamos o *software* GeoGebra<sup>8</sup> e, também, orientamos o *download* do aplicativo GeoGebra 3D nos celulares dos alunos. Utilizamos, neste encontro, o GeoGebrabook<sup>9</sup>, e propusemos que os alunos realizassem algumas construções, observando as propriedades matemáticas inerentes dos objetos. Este encontro também tinha como objetivo a ambientação dos alunos com o GeoGebra (Eixos, planos coordenados, ferramentas, etc...). Além disso, os discentes fizeram uso do recurso de Realidade Aumentada do *software*, através de tarefas propostas, a fim de ter um primeiro contato e verificar a compatibilidade da RA com o celular. A apresentação desta seção, segue no *Encontro 1 (4.3.1.1).*

No próprio GeoGebrabook, um dos capítulos era constituído um questionário <sup>10</sup> sobre a quantidade de celulares disponíveis – e compatibilidade com o recurso de RA - acesso à internet móvel, conhecimento sobre e GeoGebra, sólidos de revolução e Realidade Aumentada, conforme mostram as Figuras 51 e 52.

## Figura 51 - Encontro 1 - Questionário

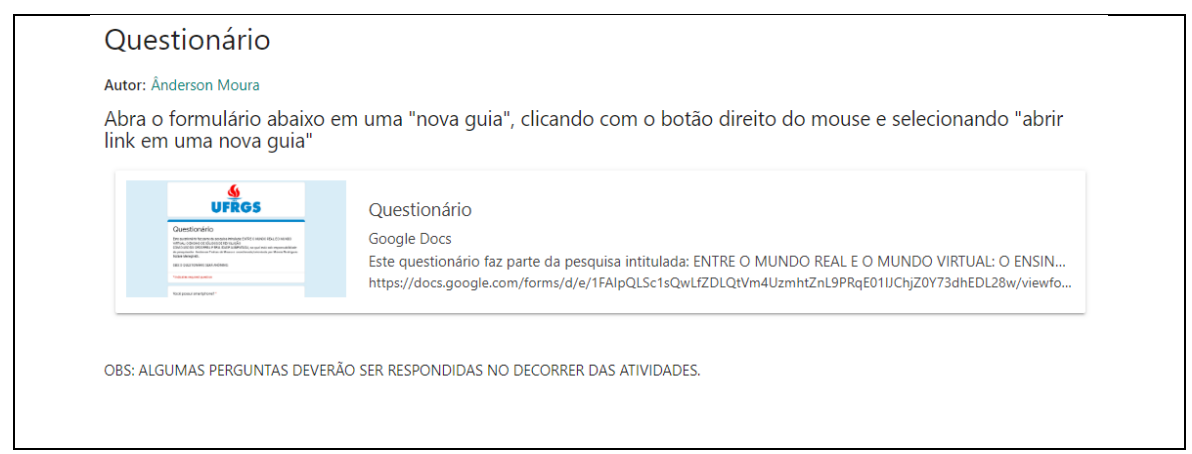

Fonte: Elaborado pelo autor.

Figura 52 - Questionário

**.** 

<sup>8</sup>Disponível em: [https://www.geogebra.org/.](https://www.geogebra.org/) Acesso em: 09 maio.2023.

<sup>9</sup>Disponível em: [https://www.geogebra.org/m/e5zw2b9e.](https://www.geogebra.org/m/e5zw2b9e) Acesso em: 25 jul.2023.

<sup>&</sup>lt;sup>10</sup>Disponível em: [https://forms.gle/rZKn2RxRVS5kPcUFA.](https://forms.gle/rZKn2RxRVS5kPcUFA) Acesso em: 25 jul.2023.

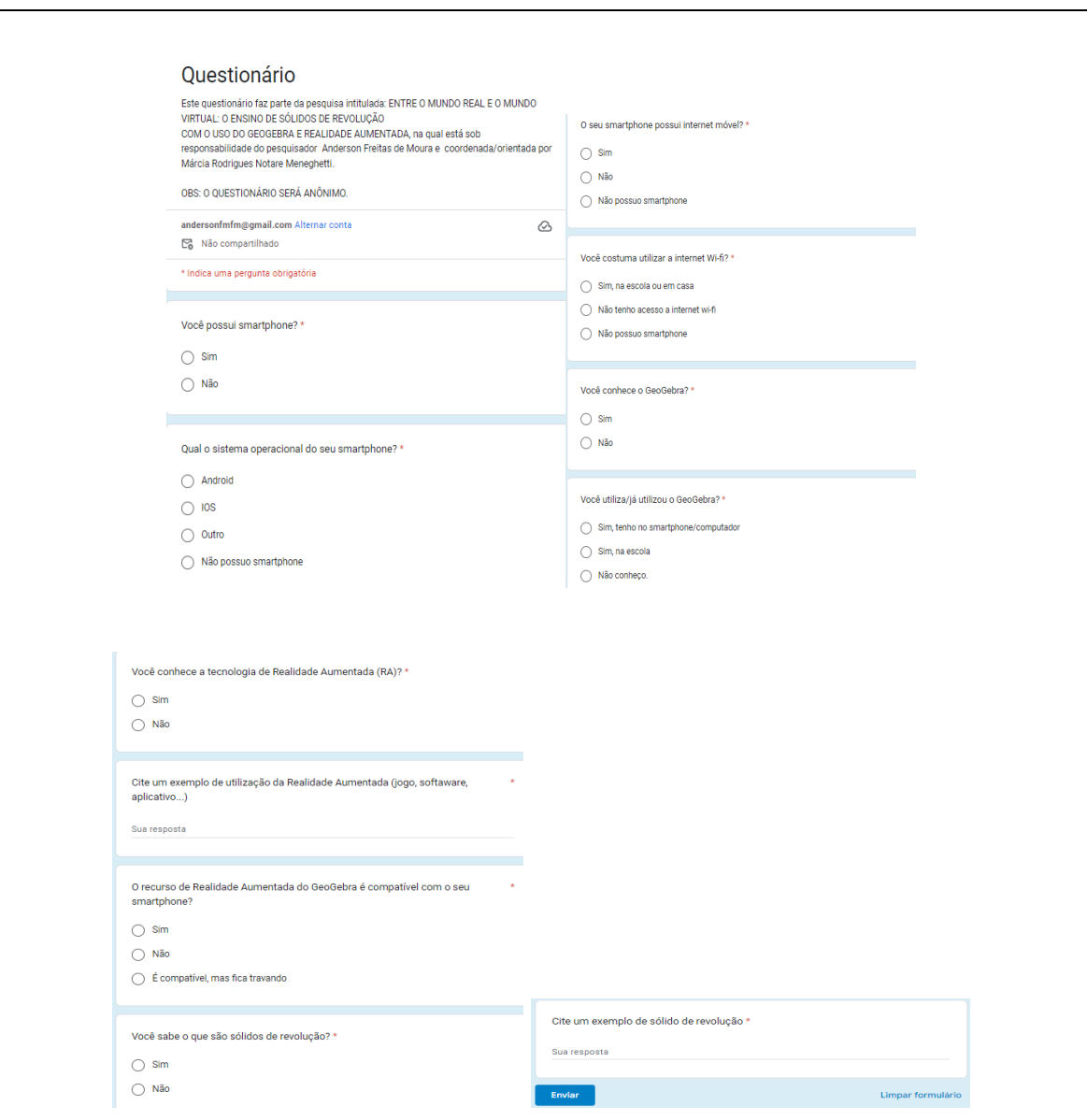

Fonte: Elaborado pelo autor.

# 5.3.2.2 ENCONTRO 2

 $\overline{a}$ 

No segundo encontro foi introduzido o recurso controle deslizante do GeoGebra. A apresentação desta ferramenta ocorreu por meio de um *applet<sup>11</sup>* e, em seguida, os alunos foram orientados a construírem e responderem algumas questões que foram impressas e entregues a eles, conforme Figura 53. Também, neste encontro, debatemos sobre algumas características dos sólidos de revolução utilizando a Realidade Aumentada. Os alunos acessavam estes sólidos, buscando o nome do *applet* (AFMRA – Sólido de revolução – C<sup>12</sup>, AFMRA – Sólido de revolução

<sup>11</sup>Disponível em: [https://www.geogebra.org/m/fcgsxauw.](https://www.geogebra.org/m/fcgsxauw) Acesso em 31 jul.2023.

<sup>12</sup>Disponível em: [https://www.geogebra.org/m/spkt5brf.](https://www.geogebra.org/m/spkt5brf) Acesso em 15 ago.2023.

– CL<sup>13</sup>, AFMRA – Sólido de revolução – E<sup>14</sup>)*,* pelo celular, mediante uma ficha que foi entregue, em que eles deveriam responder algumas perguntas, conforme a Figura 54.

Figura 53 - Ficha - Controle deslizante

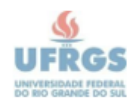

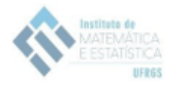

NOME:

NOME:

 $\overline{a}$ 

## **CONTROLE DESLIZANTE**

1) Em relação ao eixo X, qual o valor mínino e máximo que o ponto A pode assumir?

2) Em relação ao eixo Y, qual o valor mínimo e máximo que o ponto A pode assumir?

3) Movimentando os controles deslizantes, o que você observa? Qual a diferença entre eles?

4) Com suas palavras, como você descreveria o controle deslizante? Qual a sua atribuição?

Fonte: Elaborado pelo autor.

<sup>13</sup>Disponível em: [https://www.geogebra.org/m/g9nqpcht.](https://www.geogebra.org/m/g9nqpcht) Acesso em 15 ago.2023.

<sup>&</sup>lt;sup>14</sup>Disponível em: [https://www.geogebra.org/m/ymfw7pqc.](https://www.geogebra.org/m/ymfw7pqc) Acesso em 15 ago.2023.

#### Figura 54 - Atividade - Sólidos de revolução

#### RESPONDA AS OUESTÕES, ABAIXO, UTILIZANDO A REALIDADE AUMENTADA

#### SÓLIDO: AFMRA - Sólido de revolução - C

- 1) Qual o nome do sólido de revolução explorado?
- 2) Descreva, com suas palarvas, algumas características deste sólido:

#### SÓLIDO: AFMRA - Sólido de revolução - CL

- 1) Qual o nome do sólido de revolução explorado?
- 2) Descreva, com suas palarvas, algumas características deste sólido:

#### SÓLIDO: AFMRA - Sólido de revolução - E

- 1) Qual o nome do sólido de revolução explorado?
- 2) Descreva, com suas palarvas, algumas características deste sólido:
- 3) Existem elementos em comum entre os três sólidos de revolução?
- 4) Depois de explorar e observar os três sólidos, como você poderia descrever "sólidos de revolução"?

#### Fonte: Elaborado pelo autor.

## 5.3.2.3 ENCONTRO 3

Já no terceiro encontro definimos os sólidos de revolução, com o auxílio da atividade "sólidos de revolução"<sup>15</sup>, do encontro 3 do GeoGebrabook. A apresentação realizou-se de forma expositiva. Em seguida os alunos foram orientados a construírem seu próprio sólido de revolução, a partir de um objeto do cotidiano, que foram levados pelo professor. Para isso, os discentes receberam uma ficha (APÊNDICE E) com algumas instruções de construção – de acordo com a figura e utilizaram diversos recursos e ferramentas do GeoGebra, tais com: lista de pontos, spline, curva, superfície e ângulo.

# 5.3.2.4 ENCONTRO 4

 $\overline{a}$ 

O quarto encontro foi pensado para que os alunos analisassem e resolvessem questões (APÊNDICE F) do Enem e da UFRGS com o auxílio do recurso de Realidade Aumentada, buscando explorar o objeto matemático da questão. Para guiar tal análise foi disponibilizado um questionário<sup>16</sup> *online* para que

<sup>15</sup>Disponível em: [https://www.geogebra.org/m/q5ydkphs#material/xg8dvsu7.](https://www.geogebra.org/m/q5ydkphs#material/xg8dvsu7) Acesso em 31 jul.2023. <sup>16</sup>Disponível em: [https://forms.gle/VRVECJniEFD5A8cS7.](https://forms.gle/VRVECJniEFD5A8cS7) Acesso em 31 jul.2023.

eles pudessem preencher. Tanto as questões quanto o questionário foram viabilizados – para fins de acesso - por meio de um *QR Code*.

O próximo capítulo discorrerá sobre as descrições dos encontros e análises dos resultados obtidos na pesquisa.

# **6 DISCUSSÃO E ANÁLISE DE DADOS**

Neste capítulo iremos discutir e analisar, sob a ótica do aporte teórico, os dados coletados nos quatro encontros realizados neste trabalho.

# **6.1 Encontro 1**

Este encontro começou com uma breve apresentação do trabalho, seu objetivo, objeto de estudo e como iríamos proceder com as atividades. Neste momento, apresentei o GeoGebra para a turma. Após a apresentação inicial do ambiente, os alunos foram orientados a criarem uma conta no *site* geogebra.org. Em seguida, eles acessaram o GeoGebraBook (Figura 28), através do código disponibilizado, em que puderam acessar as atividades. No entanto, deparamo-nos com um obstáculo que dificultou o desenvolvimento das atividades: a *internet* (*wi-fi*  da escola).

Por conta da oscilação, os alunos repetidamente acabavam perdendo o que já tinham construído e/ou respondido. Com essa situação, criou-se um ambiente de frustração e desânimo, por parte dos alunos, para retomar as atividades, toda vez que a internet "caía". Mesmo assim, alguns alunos conseguiram concluir.

Na primeira atividade (Figura 29), para a maioria dos alunos, foi um primeiro contato com o GeoGebra. Mas, durante o processo, o *software* possibilitou aos alunos questionamentos como: "O que são eixos?" "O que são planos?". Além disso, a partir das observações, pudemos verificar que os alunos não estão acostumados a analisar, pensar e construir argumentos; inclusive, esse processo do "fazer", da "ação" e de tomada de decisões foi bem lento e difícil. Segue, na Figura 55, duas respostas em relação à pergunta *"Conforme você movimenta o ponto, quais as relações/alterações/características podemos observar entre a janela de álgebra, 2D e 3D?"*. Para esta atividade só foi possível obter essas duas respostas, pois, os alunos tiveram dificuldades em entender e responder a pergunta, sendo que estavam com medo de colocar a resposta "errada", mesmo ressaltando que deveriam colocar o que puderam observar, além de estarem se ambientando ao GeoGebra e consecutivas quedas da *Internet.* 

# Figura 55 - Respostas de alunos

ao movimentar o ponto podemos ver que ele se mexe em todas as dimensões aonde indicamos através do eixo x,y,z

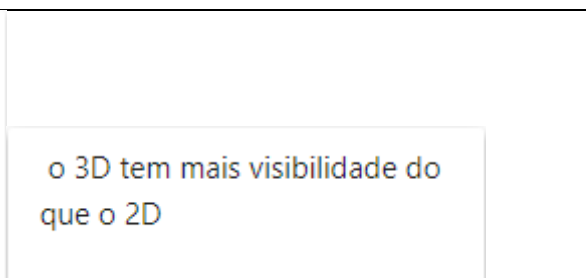

Fonte: Elaborado pelo autor.

As respostas *"ao movimentar o ponto podemos ver que ele se mexe em todas as dimensões aonde indicamos através do eixo x,y,z"* e *"o 3D tem mais visibilidade do que o 2D"* nos indicam que os alunos puderam observar o movimento do ponto no espaço. Aliás, na segunda resposta, apresenta que, possivelmente, a palavra *visibilidade* seja para se referir a visualização espacial que o 3D proporciona.

Em relação à segunda atividade (Figura 30), somente dois alunos responderam à questão e nenhum conseguiu concluir a construção, por conta da oscilação da *internet* - que estava gerando certo grau de desconforto nos alunos. Tivemos que prosseguir para as demais atividades para concluí-las. A Figura 56 apresenta as respostas desta atividade sobre a pergunta *"Movimentando os triângulos equiláteros, quais observações você pode descrever?",* enquanto a Figura 57 a atividade sobre a regularidade dos triângulos.

Figura 56 - Respostas dos alunos

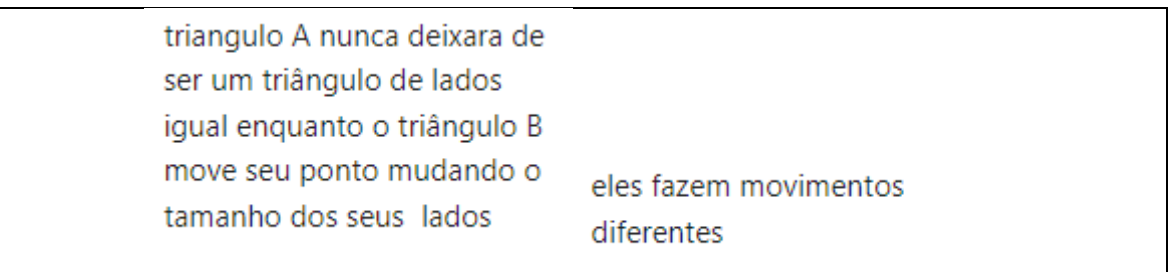

Fonte: Elaborado pelo autor.

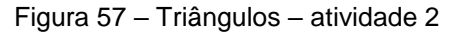

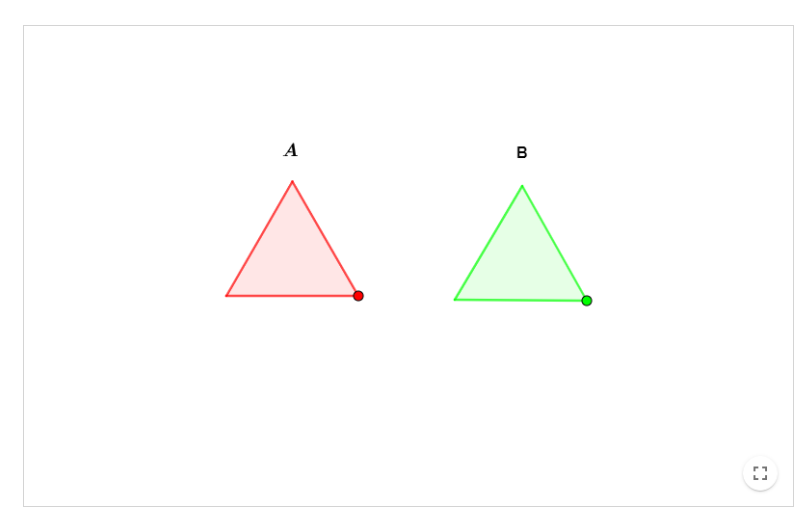

Fonte: Elaborado pelo autor.

As respostas da atividade acima apresentam que os alunos observaram a regularidade do triângulo vermelho quando o movimentamos, enquanto o triângulo verde se deforma, ou seja, não mantém sua regularidade e nem suas propriedades. Destaca-se que os alunos estavam no início da familiarização com o ambiente de Matemática Dinâmica.

A terceira atividade (Figura 31), por sua vez, teve um maior número de alunos conseguindo concluir. As respostas foram as mais diversas. Na Figura 58 estarão algumas das respostas sobre a pergunta *"Movimentando, observando e explorando os sólidos geométricos, o que você pode descrever destes objetos?".* Como os alunos estavam trabalhando em grupos, muitas respostas foram repetidas. Motivo pelo qual selecionam-se as respostas abaixo.

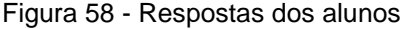

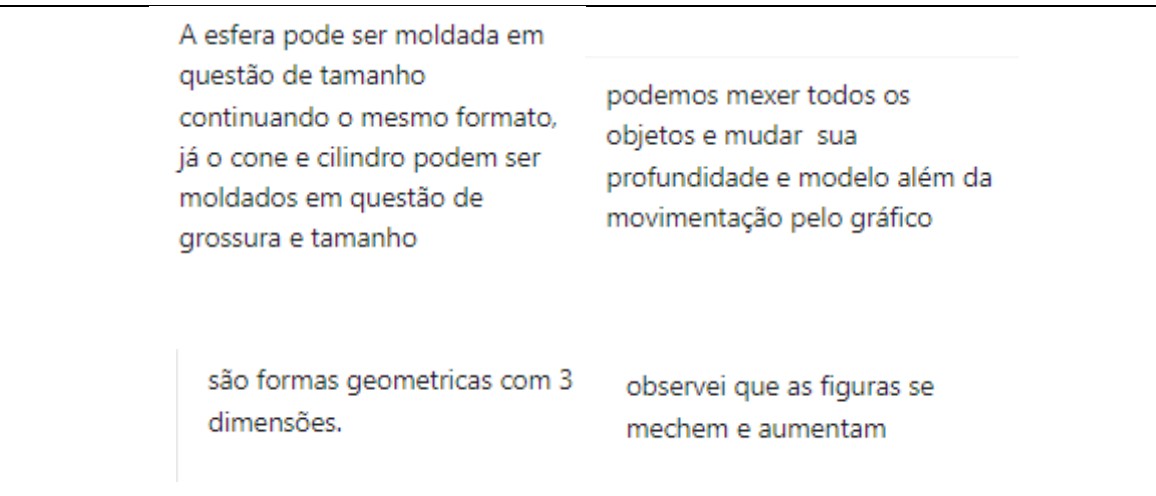

Fonte: Elaborado pelo autor.

Na resposta *"a esfera pode ser moldada em questão de tamanho continuando o mesmo formato, já o cone o cilindro podem ser moldados em questão de grossura e tamanho"* indica que o aluno pode observar que movimentando a esfera não há alteração de tamanho – já que foi construída de tal forma. Observando as respostas *"podemos mexer todos os objetos e mudar sua profundidade e modelo além da movimentação pelo gráfico"* e *"observei que as figuras se 'mechem' e aumentam",*  identificamos que os alunos puderam observar o movimento dos objetos pelo plano, além da possibilidade de alteração no tamanho. A resposta *"são formas geométricas com 3 dimensões"* é simples, mas mostra que o aluno conseguiu verificar que, de fato, são objetos tridimensionais.

A quarta atividade (Figura 32), que tinha por objetivo o primeiro contato dos alunos com a realidade aumentada, assim como a verificação de compatibilidade deste recurso com os celulares, foi produtiva. Abaixo, na Figura 59, apresentam-se as únicas três respostas devido ao trabalho que estava sendo realizado em grupo e também a dificuldade de acesso à plataforma GeoGebrabook.

Figura 59 - Respostas dos alunos

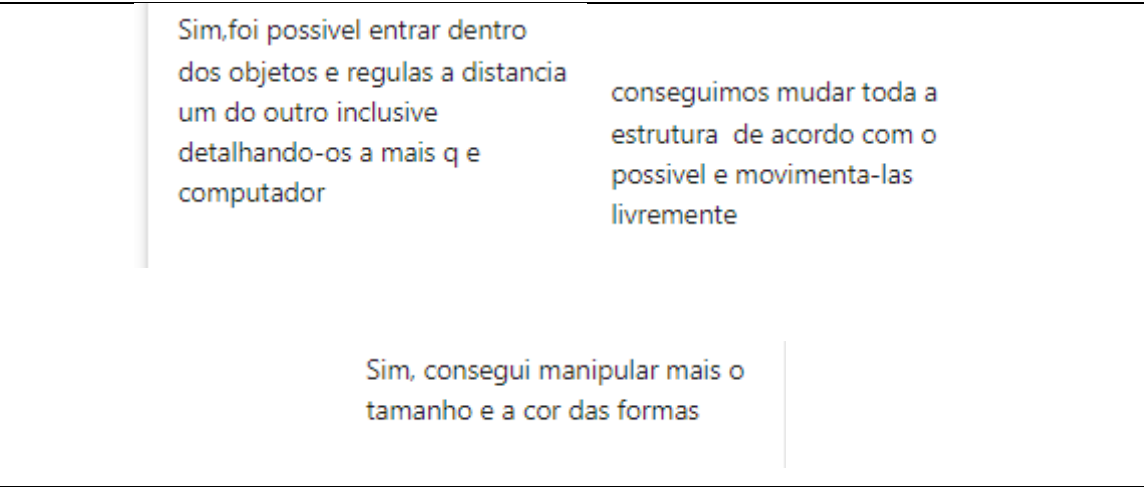

### Fonte: Elaborado pelo autor.

As respostas *"Sim, foi possível entrar dentro dos objetos e regular a distância um do outro inclusive detalhando-os a mais q e computador"* e *"conseguimos mudar toda a estrutura de acordo com o possível e movimenta-las livremente"*, vai ao encontro das ideias de Bujak *et al.* (2012) quanto à percepção espacial e também sobre as possibilidades da realidade aumentada, em que os usuários podem alterar a perspectiva sobre o objeto, além de poder manipulá-lo. Também destacamos a afirmação *"foi possível entrar dentro do objeto [...]"*, que vai ao encontro das ideias de Bujak *et al.* (2012, p.538):

A tecnologia RA permite que os alunos interajam com o conteúdo educacional, aproveitando o que já sabem sobre a interação com o mundo físico. Eles podem se mover para mudar de perspectiva, aproximar/afastar para mudar de escala, selecionar objetos virtuais apontando para eles, estender a mão para tocar e mover objetos, etc.

Na última atividade (Figura 33) deste encontro, que era uma extensão da atividade quatro, uma aluna realizou a seguinte observação: *"parece que estou subindo mesmo a escada".* Ou seja, a aluna, ao utilizar a realidade aumentada para acessar o objeto (Figura 60) realizou a ação de caminhar nele, movendo seu corpo, aproximando-se e afastando-se, alterando sua perspectiva para explorar o objeto. Ainda, o manipulou, de tal forma, que se adequasse ao espaço disponível na sala de aula e ao tamanho que ela considerou conveniente a sua estatura corporal, ajustando a escada às proporções do mundo real.

Novamente, trazemos as ideias de Bujak *et al.* (2012), que afirmam que é possível aproveitar aquilo que já se sabe sobre o mundo físico para explorar os objetos virtuais. Além disso, Bujak *et al.* (2012, p. 538) enfatizam que:

> Os movimentos físicos em RA podem ajudar os alunos a aprender o conteúdo espacial. Os sistemas RA existentes permitem que os alunos explorem facilmente os espaços 3D simplesmente movendo o corpo para mudar a perspectiva. Alguns sistemas RA, que conectam objetos virtuais a objetos físicos, também permitem que os alunos reorganizem o espaço de realidade misturada por meio da manipulação física.

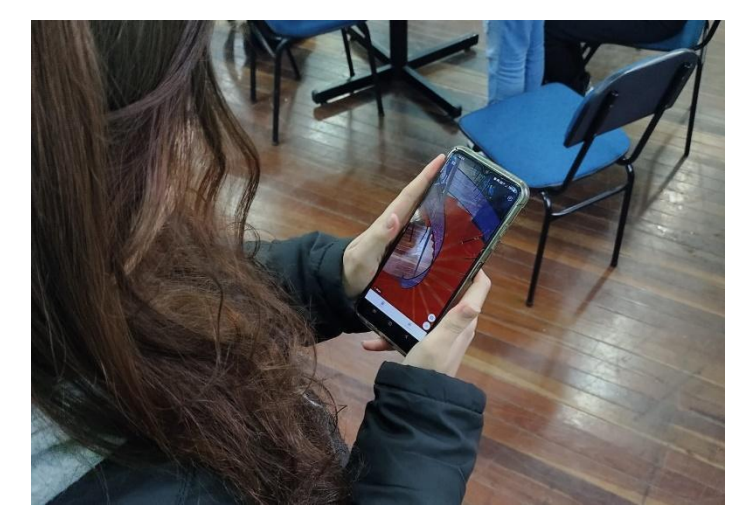

Figura 60 - Aluna manipulando a escada em realidade aumentada

Fonte: Elaborado pelo autor.

No final deste encontro, os alunos preencheram o questionário (Figura 51). Nem todos os alunos responderam, dada a dificuldade em acessar à *internet*. A pergunta "Você possui *smartphone*?" apresentou que 100% dos alunos possuem

celulares. Já a pergunta "Qual o sistema operacional do seu *smartphone*?" mostrou que todos os alunos têm celulares com sistema operacional *Android.* E a pergunta "Você costuma utilizar a internet *wi-fi*?" apresentou que 100% dos alunos utilizam o *wi-fi* na escola ou em casa. Além disso, a pergunta "O seu *smartphone* possui internet móvel?" revelou que 83,3% dos alunos têm internet móvel e 16,7% não têm. A seguir apresentaremos os resultados obtidos para as demais perguntas do questionário.

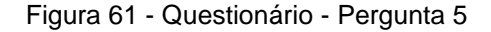

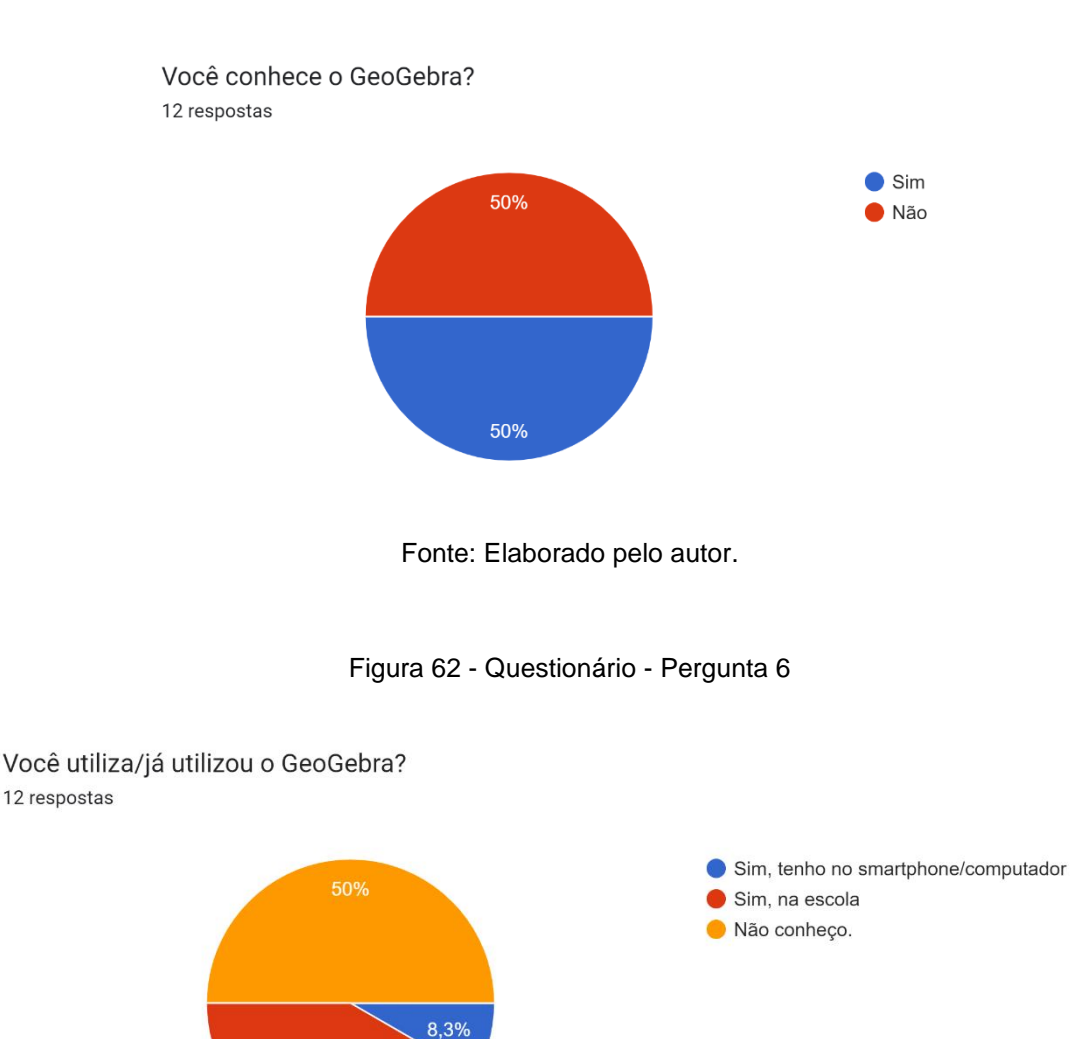

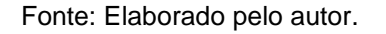

41.7%

A Figura 61 mostra que 50% dos alunos conhecia o GeoGebra, mas que desses somente 8,3% o tinha instalado no *smartphone*/computador e 41,7% o conhecia na escola, conforme dados da Figura 62. A partir desses dados e de conversas realizadas com os alunos, foi possível concluir que o GeoGebra foi utilizado em sala de aula para ilustrar gráficos ou figuras geométricas. Os alunos não o utilizavam de forma ativa, ou seja, foram atividades de observação, nas quais eles não manipularam ou construíram objetos no *software*.

## Figura 63 - Questionário - Pergunta 7

Você conhece a tecnologia de Realidade Aumentada (RA)?

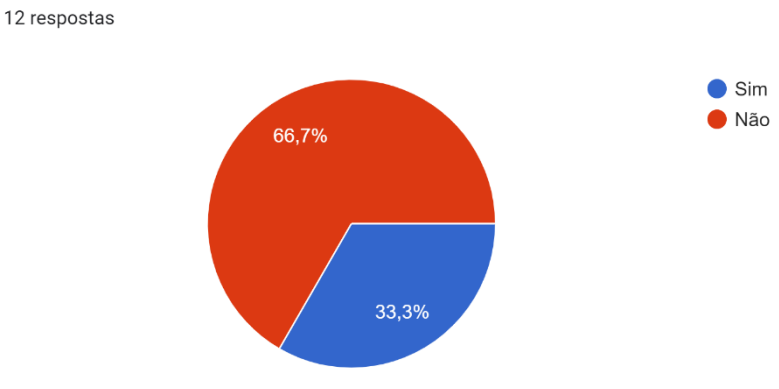

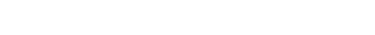

Fonte: Elaborado pelo autor.

### Figura 64 - Questionário - Pergunta 8

Cite um exemplo de utilização da Realidade Aumentada (jogo, softaware, aplicativo...) 12 respostas

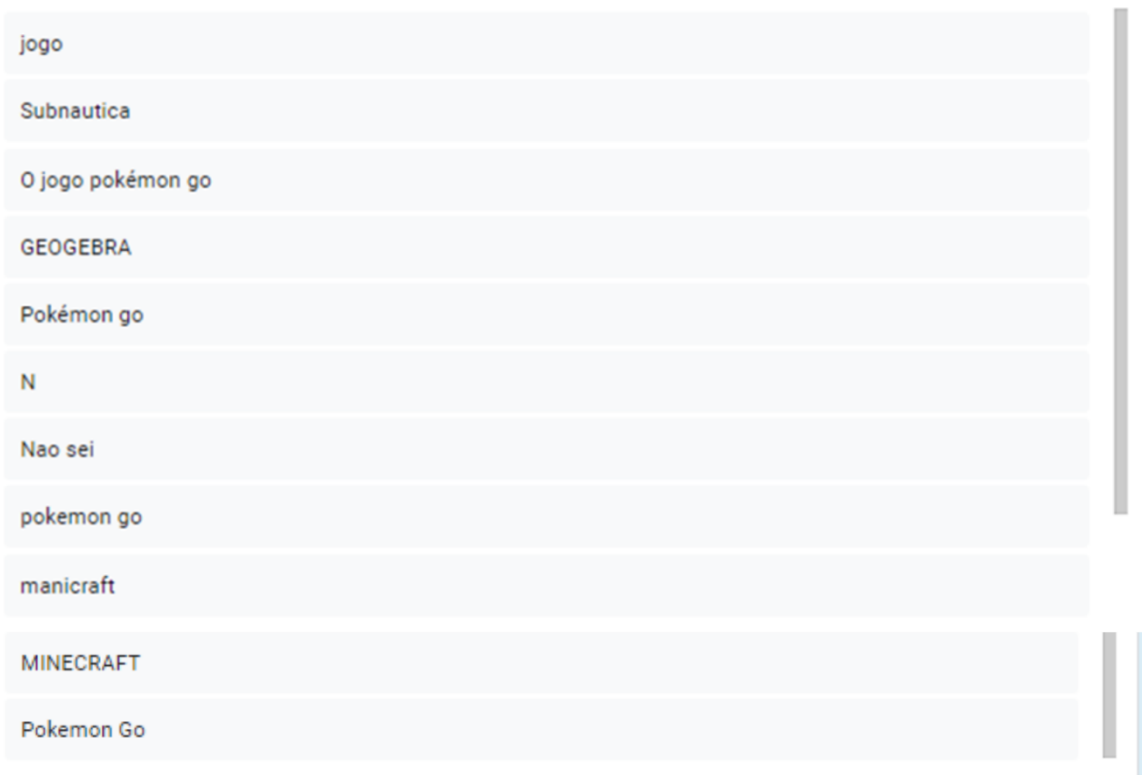

## Fonte: Elaborado pelo autor.

Já nas Figuras 63 e 64, que apresentam os dados sobre o conhecimento da RA e alguns exemplos, identificamos que os alunos confundem Realidade Aumentada com Realidade Virtual. Entre os exemplos citados está o *Pokémon Go* e o próprio GeoGebra que, de fato, utilizam da tecnologia de realidade aumentada. No entanto, os alunos também citaram os jogos *Subnautica e Minecraft,* em que podem ser jogados em Realidade Virtual e não Aumentada. Essa confusão é citada por Kirner e Tori (2006) que destacam que a Realidade Virtual é usada no lugar da Realidade Aumentada.

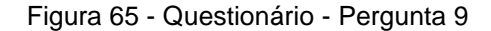

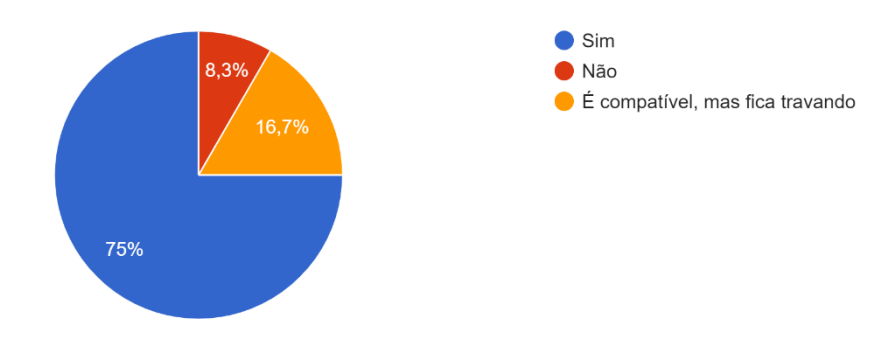

O recurso de Realidade Aumentada do GeoGebra é compatível com o seu smartphone? 12 respostas

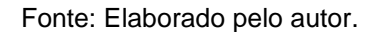

Em relação à compatibilidade da Realidade Aumentada com o *smartphone* dos alunos, a Figura 65 mostra que 75% permite que a tecnologia seja utilizada e que 16,7% é compatível, mas existe alguma dificuldade de uso, no caso, ficar travando. Ou seja, 91,7% dos alunos que preencheram o questionário teriam o celular compatível com a RA. No entanto, os alunos marcaram essa opção sem verificar que, de fato, o celular fosse compatível e, no momento de utilizar esse recurso em sala de aula, identificamos que muitos celulares não suportaram a RA. Tal fato dificultou o desenvolvimento da prática em alguns aspectos.

Figura 66 - Questionário - Pergunta 10

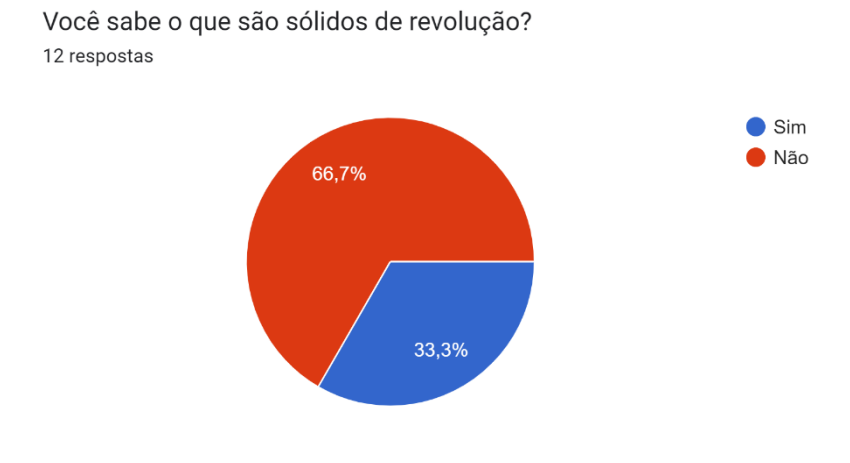

Fonte: Elaborado pelo autor.

### Figura 67 - Questionário - Pergunta 11

Cite um exemplo de sólido de revolução

12 respostas

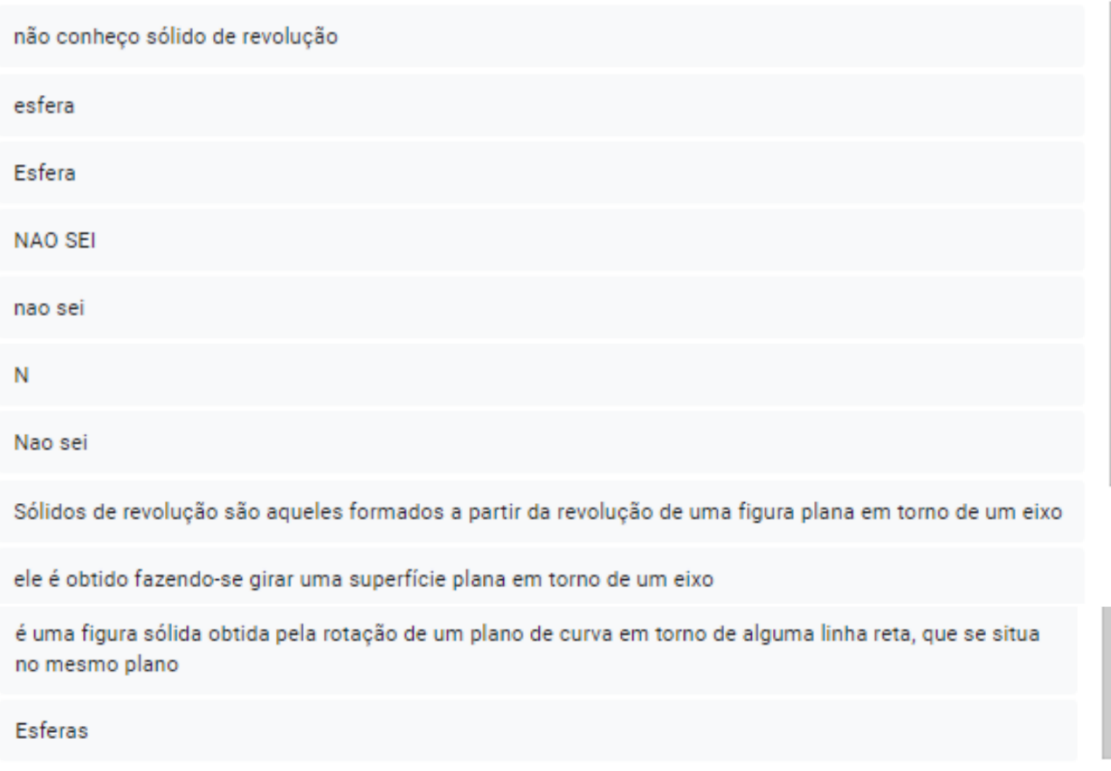

### Fonte: Elaborado pelo autor.

Por fim, a Figura 66 mostra que 66,7% desconheciam os sólidos de revolução. Mas, na Figura 67 percebemos que é citado um exemplo – esfera – e até algumas definições, em que os alunos encontraram pesquisando na *internet*. Com as atividades concluídas e o questionário preenchido, a turma foi liberada e o primeiro encontro encerrou-se.

# **6.2 Encontro 2**

Iniciamos o segundo encontro retomando, brevemente, o que havíamos discutido no encontro anterior. Em seguida, explicamos que não iríamos mais trabalhar com o GeoGebraBook e sim com material impresso, dadas as dificuldades de conexão. Os alunos entenderam e concordaram com a decisão.

Para dar continuidade, foi apresentado - de forma expositiva e dialogada – a ferramenta "controle deslizante" do GeoGebra. Para isso, foi utilizado o *applet* e explicado como funciona a ferramenta, tal como sua finalidade e utilidade. Em seguida, foi entregue uma ficha (conforme Figura 53) para que os alunos pudessem

construir seu "controle deslizante", no *notebook*, seguida de perguntas sobre a construção da ferramenta (essa atividade foi realizada em duplas ou trios). As respostas do aluno A e do aluno B encontram-se, respectivamente, nas Figuras 68 e 69. Essas foram as respostas selecionadas, pois tinham outras que estavam repetidas ou que não estavam preenchidas.

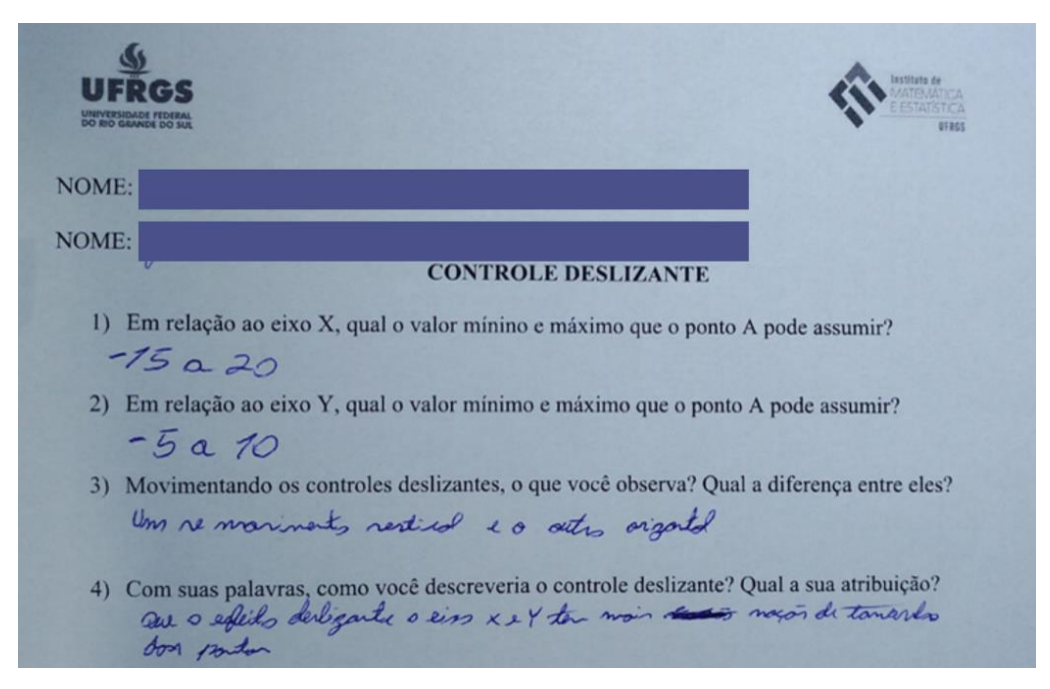

Figura 68 – Respostas Aluno A - controle deslizante

Fonte: Elaborado pelo autor.

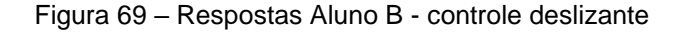

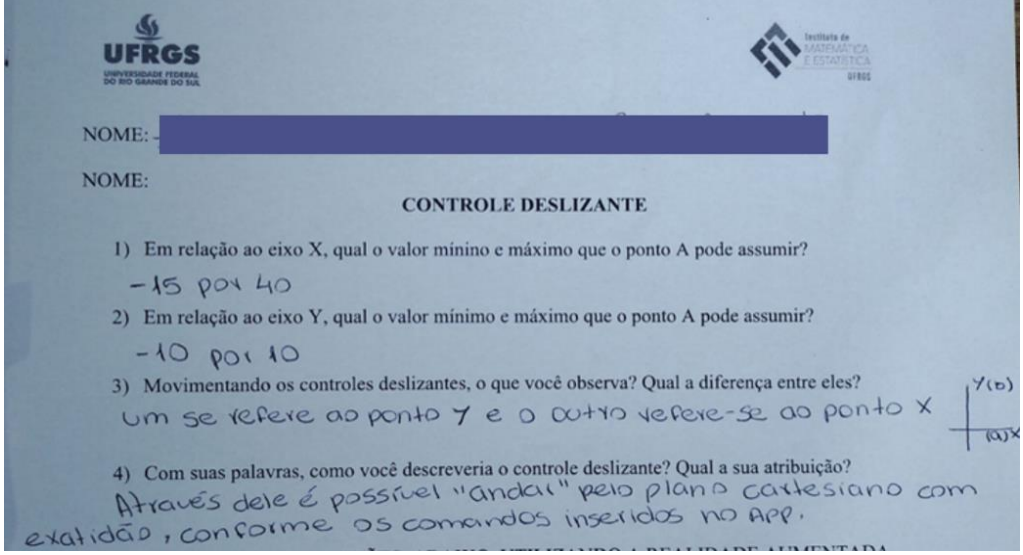

Fonte: Elaborado pelo autor.

É possível observar, pelas respostas 1 e 2, que os alunos construíram a ferramenta "controle deslizante" com diferentes intervalos, ou seja, eles buscaram investigar as configurações da ferramenta.

Ambos os alunos responderam que a ferramenta faz com que os pontos se movimentem. No entanto, o aluno B, em sua resposta, observou as coordenadas do plano cartesiano, mesmo confundindo "ponto" e "eixo", conforme a resposta 3. Ainda, em relação à descrição, o aluno B comenta sobre a possibilidade de "andar com exatidão", podendo posicionar o ponto onde quisermos, limitado pelo intervalo inserido.

Para a próxima atividade deste encontro, que buscava descrever algumas características dos sólidos de revolução, com o auxílio da RA, os alunos receberam uma ficha (conforme Figura 54). Nela constava o nome do sólido que teriam que pesquisar no *app* GeoGebra 3D, pelo celular, e responder as perguntas direcionadas a cada sólido de revolução. As figuras 70 e 71 ilustram as respostas dos alunos D e E, respectivamente. Selecionamos essas respostas, pois as demais estavam repetidas e outras que não estavam preenchidas.

Figura 70 - Respostas Aluno D - Sólidos de revolução

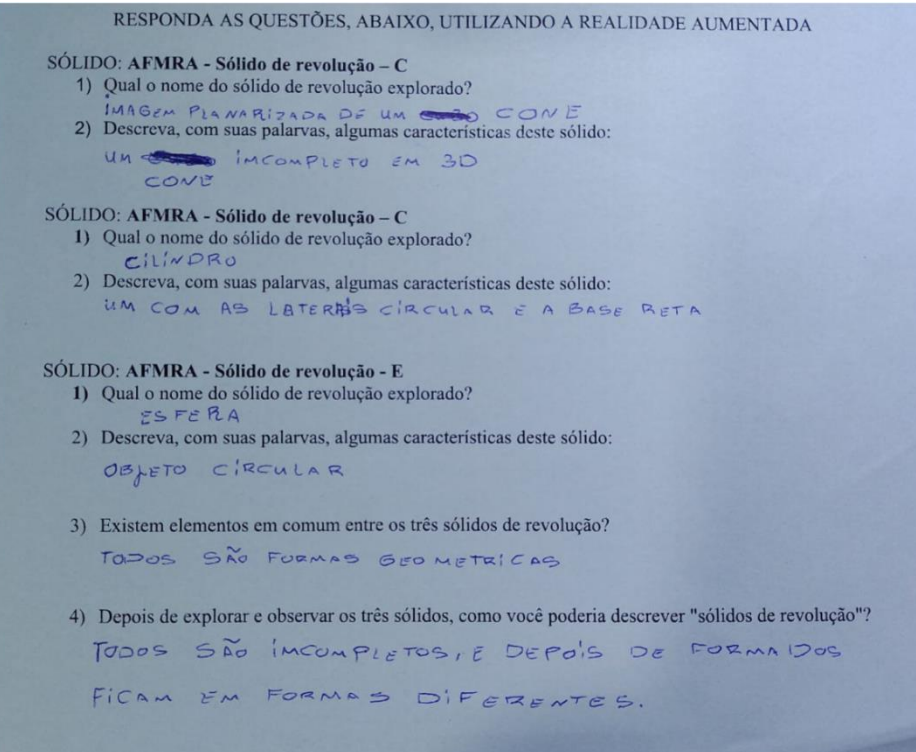

Fonte: Elaborado pelo autor.

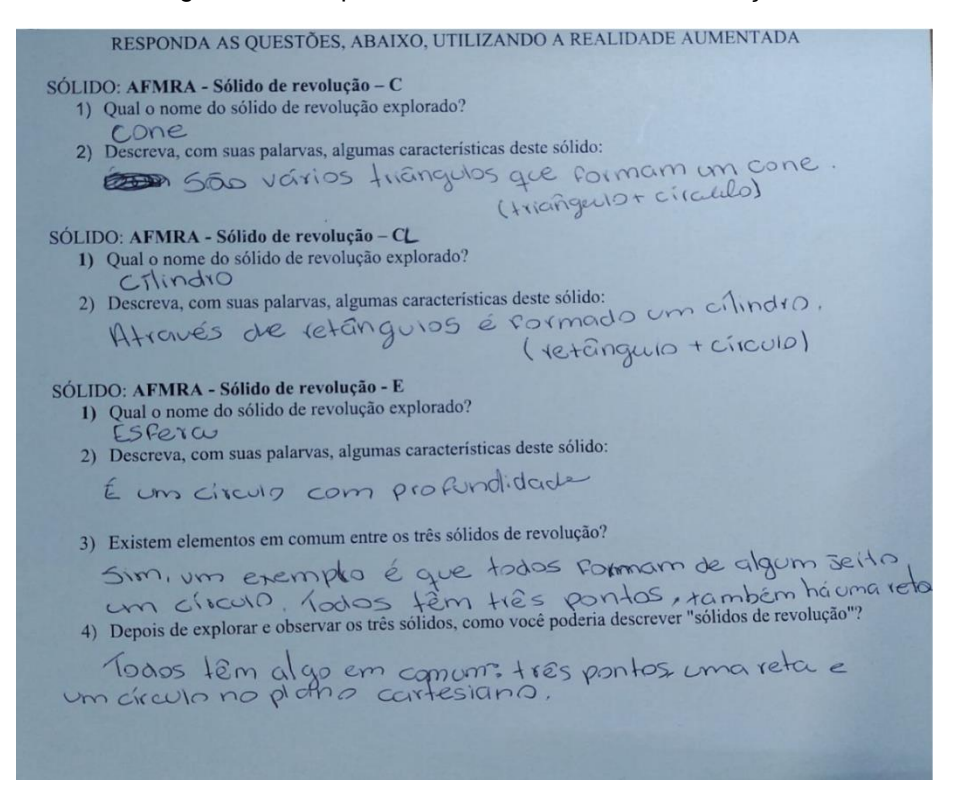

#### Figura 71 - Respostas Aluno E - Sólidos de revolução

Fonte: Elaborado pelo autor.

No que se refere ao nome dos sólidos, ambos os alunos conseguiram identificar. Quanto à descrição, vale destacar duas respostas do aluno E, em que afirma sobre o cone: *"são vários triângulos que formam um cone (triângulo + círculo)"* e sobre o cilindro: *"através de retângulos é formado um cilindro (retângulo + circulo)"*. Podemos observar que o aluno percebeu o movimento circular e também a rotação de um objeto plano (triângulo e retângulo).

Além disso, na pergunta sobre a existência de elementos em comum entre os três sólidos de revolução, o aluno E cita uma "reta", ou seja, o eixo de rotação. Ademais, o aluno D, quando descreve as características do cone e também a descrição geral dos sólidos de revolução (última pergunta), indica que são incompletas, talvez porque, na utilização do recurso da Realidade Aumentada e por não utilizar – ou utilizar inadequadamente – o controle deslizante, o objeto em questão tenha ficado incompleto, ou seja, não aconteceu a rotação completa em torno do eixo.

A Figura 72 apresenta um aluno manipulando, em realidade aumentada, um cone de revolução. Já a Figura 73 mostra um grupo de alunos explorando os objetos matemáticos no *notebook*.

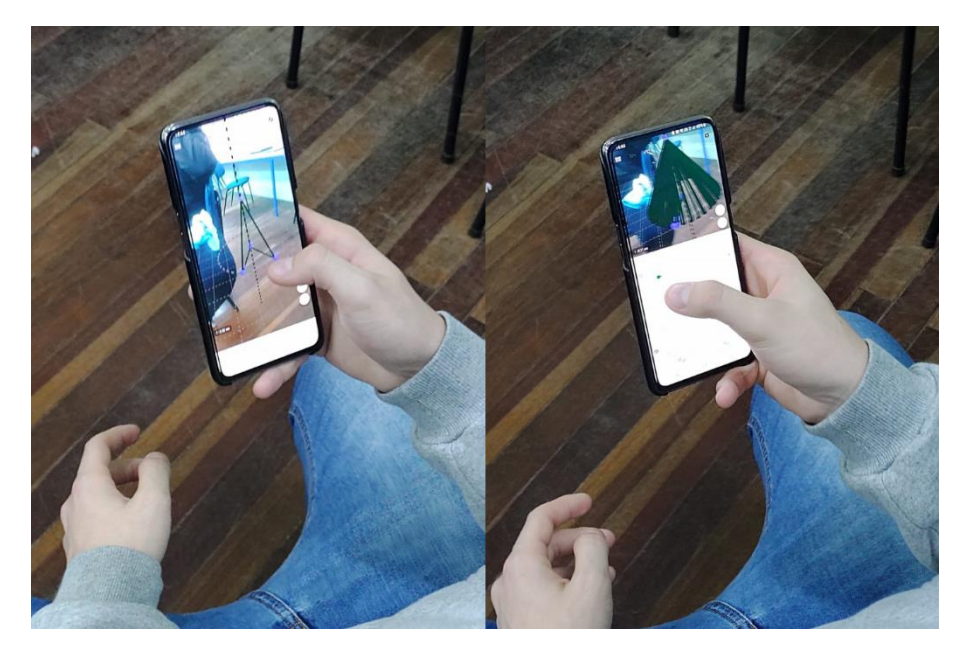

Figura 72 - Cone de revolução em RA

Fonte: Elaborado pelo autor.

Figura 73 – Atividade sólidos de revolução

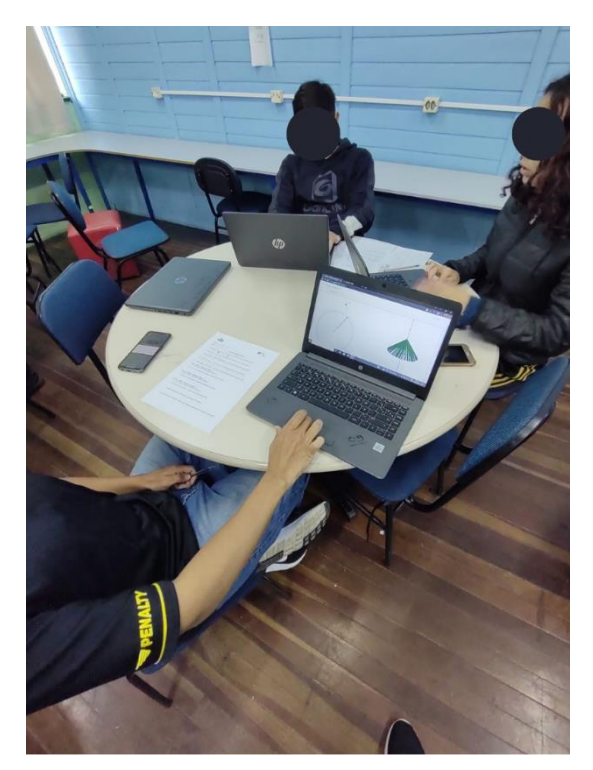

Fonte: Elaborado pelo autor.

Após a exploração e resolução das questões, os alunos realizaram a entrega da ficha de perguntas e fizemos o fechamento da atividade. Com isso, encerramos o segundo encontro.

# **6.3 Encontro 3**

O terceiro encontro foi dividido em dois momentos: no primeiro momento nós definimos o que são sólidos de revolução, utilizando a seguinte definição: *sólidos de revolução são figuras geométricas 3D que se formam a partir do movimento completo de uma figura plana (2D) em torno de um eixo.* Também, utilizamos os *applets* (Figura 54) do encontro anterior - de forma expositiva e dialogada - para ilustrar a definição dos sólidos de revolução.

Já no segundo momento, os alunos foram orientados a construírem seu próprio sólido de revolução a partir de um objeto real. A Figura 74 apresenta estes objetos. Além dos objetos apresentados na figura, também tinha uma lata de refrigerante.

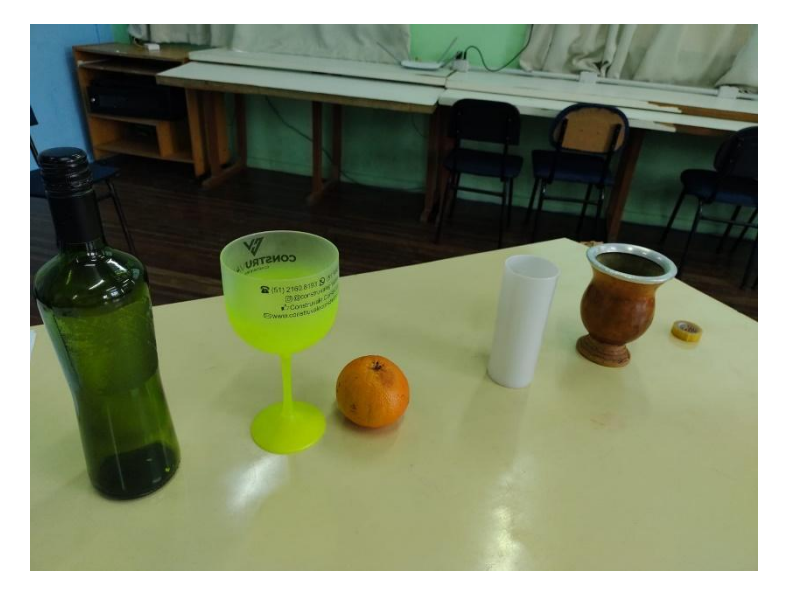

Figura 74 - Objetos reais - garrafa, taça, laranja, copo, cuida e durex

Fonte: Elaborado pelo autor.

Para esta atividade foram formados seis grupos, de três a quatro alunos, organizados de forma que pelo menos um integrante tivesse celular compatível com a RA. Cada grupo escolheu, de forma aleatória, o objeto que iria construir. O único objeto não escolhido foi o durex, pois tinha um objeto a mais que o número de grupos.

Durante a construção dos sólidos, os alunos não apresentaram muitas dificuldades. No processo de construção, observamos algumas estratégias nos diferentes grupos. Alguns construíram muitos pontos no contorno da figura – davam *zoom* na imagem para conseguir inserir mais pontos e melhorar a precisão do contorno. Contudo, essa estratégia dificultava a identificação do rótulo desses

pontos e, no momento de criar a lista de pontos, os alunos não estavam conseguindo inserir todos os pontos e muitos ficaram com a identificação errada na lista de pontos, o que gerava um erro quando utilizavam o comando *spline.* Outros grupos, por sua vez, construíram poucos pontos e, consequentemente, a linha não contornava corretamente a imagem original. Então, em ambas estratégias, foi necessário refazer algumas etapas da construção.

A Figura 75 ilustra a primeira estratégia, na qual os alunos inseriram uma quantidade excessiva de pontos, tornando difícil a verificação dos rótulos dos pontos.

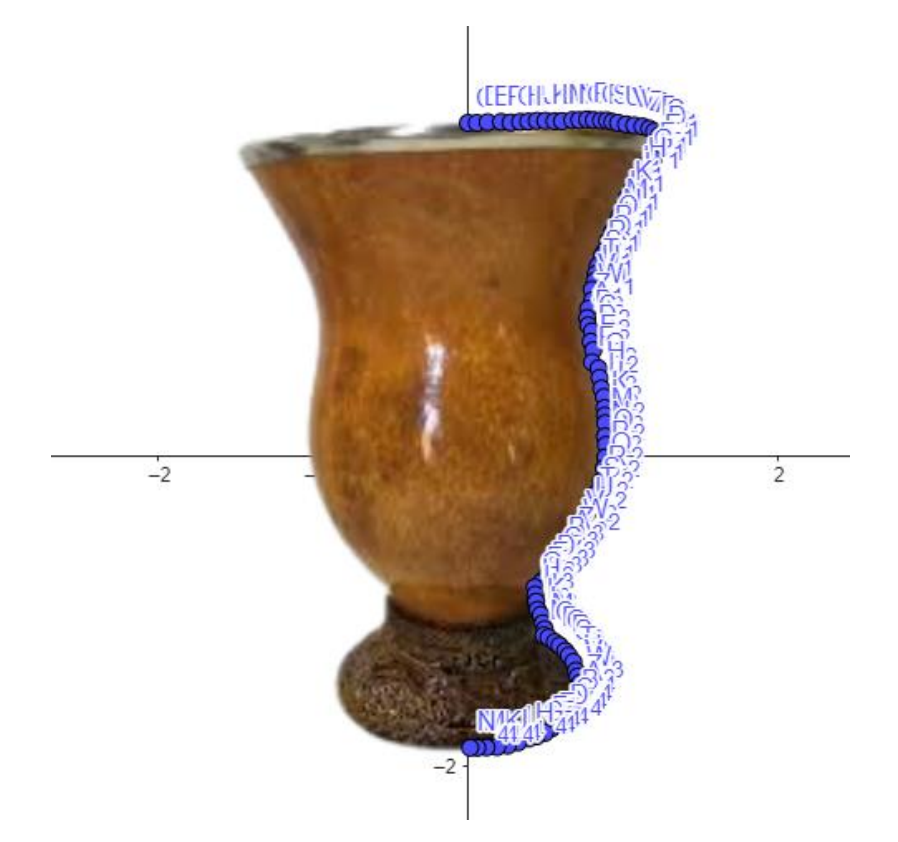

Figura 75 - Objeto com excesso de pontos

Fonte: Ilustração do autor

A Figura 76 ilustra a segunda estratégia, em que os alunos construíram poucos pontos, que não contornavam corretamente o objeto e, também, uma possível construção de pontos que seria adequada – referente ao objeto em questão.

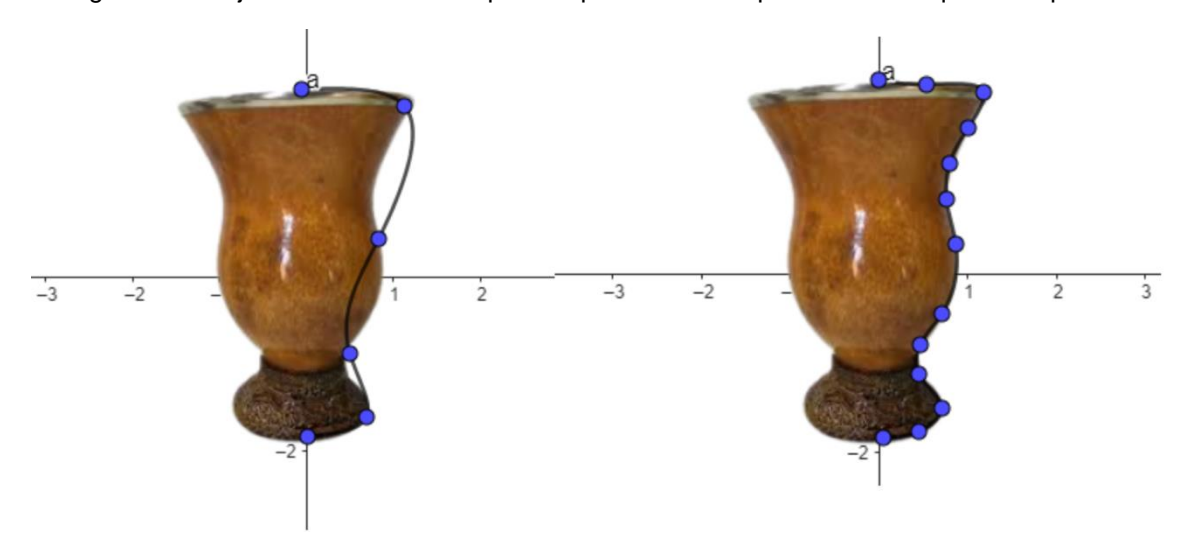

Figura 76 - Objeto contornado com poucos pontos e com quantidade adequada de pontos

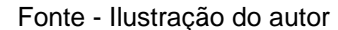

A utilização desses recursos e comandos para a construção dos sólidos de revolução foi pensada de tal forma que minimizassem o tempo do trabalho e a quantidade de ferramentas do GeoGebra. Para utilizarmos o comando *superfície* no GeoGebra é necessária uma curva, um ângulo e uma reta (eixo de rotação). Então, para gerarmos a curva, primeiramente, inserimos os pontos no contorno do objeto. Em seguida é gerada uma lista de pontos – digitando os nomes dos pontos entre chaves – { } – no campo de entrada. Assim, conseguimos usar o comando *spline*  para gerar uma curva que irá contornar o objeto. Para o ângulo usamos o controle deslizante, já configurado com o intervalo entre 0º e 360º e, para a reta, neste caso, usamos o eixo Y.

As Figuras 77 e 78 apresentam os alunos construindo os objetos no GeoGebra, com base nas instruções entregues a eles.

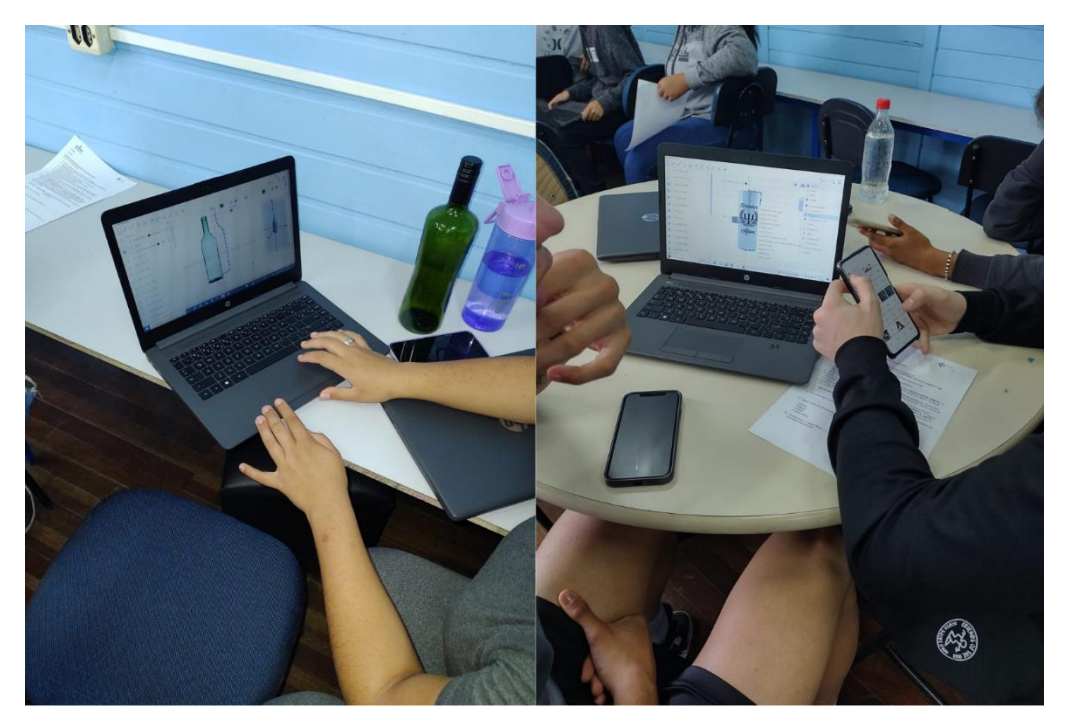

Figura 77 - Alunos construindo o objeto

Fonte: Elaborado pelo autor.

Figura 78 - Alunos construindo o objeto

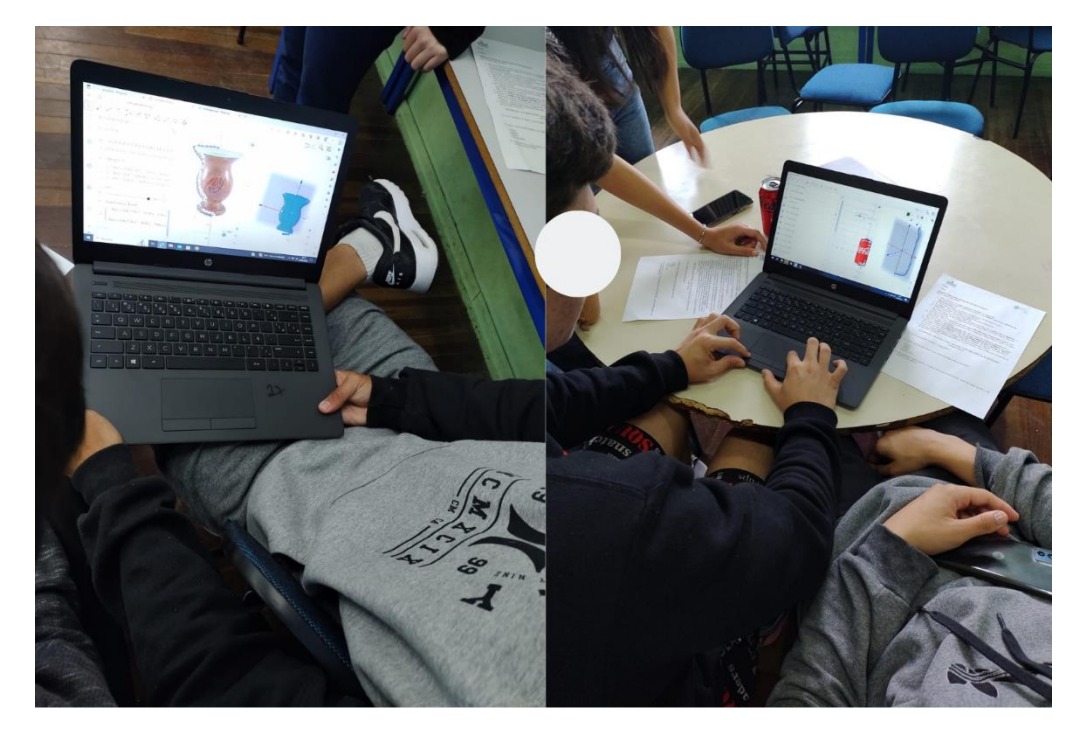

Fonte: Elaborado pelo autor.

Já as figuras 79 e 80 mostram os alunos comparando o objeto virtual – que foi construído – com o objeto real.

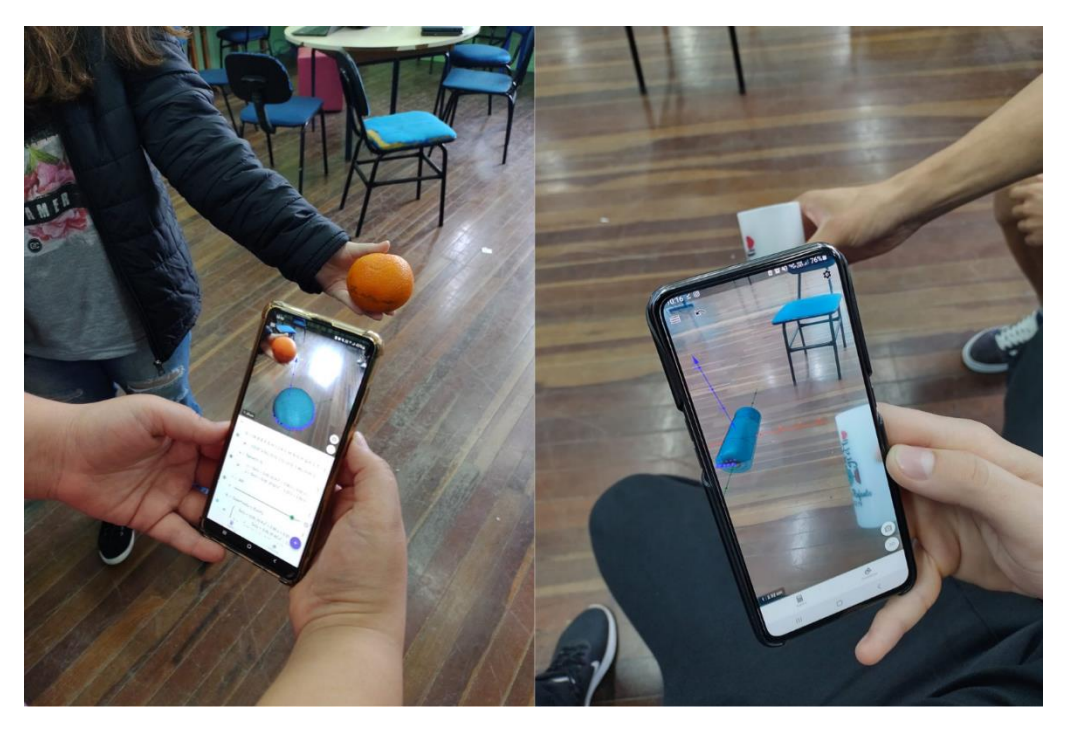

Figura 79 - Alunos comparando o objeto real com o objeto virtual

Fonte: Elaborado pelo autor.

Figura 80 - Alunos comparando o objeto real com o objeto virtual

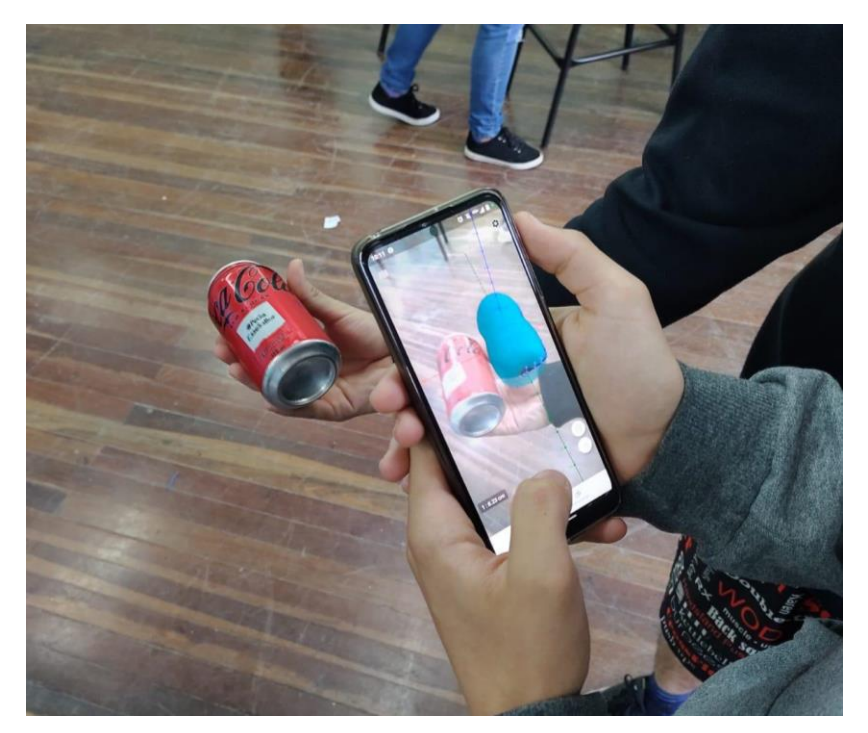

Fonte: Elaborado pelo autor.

A seguir, nas figuras 81, 82 e 83, apresentamos as respostas do formulário referente às construções (definimos como grupo A, B e C, respectivamente). Selecionamos estas, pois, as demais respostas estavam repetidas ou não estavam preenchidas.

Figura 81 - Respostas da construção do sólido de revolução - Grupo A

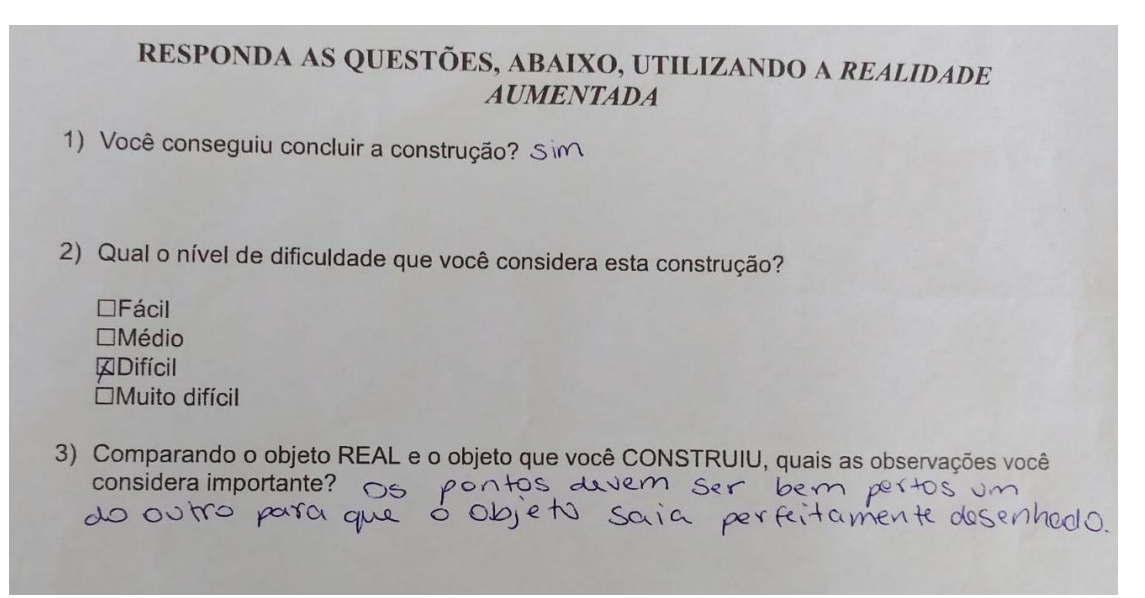

Fonte: Elaborado pelo autor.

Figura 82 - Respostas da construção do sólido de revolução - Grupo B

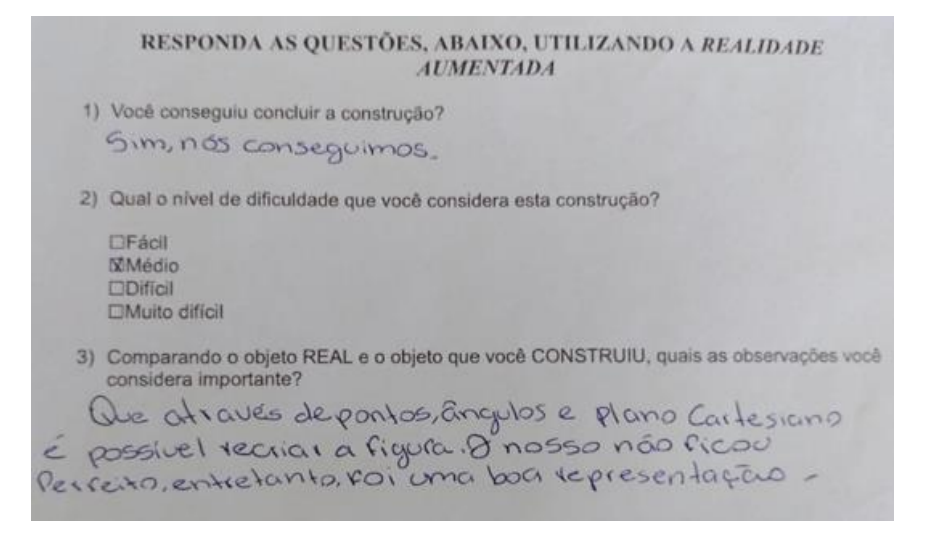

Fonte: Elaborado pelo autor.

RESPONDA AS QUESTÕES, ABAIXO, UTILIZANDO A REALIDADE **AUMENTADA** 1) Você conseguiu concluir a construção? Sim 2) Qual o nível de dificuldade que você considera esta construção?  $\Box$ Fácil  $\Box M$ édio  $\Box$ Muito difícil 3) Comparando o objeto REAL e o objeto que você CONSTRUIU, quais as observações você considera importante? Que os pontos devem ser bem traçados, para que o objeto 3d saia exatamente como o objeto real.

### Figura 83 - Respostas da construção do sólido de revolução - Grupo C

### Fonte: Elaborado pelo autor.

No que se refere às respostas dos alunos, podemos observar que os grupos A e C, em relação à comparação do objeto construído com o objeto virtual, mencionam sobre a construção e posição dos pontos, para que o objeto fique "exatamente" e "perfeitamente" – segundo eles – desenhado. Ou seja, estes são os grupos que utilizaram as estratégias que discutimos anteriormente, sobre a quantidade de pontos no contorno do objeto. Eles observaram que os pontos devem "ser bem traçados" para que a curva contorne corretamente o objeto, assim, gerando um sólido de revolução mais preciso.

Ressaltamos, ainda, que o grupo B destacou que *"através de pontos, ângulos e plano cartesiano é possível recriar a figura"*, verificando que podemos utilizar um objeto real – uma cuia de chimarrão, por exemplo – revesti-la de componentes matemáticos e gerar um objeto virtual. Ainda utilizando a Realidade Aumentada, é possível comparar o objeto real e o objeto virtual, conforme destaca o grupo B que *"o nosso não ficou perfeito, entretanto, foi uma boa representação"*, relacionando com as ideias de Bujak *et al.* (2012, p. 540):

> Sugerimos que a tecnologia RA pode preencher a lacuna entre manipulativos físicos e sua representação simbólica, transformando o objeto físico em sua representação [...] esse efeito visual pode ajudar os alunos a entender a relação entre um manipulável físico e sua representação simbólica porque indica conceitualmente que o manipulável físico "é" sua representação simbólica.

Após os alunos entregarem os formulários preenchidos, o terceiro encontro encerrou-se.

# **6.4 Encontro 4**

1

 $\bigcirc$ 

 $\bigcirc$ 

 $\bigcap$ 

 $\bigcap$ 

 $\circ$ 

 $\bigcirc$ 

 $\bigcap$ 

Começamos o quarto encontro retomando a definição de sólidos de revolução e buscando elencar como os vestibulares costumam abordar esse tipo de conteúdo nas provas. Vale ressaltar que os alunos tinham muitas dúvidas sobre vestibulares, principalmente o funcionamento das universidades, em especial, a UFRGS. Então, ocupamos um breve momento para conversar com a turma sobre as dúvidas.

Em seguida, a turma foi organizada em grupos e os alunos puderam acessar as questões do Enem e da UFRGS propostas para o encontro e o formulário para guiar a análise das questões via *QR Code*.

As três questões propostas tinham uma figura dinâmica para explorar e orientar na resolução. Os objetos foram construídos no GeoGebra (conforme apresenta as Figuras 84, 85 e 86), pelo pesquisador, para que os alunos pudessem acessá-los e utilizá-los em RA para auxiliar na análise e resolução das questões. Para isso, foi disponibilizado o nome de cada *applet* e deixado fixado no projetor.

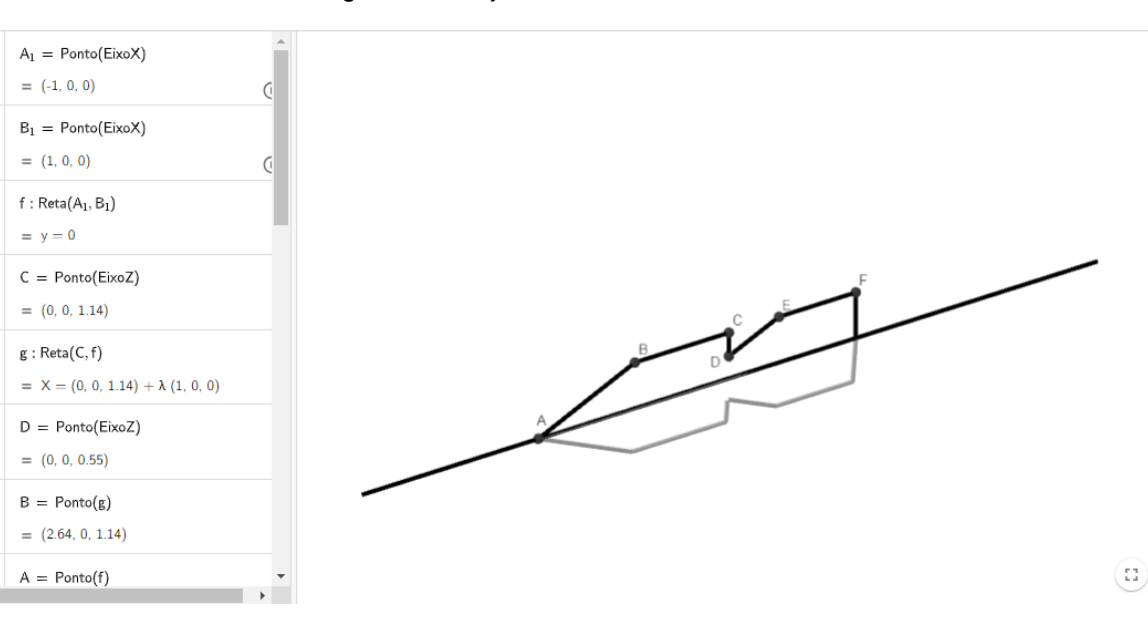

Figura 84 - Objeto da Questão 1 - Enem

Fonte: Geogebra (2023)<sup>17</sup>

<sup>&</sup>lt;sup>17</sup>Disponível em: [https://www.geogebra.org/m/wy9rfxsp.](https://www.geogebra.org/m/wy9rfxsp) Acesso em 22 ago.2023.

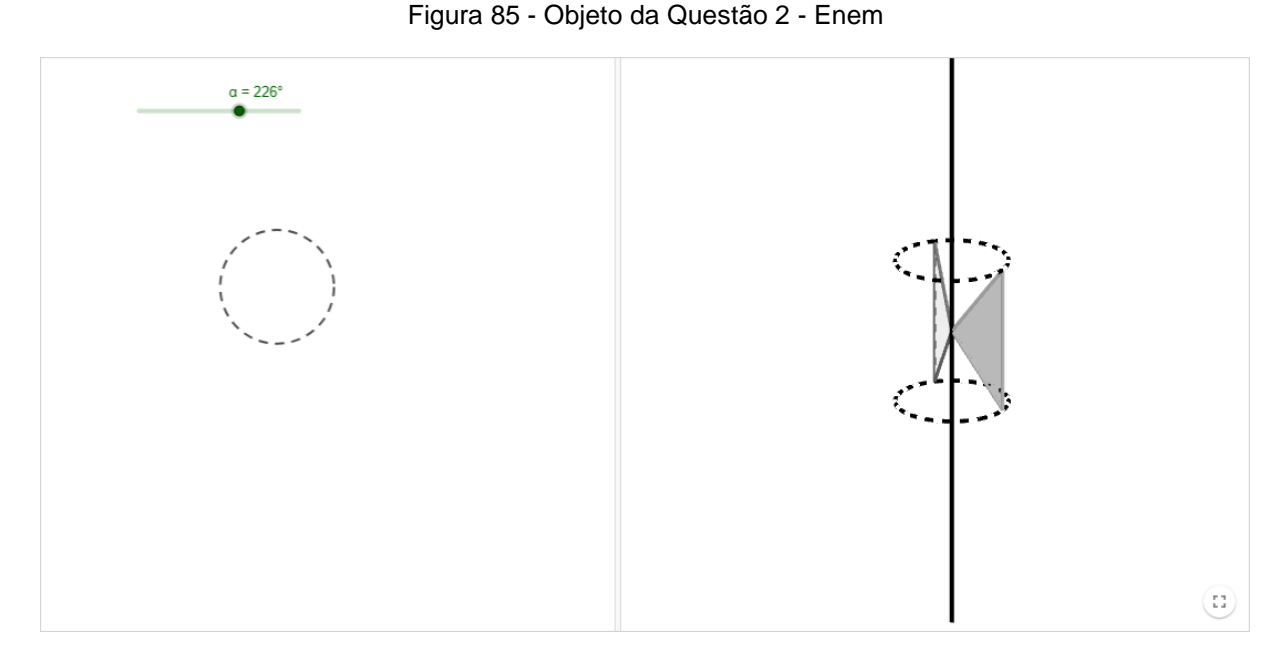

Fonte: Geogebra (2023)<sup>18</sup>

Figura 86 - Objeto da Questão 3 - UFRGS

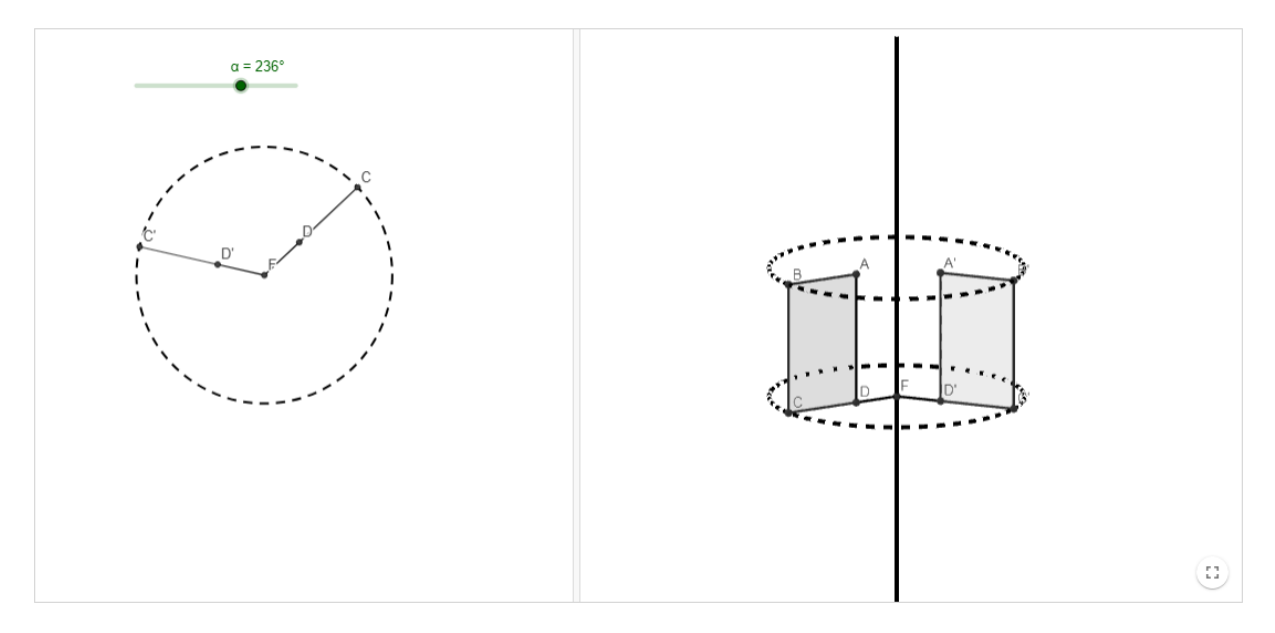

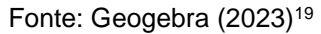

No entanto, mesmo com a orientação sobre a utilização do recurso da RA para o desenvolvimento das questões, somente dois alunos a utilizaram. Foi possível perceber que os alunos estavam preocupados em responder as questões corretamente, negligenciando o processo de analisar, raciocinar e criar estratégias

 $\overline{a}$ 

<sup>18</sup>Disponível em: https://www.geogebra.org/m/f7h44z2x. Acesso em: 22 ago.2023.

<sup>19</sup>Disponível em: https://www.geogebra.org/m/cgxzr9yn. Acesso em: 22 ago.2023.

de resolução com a RA, mesmo sendo enfatizado que esse era o objetivo da atividade e não somente o resultado final (resposta correta).

Apesar disso, um dos alunos utilizou a RA, registrou a utilização e enviou, como mostra a Figura 87, seguidamente. Na questão 1 (Figura 84), os alunos não tiveram muitas dificuldades em identificar os sólidos que são gerados pela rotação do objeto. Somente não conseguiram verificar o que seria um tronco de pirâmide. Então, eles foram pelas alternativas da questão.

Já na questão 2 (Figura 85), a primeira dúvida dos alunos era entender e visualizar o formato do objeto e depois conferir qual figura estava sendo rotacionada. Os alunos basearam-se, principalmente, nas ilustrações e não leram a questão atentamente, em que dizia que "é um sólido geométrico obtido ao se retirar dois cones opostos pelo vértice de um cilindro equilátero". Em um grupo, então, incentivei a utilizar a RA para auxiliar na compreensão do objeto e, a partir disso, poderia entender, pelo menos, o que a questão apresentava.

Na questão 3 (Figura 86), da UFRGS, os alunos iniciaram um debate sobre a fórmula do volume do cilindro, sendo esse o momento que apresentaram maior dificuldade, principalmente por se tratar de encontrar o volume de um cilindro maior e dele retirar uma parte de um cilindro menor. Então, foi utilizado o quadro para anotar as ideias dos alunos e também construir a fórmula.

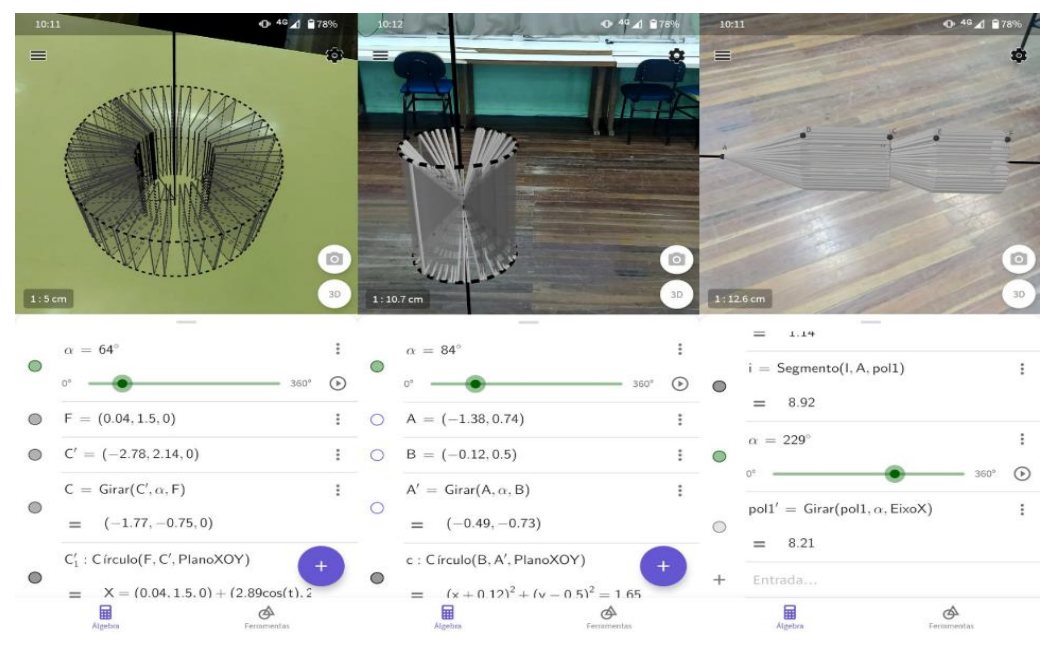

Figura 87 - *Prints* dos objetos em RA

Fonte: Elaborado pelo autor.

No tocante, as respostas de análise das questões de vestibulares, em sua maioria, foram respostas diretas e com poucos recursos argumentativos. Além disso, utilizaram as mesmas respostas – ou similares – para todas as perguntas. Os três exercícios tinham as mesmas perguntas, mas como eram questões diferentes, o objetivo era obter dados diferentes, mas não ocorreu conforme planejado. Por isso, seguirá uma pergunta/resposta que irá abranger as três questões e também duas perguntas/respostas de fechamento.

Figura 88 - Pergunta/resposta 2 - formulário

Na sua opinião, qual benefício que a Realidade Aumentada proporcionou no processo de resolução do exercício? 5 respostas

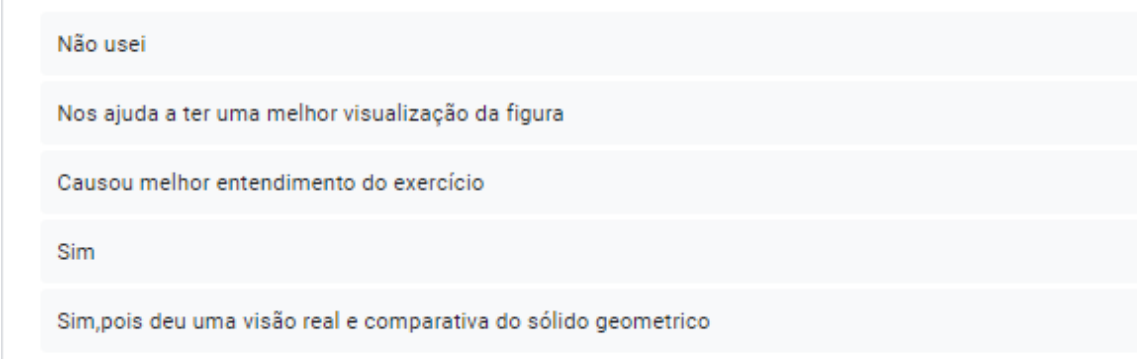

Fonte: Elaborado pelo autor.

Em relação às respostas apresentadas na Figura 88, identificamos respostas como *"nos ajuda ter uma melhor visualização da figura"* e *"sim, pois deu uma visão real e comparativa do sólido geométrico"* vão ao encontro de Bujak *et al.* (2012) quando afirmam que o aluno pode ter controle de como pode visualizar o objeto, movendo o corpo, para mudar a perspectiva.

### Figura 89 - Pergunta/resposta 3 - formulário

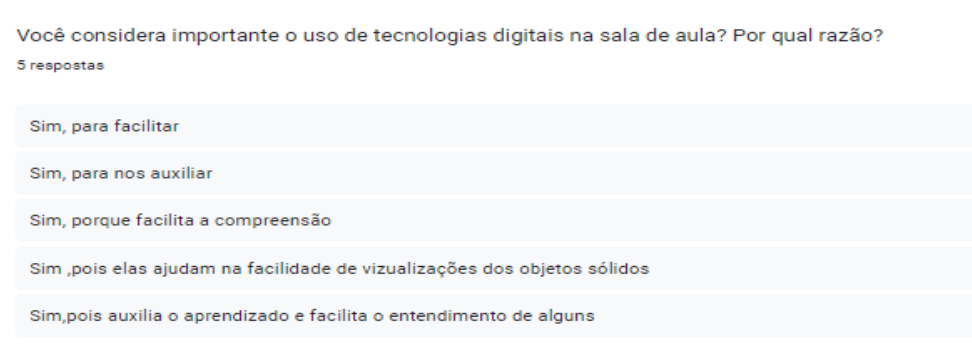

## Fonte: Elaborado pelo autor.

Podemos verificar na Figura 89 que os alunos consideram como benéfico o uso de Tecnologias Digitais na sala de aula. Mencionam que as TD facilitam na compreensão, ajudam na visualização dos objetos sólidos e que também auxilia o aprendizado, facilitando o entendimento de alguns alunos. Retomando as ideias de Rosa e Dantas (2020, p.5): "Acreditamos que, no contexto da sala de aula, podem se materializar novas práticas, novas possibilidades e novas formas de constituir conhecimento, contribuindo para a formação tanto dos/as professores/as quanto dos/as estudantes". Vale ressaltar, também, o que menciona Stormowski (2018, p.59), "é preciso um planejamento e implementação de atividades que de fato explorem as potencialidades destes recursos ao máximo em prol de uma melhor aprendizagem".

### Figura 90 - Pergunta/resposta 4 - formulário

De modo geral, quais observações poderia descrever sobre o uso da Realidade Aumentada para os estudos de sólidos de revolucão?

5 respostas

Não usei Nos ajudou a termos uma melhor visualização dos sólidos se movendo, pois so com a imagem não teriamos toda essa visualização Um app muito massa foram importantes para nossa visualização do objeto para ter uma forma mais simples de raciocínio. Perfeito

Fonte: Elaborado pelo autor.

Além disso, na Figura 90, sobre as observações do uso da RA para os estudos de sólidos de revolução, os alunos mencionam que *"foram importantes para a nossa visualização do objeto para ter uma forma mais simples de raciocínio"* e *"nos ajudou a termos uma melhor visualização dos sólidos se movendo, pois so com a imagem não teríamos"*, corroborando com Bujak *et al.* (2012) em que a RA auxilia na visualização e na representação simbólica do objeto e diminui a carga cognitiva. Ainda destacamos a possibilidade de interação do aluno com o objeto em RA, conforme as ideias de Schuster e Rosa (2021, p.132): "[...] a RA possibilita ao seu usuário grande liberdade para interagir, já que por meio da composição entre objetos virtuais e mundanos, podemos "tocar", circundar e visualizar os objetos em um ambiente 3D".

Por fim, após os alunos concluírem a atividade, deixamos um momento para possíveis dúvidas e discussões sobre as atividades e, em seguida, finalizamos o encontro.

# **7 CONSIDERAÇÕES FINAIS**

A presente pesquisa procurou investigar como que o recurso de Realidade Aumentada do *software* GeoGebra pode potencializar os estudos dos sólidos de revolução, a partir do desenvolvimento de uma sequência de atividades que permitissem fazer do aluno um participante contínuo e ativo na construção do pensamento matemático. As atividades tratavam sobre visualização espacial, rotação e sólidos de revolução. A pesquisa foi realizada em uma turma do terceiro ano do Ensino Médio, em uma escola pública do município de Viamão/RS.

Em relação ao uso de Tecnologias Digitais no ensino de Matemática, percebemos que sua utilização em sala de aula pode proporcionar um ambiente em que auxilia o entendimento dos alunos acerca dos conteúdos abordados. Tendo em vista que, nesta pesquisa, fizemos uso do *software* GeoGebra, as atividades puderam ir além de uma figura no papel – por melhor construída/desenhada que seja – e de inúmeros cálculos de área de volume. Foi possível, de forma dinâmica, explorar e movimentar com liberdade os objetos envolvidos. Além disso, proporcionar ao aluno uma maior autonomia em relação ao processo de construção do seu conhecimento.

Relembramos que o desenvolvimento desta pesquisa se deu para respondermos à pergunta diretriz: **Quais as potencialidades da Realidade Aumentada do GeoGebra no estudo de sólidos de revolução?**

A partir da análise de dados coletados nesta pesquisa e do aporte teórico estabelecido e estudado, verificamos que a Realidade Aumentada do *software*  GeoGebra permite que os alunos explorem os objetos matemáticos de diferentes maneiras, tendo o controle de como querem realizar esta exploração. A RA facilitou a compreensão da construção dos sólidos de revolução e a possibilidade de percepção de relações espaciais. No entanto, é pertinente destacar as limitações do uso da RA – e de recursos tecnológicos – em sala de aula, em que, nas atividades realizadas nesta pesquisa, tivemos dificuldades de acesso ao *wi-fi* disponibilizado pela escola; o que ocasionou uma mudança súbita em todo o planejamento da pesquisa e, durante as atividades do primeiro encontro, desânimo e frustração por parte dos alunos e preocupação por parte do pesquisador/professor. Ainda, a pesquisa mostrou que mesmo que todos os alunos na turma tenham celular, nem todos os celulares eram compatíveis com o recurso de Realidade Aumentada.

Em relação ao desenvolvimento das atividades, nos primeiros encontros, pudemos observar que a turma estava empolgada, pois se tratava de um trabalho envolvendo TD e muito curiosa para usarem a RA. Eles nunca deixaram de se envolver com as atividades, mas no decorrer da prática, toda a euforia e empolgação foram diminuindo por parte de alguns alunos. Portanto, seria interessante buscar outros ambientes para intercalar com o laboratório de informática e alternativas de práticas que não utilizem, exclusivamente, as TD.

Destacamos, ainda, uma observação em relação ao uso de TD. Por mais que estejamos em um período em que a tecnologia digital da informação e comunicação faz parte do nosso cotidiano e as novas gerações possuem acesso facilitado a celulares e outros recursos, foi possível observar que os discentes fazem uso básico desses recursos, limitando-se o uso do celular*/internet* para redes sociais, sem compreenderem as possibilidades desses instrumentos para a exploração e obtenção de conhecimentos.

Outro ponto importante, é que os alunos estão acostumados a um sistema que não oportuniza a construção do conhecimento, mas entrega tudo pronto, solicita que eles decorem uma infinidade de fórmulas e cobram que façam uma avaliação (prova) cujo objetivo final é acertar a resposta. Esse fato revelou-se no encontro quatro, em que eles deveriam explorar as questões com a RA e buscar alternativas de resoluções, somente marcaram a alternativa, sem reconhecer e explorar o processo e os objetos matemáticos inseridos na questão. Em tempo, não é do cotidiano escolar em que eles estão inseridos o desenvolvimento de atividades que os colocam como protagonistas da própria construção do conhecimento e do pensamento crítico.

Consideramos que as atividades desta pesquisa podem ser adaptadas para futuras práticas docentes, observando as realidades de cada escola e individualidades de cada turma, com possíveis alterações nos encontros, como intercalar o laboratório de informática, sala de aula e até mesmo o pátio da escola, bem como a utilização de outros materiais didáticos com o uso da Realidade Aumentada. Para o professor/pesquisador, a pesquisa contribuiu para sua formação pedagógica, matemática e tecnológica, tendo em vista a construção de materiais pedagógicos/tecnológicos para o fazer/pensar matemática.

# **REFERÊNCIAS**

ALMEIDA, Elizabeth G. D. **Aprendizagem Situada**. Texto Livre: Linguagem e Tecnologia, Belo Horizonte, 7 (1), p. 177–185, 2014.

ALVES, M. V. C et al. As dimensões da carga cognitiva e o esforço mental. **Revista Brasileira de Psicologia**, Salvador, v. 1, n. 4, 2017

AZUMA, Ronald T. **A survey of augmented reality.** Presence: Teleoperators and Virtual Environments, [S.l.], v. 6, n. 4, p. 355-385, 1997. Disponível em: [http://www.cs.unc.edu/~azuma/ARpresence.pdf.](http://www.cs.unc.edu/~azuma/ARpresence.pdf)

BAIRRAL, Marcelo Almeida. As Manipulações em Tela Compondo a Dimensão Corporificada da Cognição Matemática. **Jornal Internacional de Estudos em Educação Matemática.** [s.l.], V. 10, nº 2, 104-111.

BALESTRI, Rodrigo. **Matemática:** interação e tecnologia. Volume 3. 2 ed. São Paulo: Leya, 2016.

BASSO, Marcus; NOTARE, Márcia Rodrigues. **Pensar com Tecnologias Digitais de Matemática Dinâmica**. CINTED-UFRGS, Novas Tecnologias na Educação, 2015

BOGDAN R. C.; BIKLEN S. K. **Investigação qualitativa em educação:** uma introdução à teoria e aos métodos. Porto Editora, Portugal, 1994.

BONOTTO, A. K.; BISOGNIN, E. Contribuições de um objeto de aprendizagem e dos registros de representações semióticas no estudo da função exponencial. **Revista Renote**: Novas Tecnologias na Educação. v. 13, n. 2. 2015.

BRASIL. Ministério da Educação. **Base Nacional Comum Curricular**. Brasília, 2018.

BUJAK K.R.; RADU, I.; CATRAMBONE, R.; MACINTRYE, B.; ZHENG, R.; GOLUBSKIi, G. **A psychological perspective on ARin the mathematics classroom**. Computers & Education 2013, 68, 536–544

DEL CERRO VELÁZQUEZ, F.; MORALES MENDÉZ, G. (2017). Realidad Aumentada como herramienta de mejora de la inteligencia espacial en estudiantes de educación secundaria. **Revista de Educación a Distancia** (RED), 17(54). doi: 10.6018/red/54/5

DOLCE, Osvaldo; POMPEO, José Nicolau. **Fundamentos de Matemática Elementar 10:** Geometria Espacial, Posição e Métrica. 5.ed. São Paulo. 2001.

FERNÁNDEZ B., CAJARAVILLE M T. P, J.; GODINO, A. J. D**. Configuraciones epistémicas y cognitivas en tareas de visualización y razonamiento espacial**. Tenerife Fecha: XI Simposio de la SEIEM, Actas del Simposio, 2007, p. 189-197.

GEOGEBRA. **Geogebra - Aplicativos Matemáticos.** Disponível em: https://www.geogebra.org/?lang=pt. Acesso em: 22 ago.2023.

GERHARDT, Tatiana Engel; SILVEIRA, Denise Tolfo. **Métodos de pesquisa**. Coordenado pela Universidade Aberta do Brasil - UAB/UFRGS e pelo Curso de Graduação Tecnológica - Planejamento e Gestão para o Desenvolvimento Rural da SEAD/UFRGS - Porto Alegre: Editora da UFRGS, 2009.

GRAVINA, Maria Alice; DIAS, Mariângela Torre. Álgebra e geometria: números comandando pontos. **Revista do professor de Matemática**, nº 80, p.34-41. 2020.

KIRNER, C.; SISCOUTTO, R. Realidade virtual e aumentada: conceitos, projeto e aplicações. In: **Livro do IX Symposium on Virtual and Augmented Reality**, Petrópolis (RJ), Porto Alegre: SBC,2007.

KIRNER, C; TORI, Romero. Fundamentos e Tecnologia de Realidade Virtual e Aumentada. In: **Livro do Pré-Simpósio VIII Symposium on Virtual Reality.** Belém – PA, 2006.

LAVE, Jean. A prática da aprendizagem. In: ILLERIS, K. (Ed.). **Teorias contemporâneas da aprendizagem**. Porto Alegre: Penso, 2013. p. 235–245.

LONGEN, Adilson. BLANCO, Rodrigo Morozetti. FREITAS, Luciana Maria Tenuta (Coordenação). **Interação matemática:** a resolução de problemas por meio da geometria espacial. 1 Ed. São Paulo: Editora Brasil, 2020.

MACHADO, Eva Luciana Feijó. **A experiência estética da matemática com a realidade aumentada:** contribuições para a formação de professores. Monografia (Graduação em Licenciatura em Matemática), Instituto de Matemática, Departamento de Matemática Pura e Aplicada, UFRGS. Porto Alegre, 2016.

MEIER, Melissa; GRAVINA, Maria Alice. Modelagem no GeoGebra e o desenvolvimento do pensamento geométrico no Ensino Fundamental. **1ª. Conferência Latino Americana de GeoGebra.** ISSN2237-9657, pp.CCL-CCLXIV, 2012.

NOTARE, Márcia Rodrigues; BASSO, Marcus Vinicius de Azevedo. Argumentação e Prova Matemática com Geometria Dinâmica. **Renote Novas Tecnologias na Educação**, [S.l.], julho,2018.

NOTARE, Márcia Rodrigues; BASSO, Marcus Vinicius de Azevedo. **Tecnologia na Educação Matemática:** Trilhando o Caminho do Fazer ao Compreender. CINTED-UFRGS, Novas Tecnologias na Educação, 2012.

OLIVEIRA, Daniele Vargas. **Visualização espacial no Ensino undamental:**  rotações no GeoGebra. Dissertação (Mestrado profissional em ensino de Matemática), Instituto de Matemática e Estatística, Programa de Pós-Graduação em Ensino de Matemática, UFRGS. Porto Alegre, 2021b.

OLIVEIRA, Odailson Gonçalves de. **O Uso do GeoGebra 3D com realidade aumentada no ensino de geometria espacial**. Dissertação (Mestrado Profissional
em Matemática em Rede Nacional - PROFMAT) - Universidade Estadual de Ponta Grossa, Ponta Grossa, 2021a.

PEREIRA, Lucas Rodrigues; GOMES, Mario Guimarães; PINHEIRO, Nicson Nongelle Gomes; SILVA, Jaqueline Maria da; JARDIM, Deborah Faragó; BRITO, Alexandre faissal. Usando o GeoGebra para o ensino de sólidos de revolução. **Revista do Centro de Ciências Naturais e Exatas, Ciência e Naturais**, Santa Maria v.39 n.3, 2017, Set - Dez, p. 676 – 696.

RESENDE, Bruno. **Aprendizagem da geometria espacial potencializada por meio de um aplicativo de realidade aumentada na perspectiva do mobile learning.** Dissertação (Mestrado em Educação em Ciências e Matemática), Programa de Pós-Graduação em Educação em Ciências e Matemática, PUCRS. Porto Alegre, 2019.

ROSA, M.; DANTAS, D. M. **Criatividade tecnológica:** um estudo sobre a construção de atividades-matemáticas-com-tecnologias-digitais por professores/as em cyberformação. Zetetike, Campinas, SP, v. 28, p. e020030, 2020. DOI: 10.20396/zet.v28i0.8654423. Disponível em: https://periodicos.sbu.unicamp.br/ojs/index.php/zetetike/article/view/8654423. Acesso em: 12 maio.2023.

SCHUSTER, Paula Etiele Sarmento. **Uma professora em cyberformação com tecnologias digitais de realidade aumentada:** como se dá a constituição do conhecimento matemático?. Dissertação (Mestrado acadêmico), Programa de Pós-Graduação em Ensino de Matemática, UFRGS. Porto Alegre. 2020.

SCHUSTER, Paula Etiele Sarmento; ROSA, Maurício. **Realidade Aumentada e a Cyberformação de uma Professora de Matemática:** Pontos Críticos de Funções de Duas Variáveis. JIEEM v.14, nº2, p. 130-141, 2021.

SIBEMBERG, Lucas Siviero. **GeoGebra 3D no Ensino Médio:** uma possibilidade para a aprendizagem de projeção ortogonal. Monografia (Graduação em Licenciatura em Matemática), Instituto de Matemática, Departamento de Matemática Pura e Aplicada, UFRGS. Porto Alegre, 2019.

STORMOWSKI, Vandoir. Vale a pena utilizar tecnologias digitais na educação? In: SILVA, Rodrigo Sychocki (Org.). **Diálogos e Reflexões sobre Tecnologias Digitais na Educação Matemática.** São Paulo: Editora Livraria da Física, 2018. p. 95-112.

# **APÊNDICES**

## **APÊNDICE A**

#### **CARTA DE ANUÊNCIA DA ESCOLA**

O(A) Diretor(a) da escola..........................................................................localizada na cidade de.................................................declara estar ciente e de acordo com a participação dos estudante(s) e/ou professor(es) desta escola nos termos propostos no projeto de pesquisa intitulado "ENTRE O MUNDO REAL E O MUNDO VIRTUAL: O ENSINO DE SÓLIDOS DE REVOLUÇÃO COM O USO DO GEOGEBRA E REALIDADE AUMENTADA", que tem como objetivo PESQUISAR AS POTENCIALIDADES DA REALIDADE AUMENTADA NO ESTUDO DE SÓLIDOS DE REVOLUÇÃO. Este projeto de pesquisa encontra-se sob responsabilidade do(a) professor (a)/pesquisador(a) Márcia Rodrigues Notare Meneghetti, da Universidade Federal do Rio Grande do Sul (UFRGS) e é desenvolvido pelo(a) acadêmico(a) Anderson Freitas de Moura, vinculado(a) ao curso de licenciatura em Matemática.

A presente autorização está condicionada ao cumprimento dos requisitos das resoluções 466/2012 e 510/2016 do Conselho Nacional da Saúde, Ministério da saúde, comprometendo-se os pesquisadores a usar os dados pessoais dos sujeitos da pesquisa exclusivamente para fins científicos, mantendo o sigilo e garantindo a não utilização das informações em prejuízo dos sujeitos.

Porto Alegre, de de 2023

Nome do(a) Diretor(a):

Assinatura\_\_\_\_\_\_\_\_\_\_\_\_\_\_\_\_\_\_\_\_\_\_\_\_\_\_\_\_\_\_\_\_\_\_\_\_\_\_\_\_\_\_\_

Professor(a)/Pesquisador(a) responsável (UFRGS):

Assinatura \_\_\_\_\_\_\_\_\_\_\_\_\_\_\_\_\_\_\_\_\_\_\_\_\_\_\_\_\_\_\_\_\_\_\_\_\_\_\_\_\_\_

## **APÊNDICE B**

#### **TERMO DE CONSENTIMENTO INFORMADO**

Eu, \_\_\_\_\_\_\_\_\_\_\_\_\_\_\_\_\_\_\_\_\_\_\_\_\_\_\_\_\_\_\_\_\_\_\_\_\_\_\_\_\_, R.G. responsável pelo(a) aluno(a) da turma enteriores declaro, por meio deste termo, que concordei em que o(a) aluno(a) participe da pesquisa intitulada ENTRE O MUNDO REAL E O MUNDO VIRTUAL: O ENSINO DE SÓLIDOS DE REVOLUÇÃO COM O USO DO GEOGEBRA E REALIDADE AUMENTADA, desenvolvida pelo(a) pesquisador(a) Anderson Freitas de Moura. Fui informado(a), ainda, de que a pesquisa é coordenada/orientada por Márcia Rodrigues Notare Meneghetti, a quem poderei contatar a qualquer momento que julgar necessário, por meio do telefone (51) XXXXX-XXXX ou e-mail XXXXXXX@ufrgs.br.

Tenho ciência de que a participação do(a) aluno(a) não envolve nenhuma forma de incentivo financeiro, sendo a única finalidade desta participação a contribuição para o sucesso da pesquisa. Fui informado(a) dos objetivos estritamente acadêmicos do estudo, que, em linhas gerais, são: PESQUISAR AS POTENCIALIDADES DA REALIDADE AUMENTADA NO ESTUDO DE SÓLIDOS DE REVOLUÇÃO.

Fui também esclarecido(a) de que os usos das informações oferecidas pelo(a) aluno(a) será apenas em situações acadêmicas (artigos científicos, palestras, seminários etc.), identificadas apenas pela inicial de seu nome e pela idade.

A colaboração do(a) aluno(a) se fará por meio de entrevista/questionário escrito etc, bem como da participação em oficina/aula/encontro/palestra, em que ele(ela) será observado(a) e sua produção analisada, sem nenhuma atribuição de nota ou conceito às tarefas desenvolvidas. No caso de fotos ou filmagens, obtidas durante a participação do(a) aluno(a), autorizo que sejam utilizadas em atividades acadêmicas, tais como artigos científicos, palestras, seminários etc, sem identificação. Esses dados ficarão armazenados por pelo menos 5 anos após o término da investigação.

Cabe ressaltar que a participação nesta pesquisa não infringe as normas legais e éticas. No entanto, poderá ocasionar algum constrangimento dos entrevistados ao precisarem responder a algumas perguntas sobre o desenvolvimento de seu trabalho na escola. A fim de amenizar este desconforto será mantido o anonimato das entrevistas. Além disso, asseguramos que o estudante poderá deixar de participar da investigação a qualquer momento, caso não se sinta confortável com alguma situação

Como benefícios, esperamos com este estudo, produzir informações importantes sobre as contribuições da realidade aumentada nos estudos de sólidos de revolução e a utilização de tecnologias digitais em sala de aula, a fim de que o conhecimento construído possa trazer contribuições relevantes para a área educacional.

A colaboração do(a) aluno(a) se iniciará apenas a partir da entrega desse documento por mim assinado.

Estou ciente de que, caso eu tenha dúvida, ou me sinta prejudicado(a), poderei contatar o(a) pesquisador(a) responsável no e-mail andersonfm@live.com.

Qualquer dúvida quanto a procedimentos éticos também pode ser sanada com o Comitê de Ética em Pesquisa (CEP) da Universidade Federal do Rio Grande do Sul (UFRGS), situado na Av.Paulo Gama, 110 - Sala 317, Prédio Anexo 1 da Reitoria - Campus Centro, Porto Alegre/RS - CEP: 90040-060 e que tem como fone 55 51 3308 3738 e email etica@propesq.ufrgs.br

Fui ainda informado(a) de que o(a) aluno(a) pode se retirar dessa pesquisa a qualquer momento, sem sofrer quaisquer sanções ou constrangimentos.

Porto Alegre,  $\qquad \qquad$  de  $\qquad \qquad$  de 2023.

Assinatura do Responsável:

Assinatura do(a) pesquisador(a):

Assinatura do Orientador da pesquisa:

# **APÊNDICE C**

#### **TERMO DE ASSENTIMENTO LIVRE E ESCLARECIDO - TALE**

Você está sendo convidado(a) a participar como voluntário do projeto de pesquisa "ENTRE O MUNDO REAL E O MUNDO VIRTUAL: O ENSINO DE SÓLIDOS DE REVOLUÇÃO COM O USO DO GEOGEBRA E REALIDADE AUMENTADA" sob responsabilidade do(a) professor/pesquisador(a) da Universidade Federal do Rio Grande do Sul (UFRGS) Márcia Rodrigues Notare Meneghetti. O estudo será realizado com a sua colaboração que se fará por meio de questionários escritos/online, bem como o envio de produções e capturas de tela do celular. No caso de fotos ou filmagens, obtidas durante a sua participação, você autoriza que sejam utilizadas em atividades acadêmicas, tais como artigos científicos, palestras, seminários etc., sem identificação. Esses dados ficarão armazenados por pelo menos 5 anos após o término da investigação. Cabe ressaltar que a participação nesta pesquisa não infringe as normas legais e éticas. No entanto, poderá haver um risco ao participar da entrevista, caso se sinta cansado ou desconfortável durante a participação e/ou pela utilização do software GeoGebra.

Os seus pais (ou responsáveis) autorizaram você a participar desta pesquisa, caso você deseje. Você não precisa se identificar e está livre para participar ou não. Caso inicialmente você deseje participar, posteriormente você também está livre para, a qualquer momento, deixar de participar da pesquisa. O responsável por você também poderá retirar o consentimento ou interromper a sua participação a qualquer momento.

Você não terá nenhum custo e poderá consultar o(a) pesquisador(a) responsável sempre que quiser, por e-mail ou pelo telefone da instituição, para esclarecimento de qualquer dúvida.

Todas as informações por você fornecidas e os resultados obtidos serão mantidos em sigilo, e estes últimos só serão utilizados para divulgação em reuniões e revistas científicas. Você será informado de todos os resultados obtidos, independentemente do fato de estes poderem mudar seu consentimento em participar da pesquisa. Você não terá quaisquer benefícios ou direitos financeiros sobre os eventuais resultados decorrentes da pesquisa. Este estudo é importante porque seus resultados fornecerão informações para compreendermos as contribuições da realidade aumentada nos estudos de sólidos de revolução e a utilização de tecnologias digitais em sala de aula. Diante das explicações, se você concorda em participar deste projeto de pesquisa, forneça o seu nome e coloque sua assinatura a seguir.

 $\mathsf{Name:}\qquad \qquad \blacksquare$ 

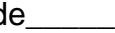

Data: et al., by the de 2023

Participante Pesquisador(a) responsável

**OBS.: Termo apresenta duas vias, uma destinada ao participante e a outra ao pesquisador.**

# **APÊNDICE D**

#### **TERMO DE AUTORIZAÇÃO PARA UTILIZAÇÃO DE IMAGEM E SOM DE VOZ PARA FINS DE PESQUISA**

Eu, \_\_\_\_\_\_\_\_\_\_\_\_\_\_\_\_\_\_\_\_\_\_\_\_\_\_\_\_\_\_\_\_\_\_\_\_\_\_\_\_\_\_\_\_\_\_\_\_\_\_\_\_\_\_\_, autorizo a utilização da minha imagem e som de voz, na qualidade de participante/entrevistado(a) no projeto de pesquisa intitulado "ENTRE O MUNDO REAL E O MUNDO VIRTUAL: O ENSINO DE SÓLIDOS DE REVOLUÇÃO COM O USO DO GEOGEBRA E REALIDADE AUMENTADA", sob responsabilidade de Anderson Freitas de Moura, vinculado(a) ao/à curso de licenciatura em Matemática da Universidade Federal do Rio Grande do Sul (UFRGS).

Minha imagem e som de voz podem ser utilizados apenas para transcrição da entrevista e análise por parte da equipe de pesquisa. Tenho ciência de que não haverá divulgação da minha imagem nem som de voz por qualquer meio de comunicação, sejam elas televisão, rádio ou internet, exceto nas atividades vinculadas ao ensino e a pesquisa explicitadas anteriormente. Tenho ciência também de que a guarda e demais procedimentos de segurança com relação às imagens e sons de voz são de responsabilidade do(a) pesquisador(a) responsável.

Deste modo, declaro que autorizo, livre e espontaneamente, o uso para fins de pesquisa, nos termos acima descritos, da minha imagem e som de voz.

Este documento foi elaborado em duas vias, uma ficará com o(a) pesquisador(a) responsável pela pesquisa e a outra com o(a) participante.

Porto Alegre, \_\_\_\_\_ de \_\_\_\_\_\_\_\_\_\_\_\_\_\_\_\_ de 2023.

\_\_\_\_\_\_\_\_\_\_\_\_\_\_\_\_\_\_\_\_\_\_\_\_\_\_\_\_\_\_\_\_\_\_\_\_\_ Assinatura do (a) participante

Nome e Assinatura do(a) pesquisador(a)

\_\_\_\_\_\_\_\_\_\_\_\_\_\_\_\_\_\_\_\_\_\_\_\_\_\_\_\_\_\_\_\_\_\_\_\_\_

# **APÊNDICE E**

NOME:

NOME:

## **VAMOS CONSTRUIR UM SÓLIDO DE REVOLUÇÃO?**

Siga as instruções abaixo:

- 1. Abra o software Geogebra que está instalado no notebook;
- 2. No canto superior direito, selecione o ícone e, em **EXIBIR**, selecione **JANELA DE VISUALIZAÇÃO 3D**;
- 3. Procure uma imagem, na internet, do objeto que foi entregue a você;
- 4. Em seguida, abra essa imagem no GeoGebra;
- 5. Centralize a imagem na origem na origem do plano cartesiano;
- 6. Adicione pontos no contorno da imagem;
- 7. Após adicionar todos os pontos, crie uma lista de pontos: Na **JANELA DE ÁLGEBRA,** no campo de entrada, escreva os pontos dentro de chaves (Ex.: {A,B,C}). Assim, irá gerar uma lista de pontos;
- 8. Em seguida, ainda no campo de entrada, digite **SPLINE (lista de pontos)**  e, dentro dos parênteses, escreva o nome da lista de pontos, construído anteriormente. Assim, irá gerar uma curva, ligando os pontos;
- 9. Ainda na **JANELA DE VISUALIZAÇÃO 2D,** crie um controle deslizante para ângulo;
- 10.Agora, na **JANELA DE VISUALIZAÇÃO 3D,** vá até a **JANELA DE ÁLGEBRA,** no campo de entrada, e digite **SUPERFÍCIE** e selecione **SUPERFÍCIE (CURVA, ÂNGULO, RETA).** Na curva, você escreve o nome da curva gerada no **ITEM 8.** No ângulo, você escreve o nome do controle deslizante do **ITEM 9.** E na Reta você escreve: EixoY;
- 11.Ainda na **JANELA DE VISUALIZAÇÃO 3D**, você irá salvar a sua construção (LEMBRE-SE DE ESTAR LOGADO);

# **RESPONDA AS QUESTÕES, ABAIXO, UTILIZANDO A**  *REALIDADE AUMENTADA*

- 1) Você conseguiu concluir a construção?
- 2) Qual o nível de dificuldade que você considera esta construção?

☐Fácil ☐Médio ☐Difícil ☐Muito difícil

3) Comparando o objeto REAL e o objeto que você CONSTRUIU, quais as observações você considera importante?

# **APÊNDICE F**

#### **Questão 1 – ENEM**

Numa feira de artesanato, uma pessoa constrói formas geométricas de aviões, bicicletas, carros e outros engenhos com arame inextensível. Em certo momento, ele construiu uma forma tendo como eixo de apoio outro arame retilíneo e rígido, cuja aparência é mostrada na figura seguinte:

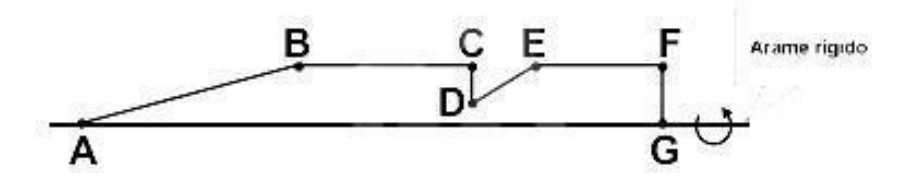

Ao girar tal forma em torno do eixo, formou-se a imagem de um foguete, que pode ser pensado como composição, por justaposição, de diversos sólidos básicos de revolução.

Sabendo que, na figura, os pontos B, C, E e F são colineares, AB = 4FG, BC = 3FG, EF = 2FG, e utilizando-se daquela forma de pensar o foguete, a decomposição deste, no sentido da ponta para a cauda, é formada pela seguinte sequência de sólidos:

- A) pirâmide, cilindro reto, cone reto, cilindro reto.
- B) cilindro reto, tronco de cone, cilindro reto, cone equilátero.
- C) cone reto, cilindro reto, tronco de cone e cilindro equilátero.
- D) cone equilátero, cilindro reto, pirâmide, cilindro.
- E) cone, cilindro equilátero, tronco de pirâmide, cilindro.

#### **Questão 2 – ENEM**

A figura mostra uma anticlepsidra, que é um sólido geométrico obtido ao se retirar dois cones opostos pelos vértices de um cilindro equilátero, cujas bases coincidam com as bases desse cilindro. A anticlepsidra pode ser considerada, também, como o sólido resultante da rotação de uma figura plana em torno de um eixo.

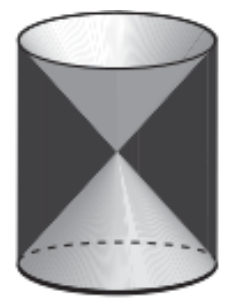

Disponível em: www.<br>klickeducacao.com.br. Acesso em: 12 dez. 2012 (adaptado).

A figura plana cuja rotação em torno do eixo indicado gera uma anticlepsidra como a da figura acima é

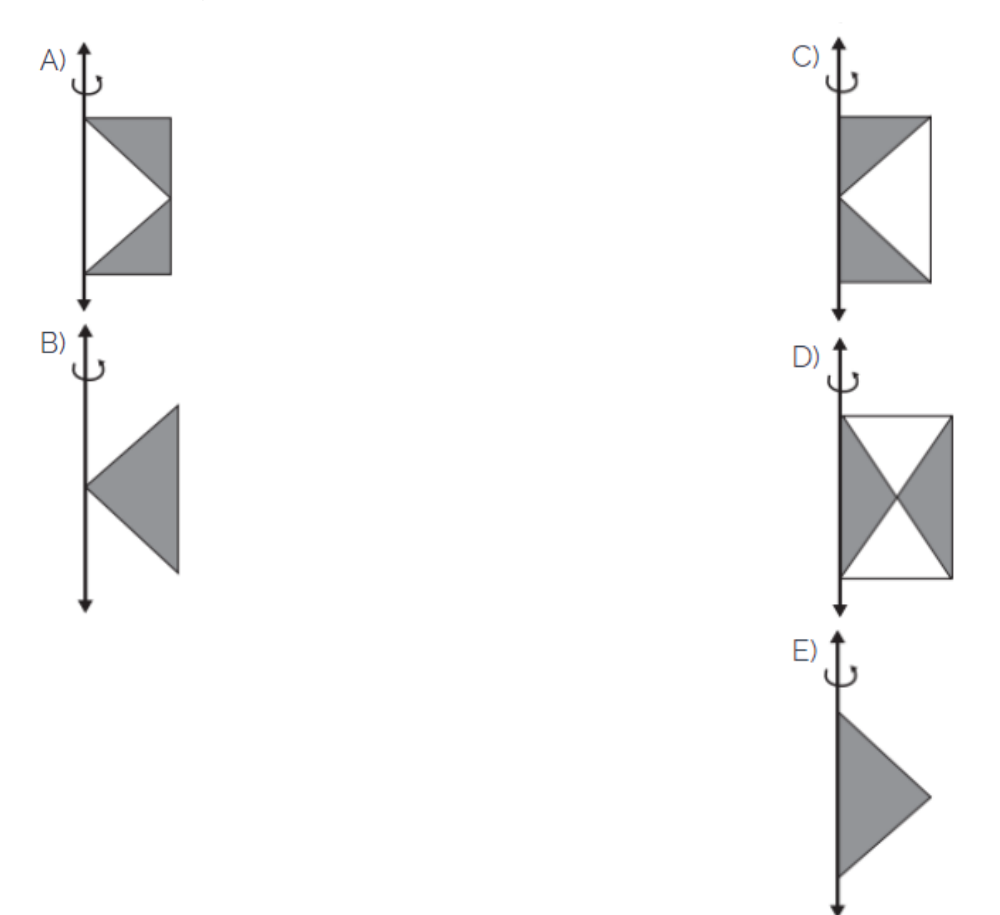

# **Questão 3 – UFRGS**

Considere o sólido obtido pela revolução do retângulo ABCD em torno da reta r, conforme indicado na figura a seguir.

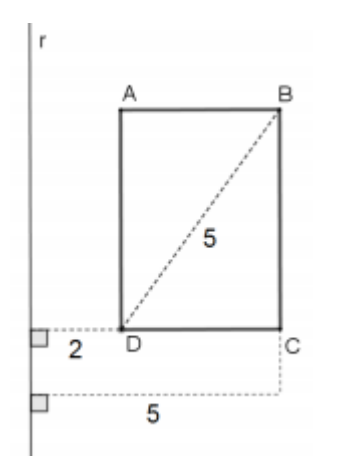

O volume do sólido obtido é

- A) 16π.
- B) 84.
- C) 100.
- D) 84 π.
- E) 100 π.